# <span id="page-0-0"></span>**SISTEM INFORMASI PENCATATAN BUG BERBASIS WEB**

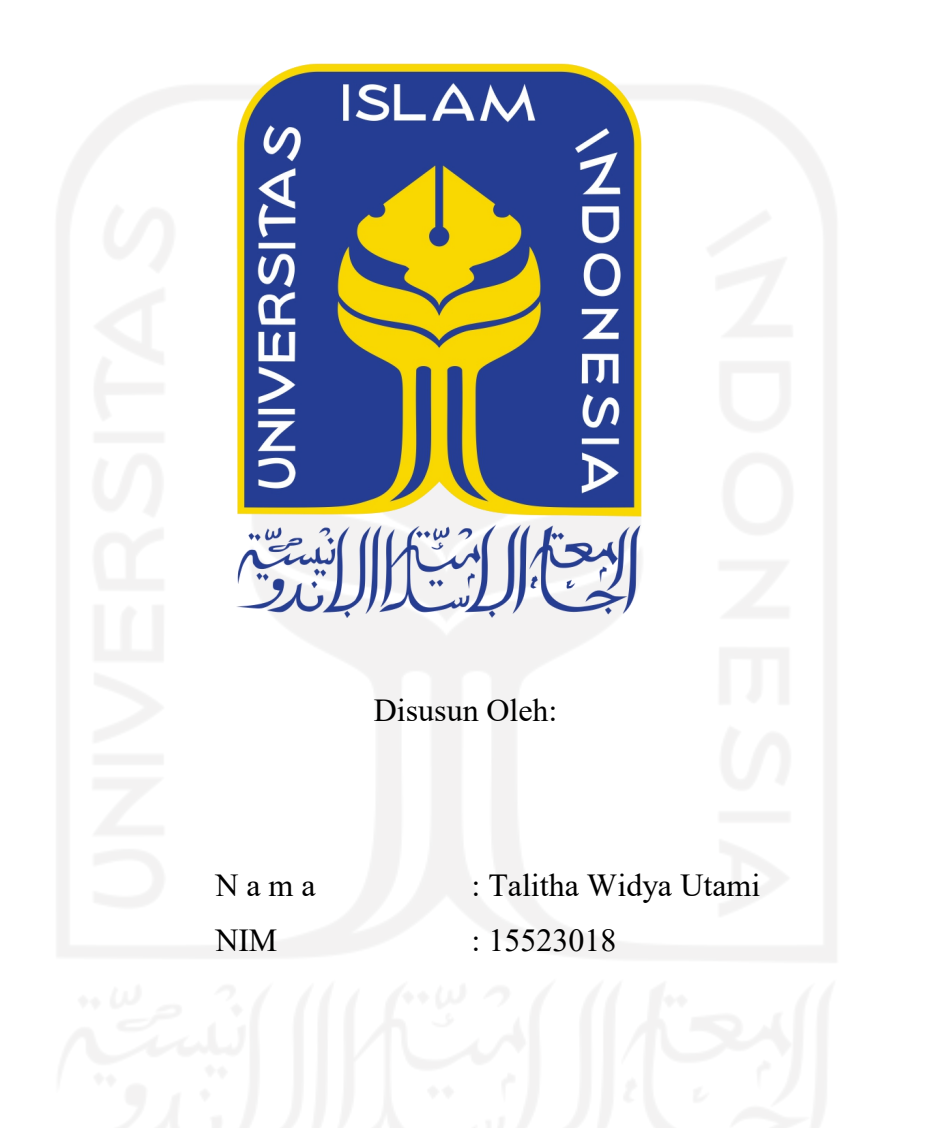

**PROGRAM STUDI INFORMATIKA – PROGRAM SARJANA FAKULTAS TEKNOLOGI INDUSTRI UNIVERSITAS ISLAM INDONESIA**

## HALAMAN PENGESAHAN DOSEN PEMBIMBING

# **SISTEM INFORMASI PENCATATAN BUG BERBASIS WEB**

# **TUGAS AKHIR**

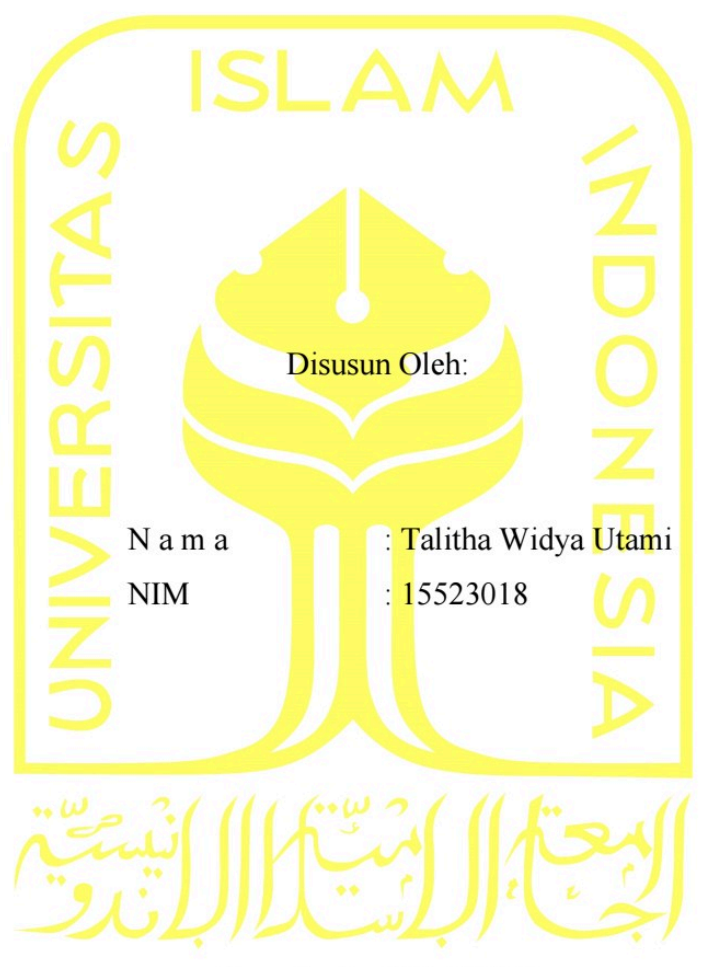

Yogyakarta, 15 Juli 2021 Pembimbing,

(Septia Rani, S.T., M.Cs.)

### HALAMAN PENGESAHAN DOSEN PENGUJI

# **SISTEM INFORMASI PENCATATAN BUG BERBASIS WEB**

# **TUGAS AKHIR**

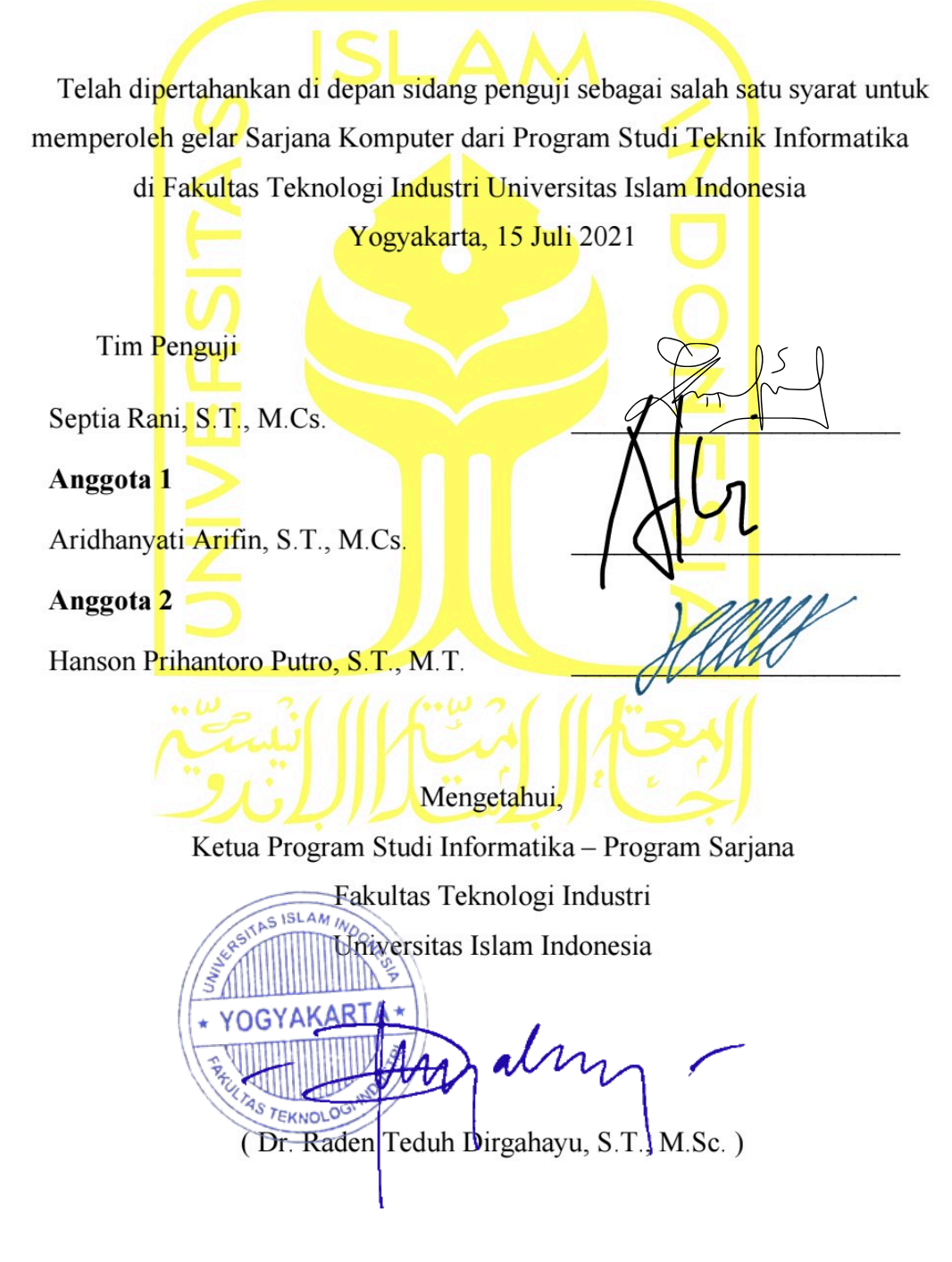

## HALAMAN PERNYATAAN KEASLIAN TUGAS AKHIR

Yang bertanda tangan di bawah ini:

Talitha Widya Utami Nama: NIM: 15523018

Tugas akhir dengan judul:

# **SISTEM INFORMASI PENCATATAN BUG BERBASIS WEB**

Menyatakan bahwa seluruh komponen dan isi dalam tugas akhir ini adalah hasil karya saya sendiri. Apabila dikemudian hari terbukti ada beberapa bagian dari karya ini adalah bukan hasil karya sendiri, tugas akhir yang diajukan sebagai hasil karya sendiri ini siap ditarik kembali dan siap menanggung resiko dan konsekuensi apapun.

Demikian surat pernyataan ini dibuat, semoga dapat dipergunakan sebagaimana mestinya.

Yogyakarta, 15 Juli 2021

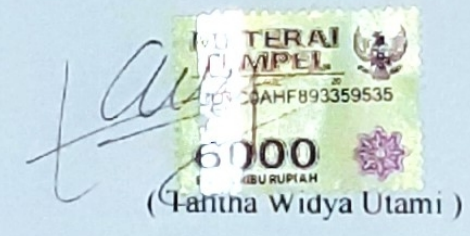

### <span id="page-4-0"></span>**HALAMAN PERSEMBAHAN**

Puji dan syukur Alhamdulillaah saya haturkan kepada Allah SWT yang telah memberikan nikmat kesehatan dan kesempatan sehingga saya dapat menyelesaikan tugas akhir ini.

Tugas akhir ini saya persembahkan khusus untuk kedua orang tua saya yang senantiasa mendampingi, mendukung secara moril dan materil, serta tentunya memberi doa kepada saya agar dapat menyelesaikan masa perkuliahan ini.

Ucapan terima kasih saya tujukan untuk Ibu Septia Rani, S.T., M.Cs. yang telah meluangkan waktunya untuk terus membimbing saya dalam mengerjakan tugas akhir ini hingga selesai.

Terima kasih kepada teman-teman yang tak pernah bosan memberikan dukungan serta semangat agar saya tetap terus berjuang, dan terima kasih juga kepada rekan seperjuangan saya yang selalu setia mendampingi serta mendengarkan keluh kesah saya selama menyelesaikan tugas akhir ini.

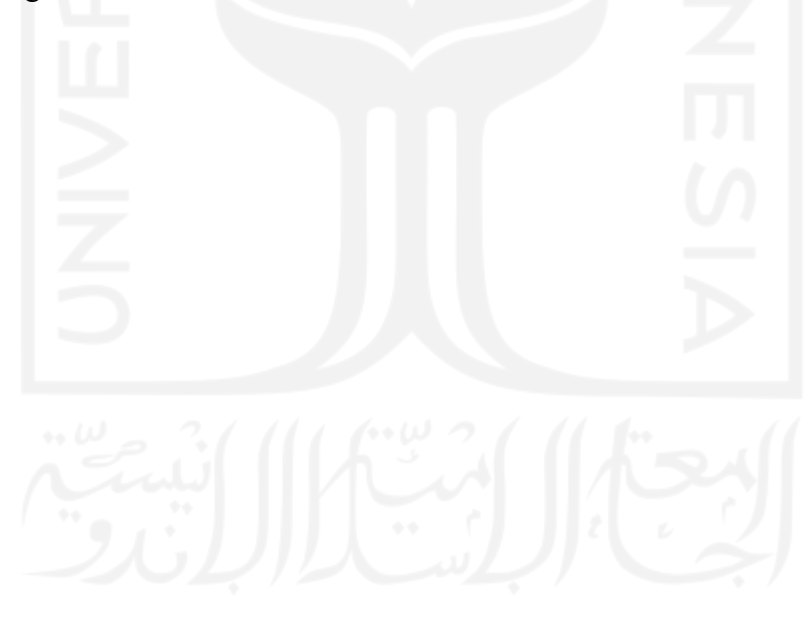

### <span id="page-5-0"></span>**HALAMAN MOTO**

"*May you find the light of God, whenever you are in darkness.*"

"*Barangsiapa diuji lalu bersabar, dikaruniai lalu bersyukur, didzalimi lalu memaafkan, dan mendzalimi lalu istighfar, maka bagi mereka keselamatan dan hidayah.*"

(H.R. Al Baihaqi)

"Perhaps you hate a thing that is good for you, and perhaps you love a thing that is bad for *you. Allah knows, while you don't.*"

(2:216)

"*Teguklah kesabaran, apabila ia membunuhmu, ia membunuhmu dalam keadaan syahid, dan apabila ia menghidupkanmu, ia menghidupkanmu dalam keadaan mulia.*"

(Ibnul Qayyim rahimahullaah)

"*Pray, because He always listens. Pray, because only He knows, yet He still listens.*"

"*There is hope, the is Allah.*"

### **KATA PENGANTAR**

### Assalaamualaykum warahmatullaahi wabarakatuh.

Puji serta syukur saya haturkan kepada Allah SWT yang telah memberikan kesehatan dan kesempatan bagi saya untuk bisa menyelesaikan tugas akhir yang berjudul "Sistem Informasi Pencatatan Bug Berbasis Web" ini dalam rangka memenuhi salah satu syarat untuk menyelesaikan studi dan memperoleh gelar sarjana Strata-I Program Studi Informatika Fakultas Teknologi Industri Universitas Islam Indonesia.

Saya menyadari bahwa dalam penyelesaian tugas akhir ini tak terlepas dari dukungan serta bantuan dari banyak pihak yang ada disekeliling saya. Untuk itu, dengan rasa hormat saya ucapkan terima kasih kepada:

- $\mathbf{1}$ Kedua orang tua serta keluarga yang tak henti-hentinya memberikan dukungan dan doa.
- Bapak Hari Purnomo, Prof., Dr., Ir., M.T. selaku Dekan Fakultas Teknologi Industri  $\overline{2}$ Universitas Islam Indonesia.
- $3<sup>1</sup>$ Bapak R. Teduh Dirgahayu, Dr., S.T., M.Sc. selaku Kepala Program Studi Informatika Universitas Islam Indonesia.
- Ibu Septia Rani, S.T., M.Cs. selaku dosen pembimbing skripsi dan dosen  $4.$ pembimbing akademik di Universitas Islam Indonesia.
- 5. Teman-teman Sekar Ayu yang selalu memberi dukungan dan semangat agar saya bisa menyelesaikan tugas akhir ini.
- 6. Rekan seperjuangan saya yang setia menemani serta mendengarkan keluh kesah saya dalam menyelesaikan tugas akhir ini.

Akhir kata, saya juga menyadari bahwa penulisan tugas akhir ini masih terdapat banyak kekurangan, maka dari itu saya mengharapkan kritik dan saran yang membangun demi kesempurnaannya. Semoga apa yang telah saya usahakan ini dapat bermanfaat bagi banyak orang. Aamiin.

Wassalaamualaykum warahmatullaahi wabarakatuh.

Yogyakarta, 15 Juli 2021

(Talitha Widya Utami)

#### <span id="page-7-0"></span>**SARI**

*Bug* perangkat lunak merupakan suatu kesalahan atau kecacatan yang terjadi pada sebuah perangkat lunak. Pendeteksian adanya *bug* sangat penting dilakukan sehingga dapat diperbaiki oleh pengembang agar perangkat lunak berhasil mencapai keinginan atau tujuannya. Pelaporan temuan *bug* ini biasanya dilakukan melalui *message, email,* atau catatan biasa*.* Pelaporan seperti inibiasanya kurang rapi dan kurang efisien karena dapat menyulitkan pengembang dalam proses pencarian data atau riwayat pelaporan *bug.* Dalam kasus lain, pengembang juga kesulitan memahami maksud pelapor karena kurangnya *detail* pada pelaporan. Berdasarkan kondisi yang ditemui seperti ini, untuk membantu para pengguna atau *tester* perangkat lunak dalam hal pelaporan dan membantu pengembang untuk melakukan pemantauan dan mempercepat proses perbaikan *bug,* maka dibuatlah sebuah sistem informasi pencatatan *bug* agar laporan temuan *bug* lebih rapi dan terperinci. Sistem informasi pencatatan *bug* ini dibuat berbasis *website* agar sumber informasi menjadi terpusat serta dapat dengan mudah dan cepat diakses. Sistem ini dapat diakses oleh semua anggota *Center of Data Science* Universitas Islam Indonesia yang telah terdaftar sebagai pengguna sistem dengan mengakses alamat URL *cdsbugbase.site*. Sistem berbasis *web* ini dibuat secara mendetail dan sesuai dengan kebutuhan pengguna sehingga semua data atau informasi mengenai temuan *bug* seperti judul, tanggal, bukti-bukti, hingga kepada siapa tugas perbaikan *bug* tersebut ditujukan dapat dicatat atau disimpan melalui *website* ini. Data tersebut akan disimpan pada sistem basis data yang telah terhubung dengan sistem. Tampilan *website* yang sederhana dan mudah dimengerti membuat semua pengguna dapat dengan cepat dan nyaman saat mengakses situs *web* ini.

Kata kunci: pencatatan bug (*bug report)*, *bug,* perangkat lunak, sistem informasi.

## <span id="page-8-0"></span>**GLOSARIUM**

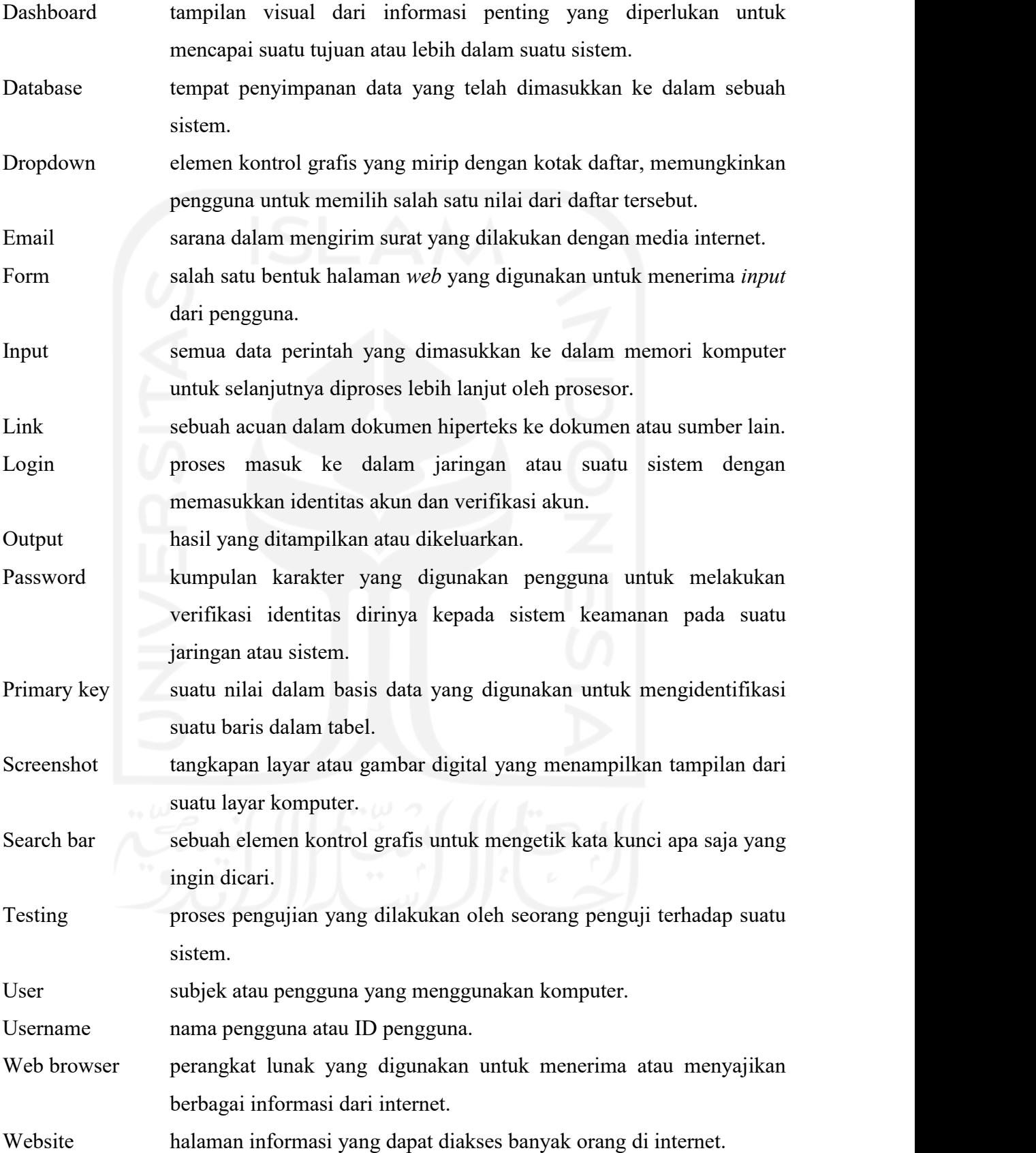

# <span id="page-9-0"></span>**DAFTAR ISI**

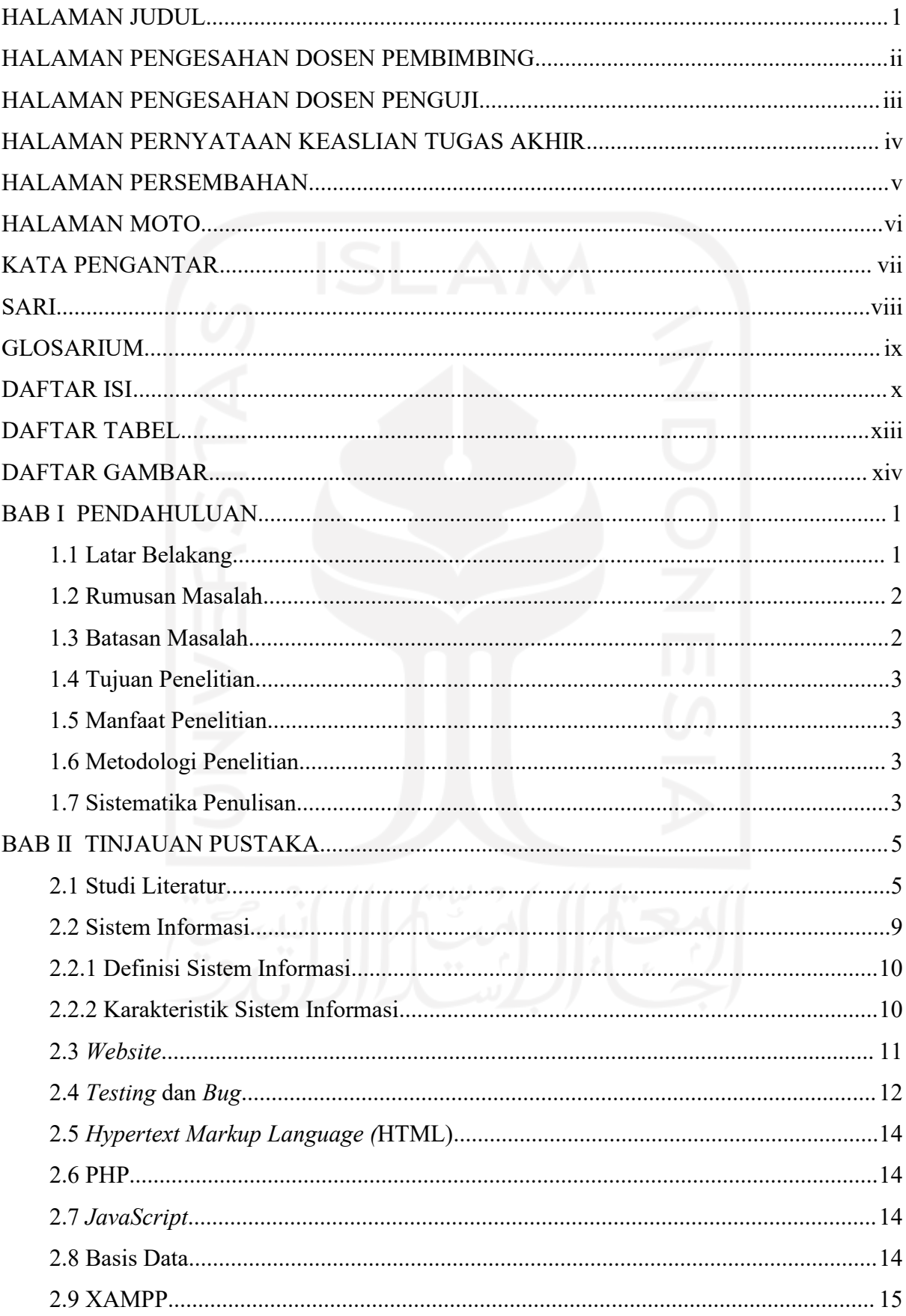

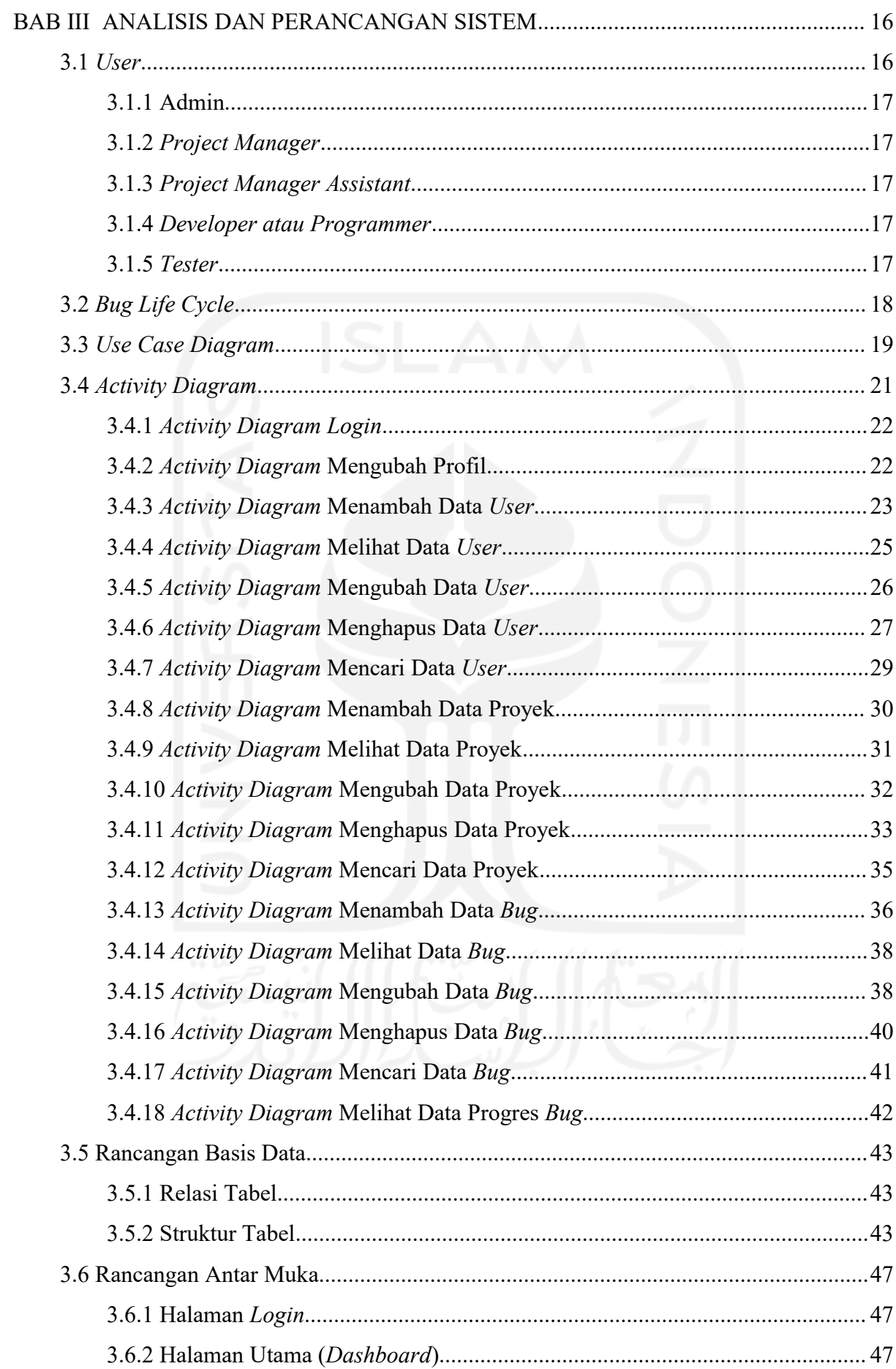

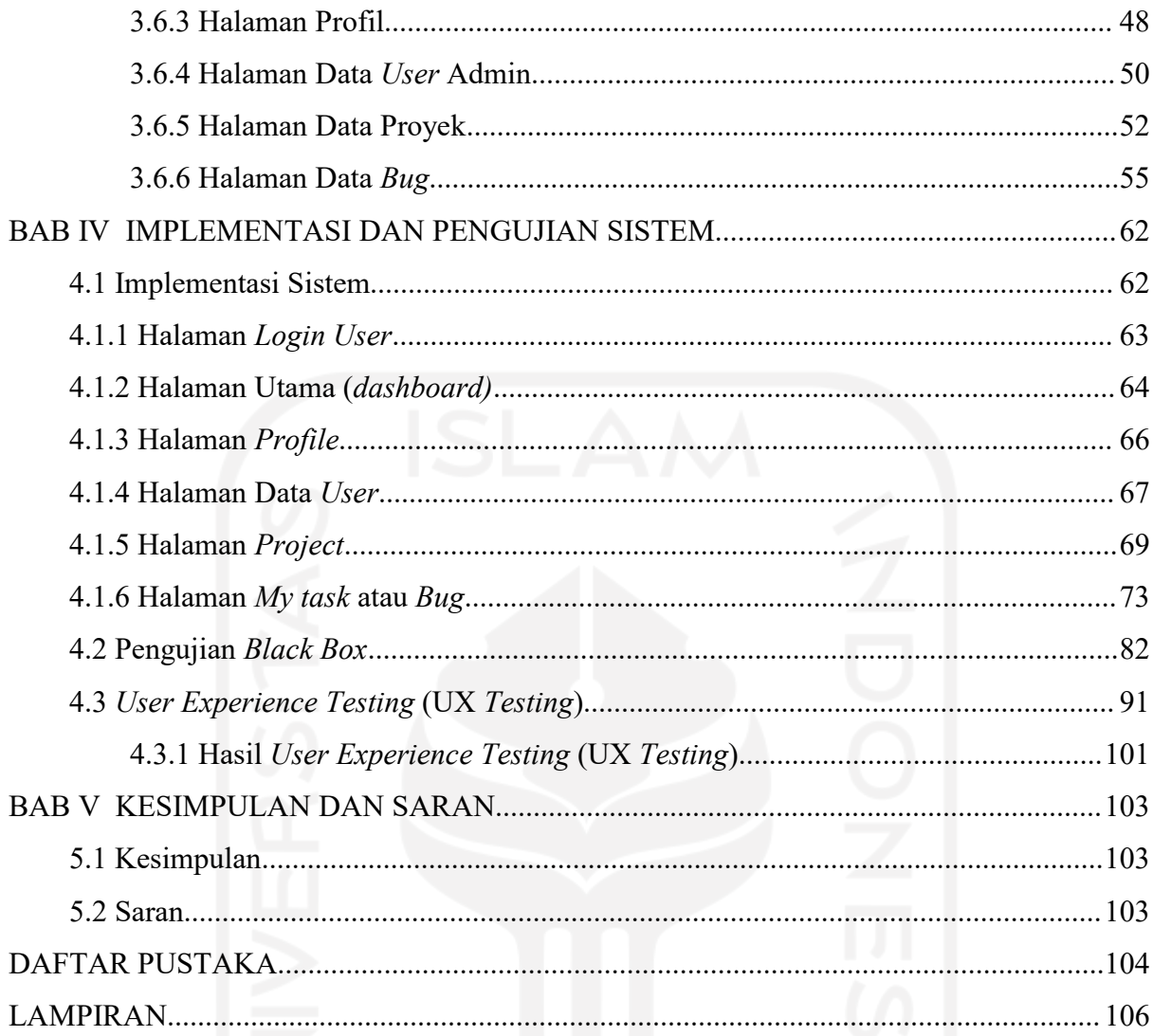

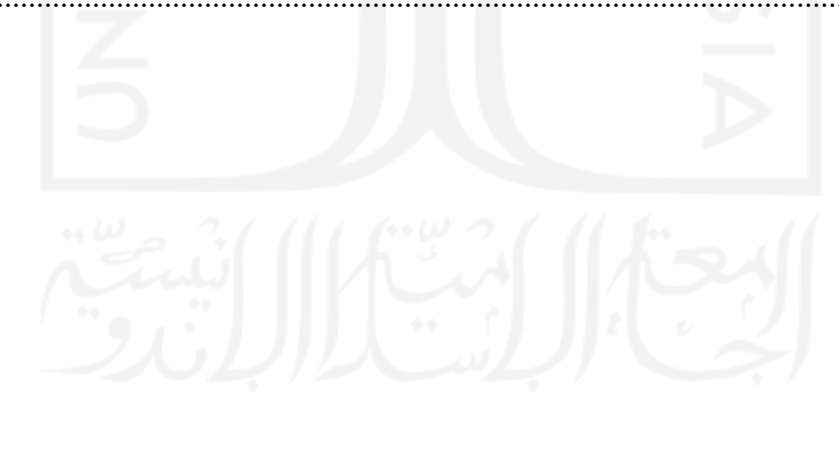

# <span id="page-12-0"></span>**DAFTAR TABEL**

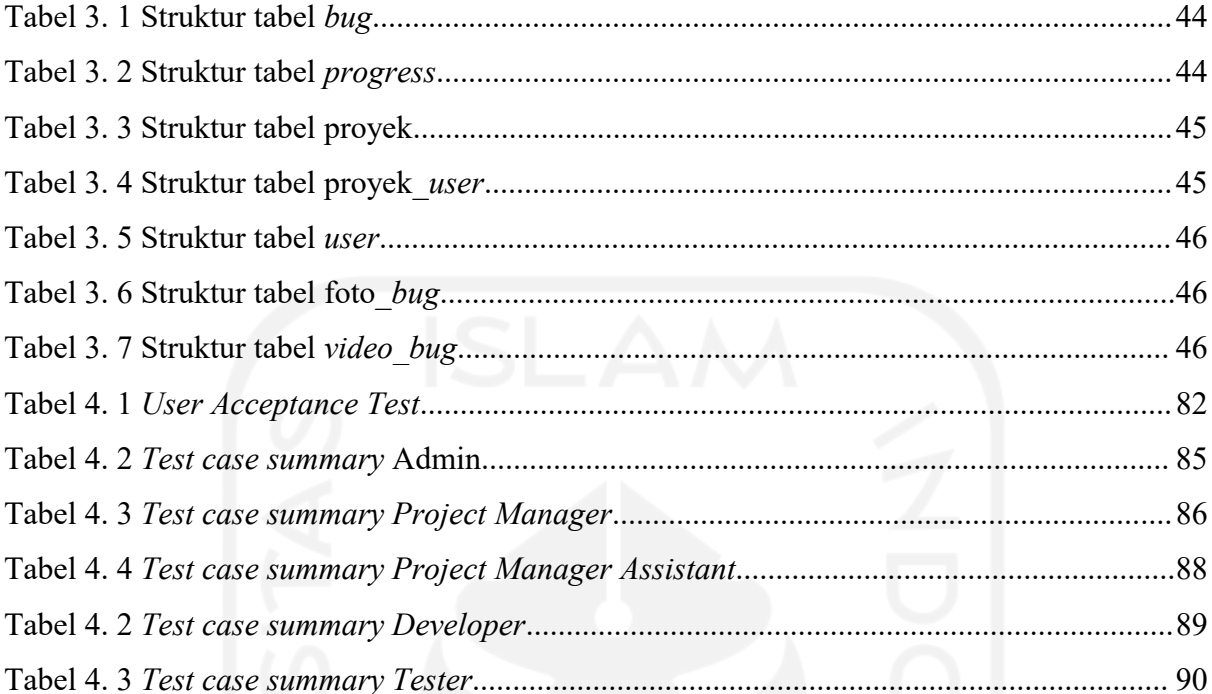

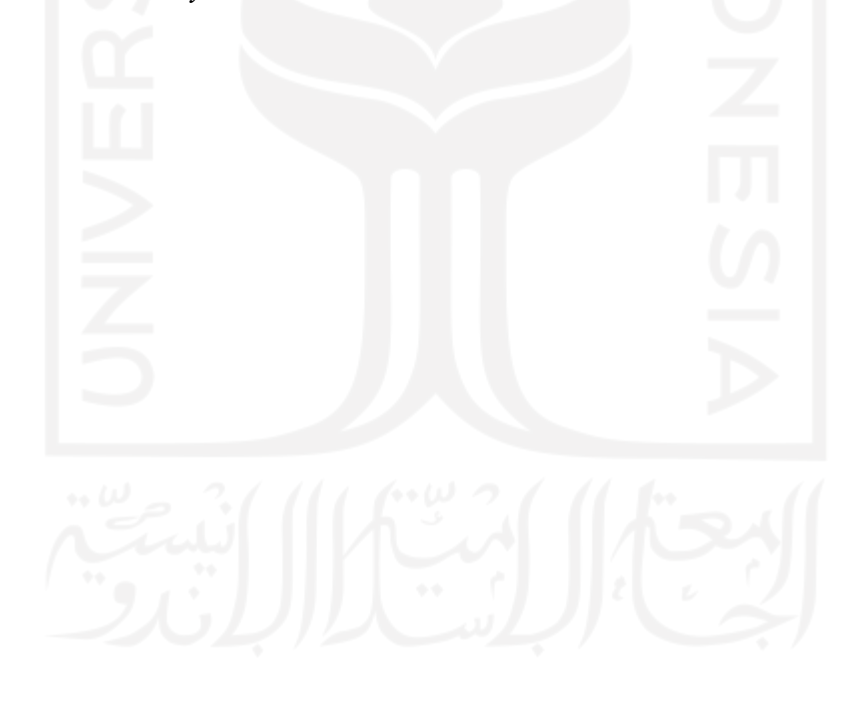

# <span id="page-13-0"></span>**DAFTAR GAMBAR**

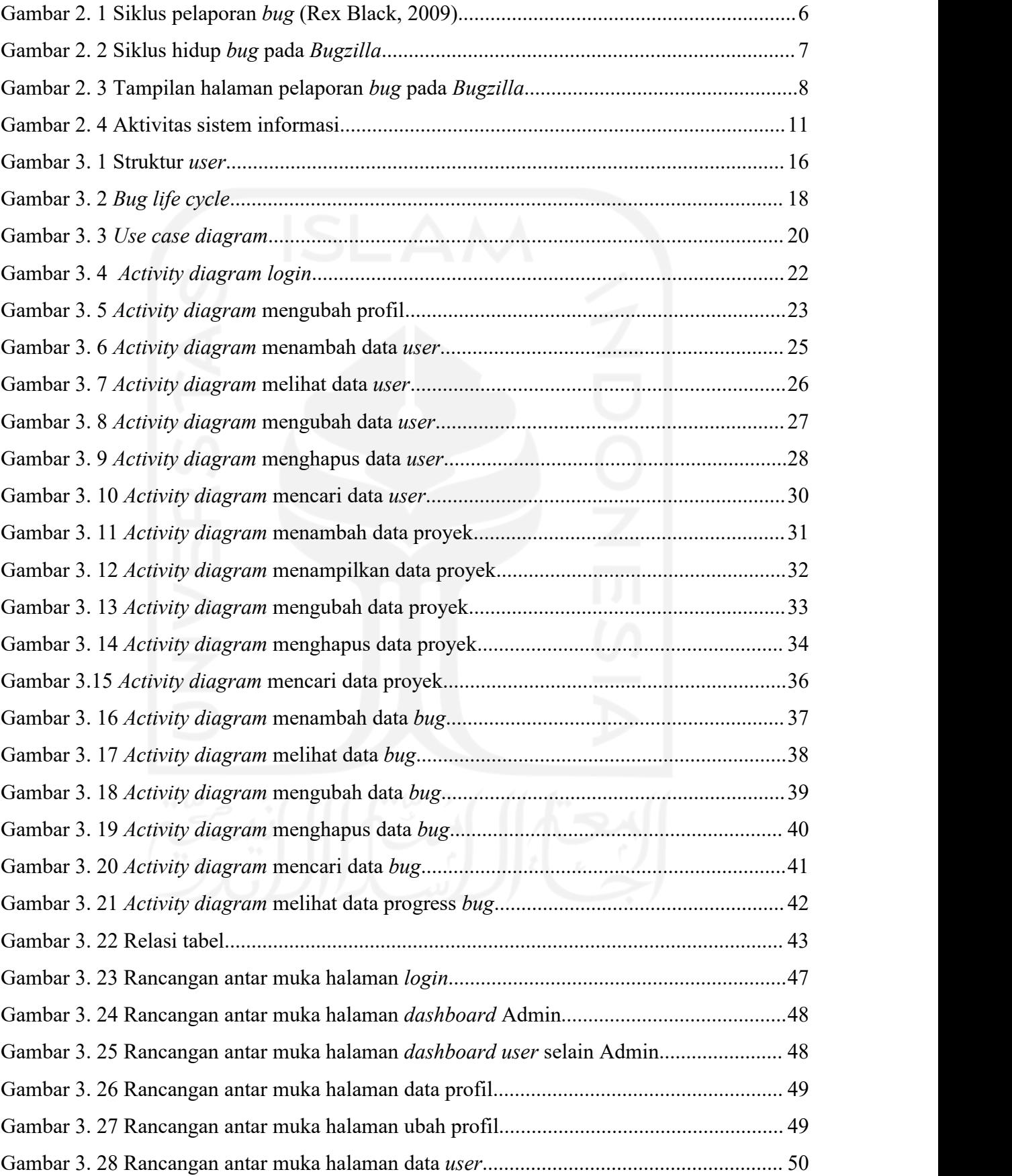

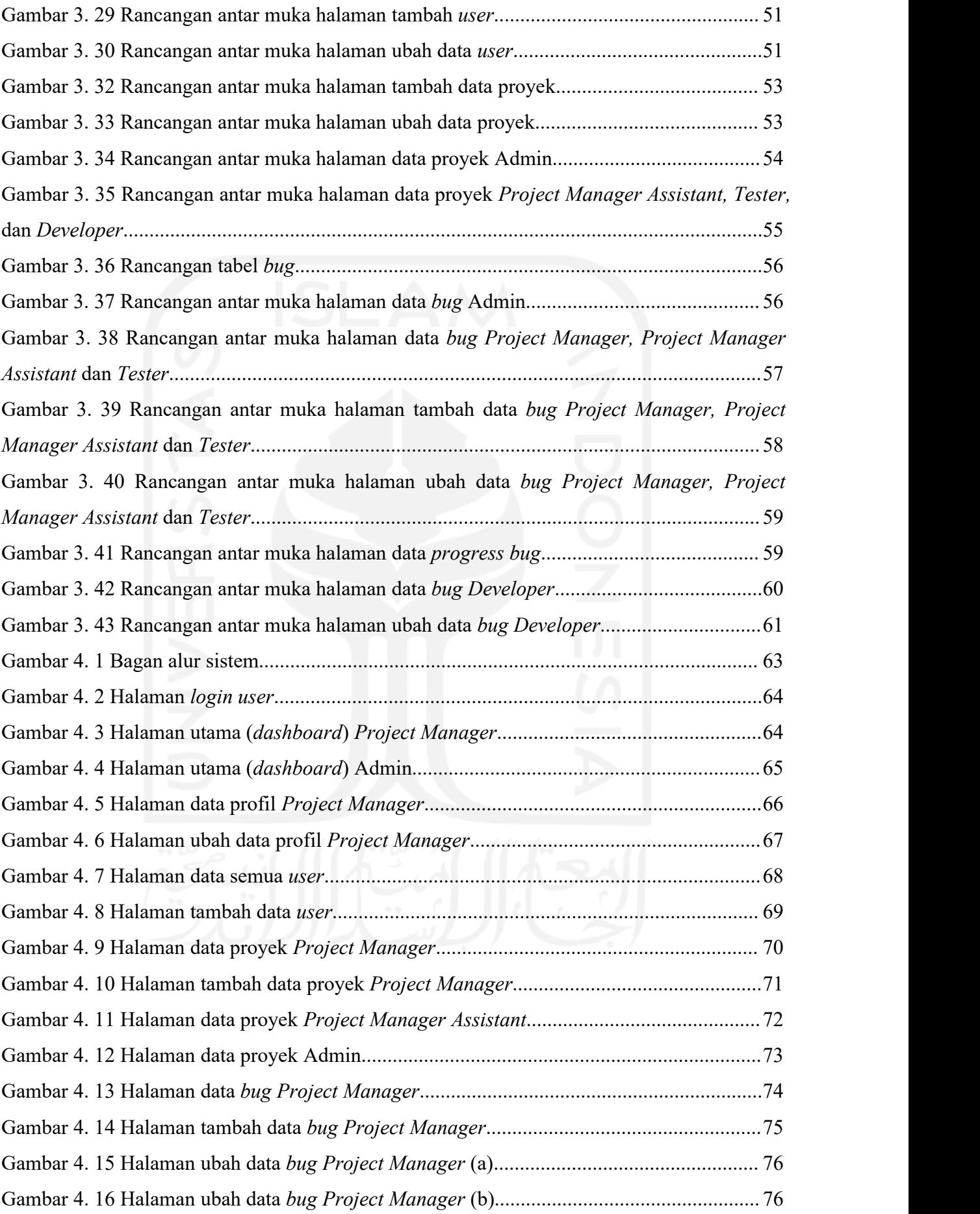

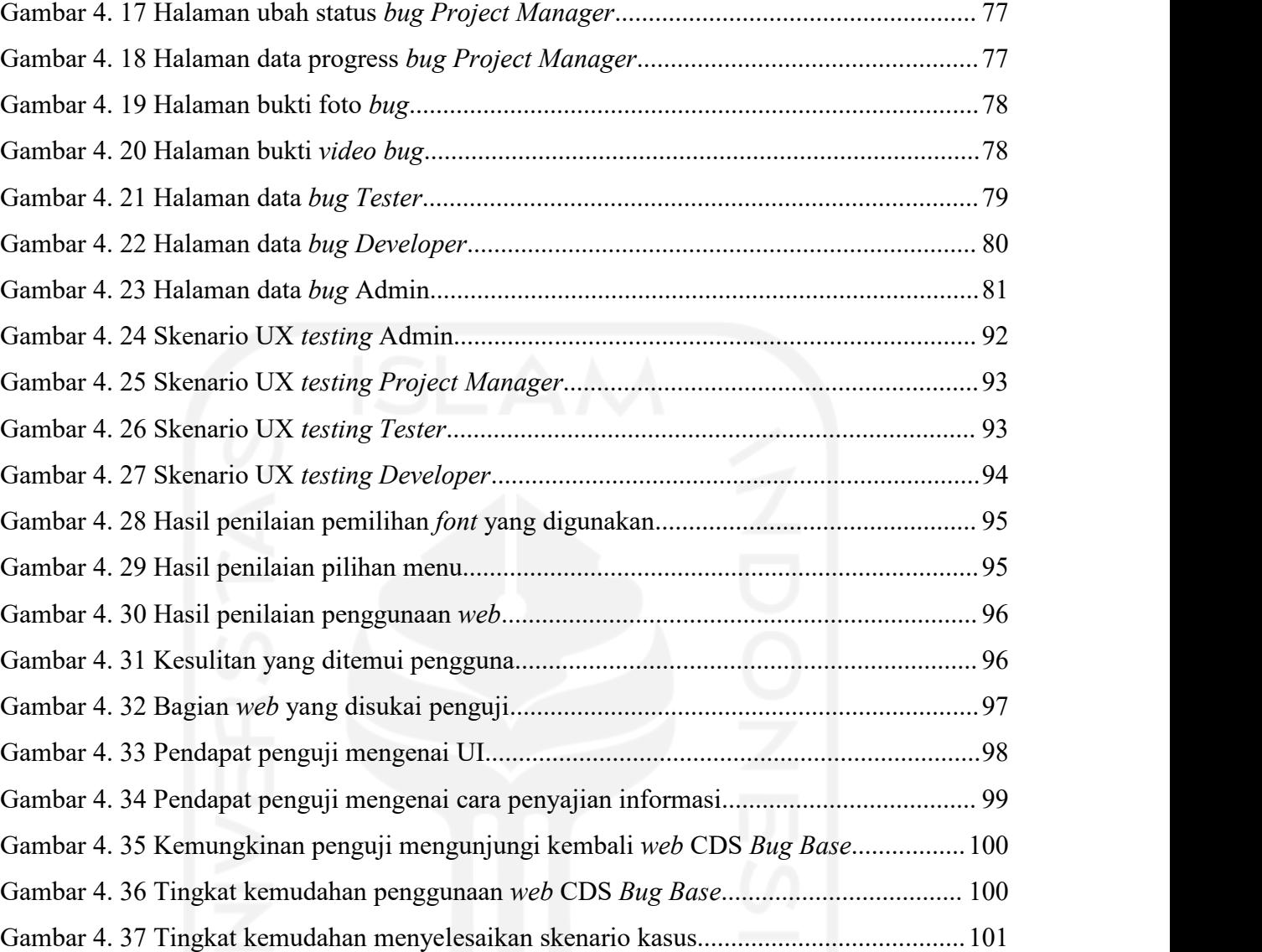

## xvi

# <span id="page-16-0"></span>**BAB I PENDAHULUAN**

### <span id="page-16-1"></span>**1.1 Latar Belakang**

Perangkat lunak merupakan perintah program komputer yang akan berfungsi dan bekerja sesuai keinginan *user*apabila dieksekusi. Perangkat lunak sebagai pengatur aktivitas kerja komputer bertugas untuk menjembatani interaksi *user* dengan komputer yang hanya memahami bahasa mesin. Keberhasilan suatu perangkat lunak dapat diukur dari rencana yang telah dibuat, seperti kesesuaian kerja dan tujuan yang diinginkan. Dalam fase pemeliharaan sistem, pengembang akan menerima berbagai laporan seperti gagalnya sistem, ketidaksesuaian fungsi, atau kerusakan lainnya. Salah satu kerusakan yang sering dijumpai adalah *bug.*

*Bug* perangkat lunak merupakan suatu kesalahan atau kecacatan yang terjadi pada sebuah perangkat lunak. *Bug* adalah suatu hal yang seharusnya tidak terjadi pada perangkat lunak atau seharusnya tidak dilakukan oleh perangkat lunak. Pendeteksian adanya *bug* sangat penting dilakukan sehingga dapat diperbaiki oleh pengembang agar perangkat lunak berhasil mencapai keinginan atau tujuannya.Untuk itu, diperlukan suatu sistem informasi yang bertujuan untuk mencatat semua *bug* yang ditemukan secara terperinci. Sistem informasi merupakan suatu sistem pada sebuah organisasi yang mempertemukan kebutuhan transaksi harian yang berperan sebagai pendukung fungsi manajerial dalam kegiatan strategis organisasi untuk menyediakan laporan-laporan tertentu yang dibutuhkan oleh pihak lain. Adanya sistem informasi pencatatan *bug* ini akan mempermudah pengembang untuk mengetahui kesalahan atau kerusakan apa saja yang perlu mereka perbaiki demi keberhasilan suatu perangkat lunak.

Center of Data Science (CDS) UII merupakan sebuah pusat studi mengenai sains data dibawah naungan Jurusan Teknik Informatika Universitas Islam Indonesia. Tim CDS UII juga mengerjakan proyek-proyek seperti pembangunan sistem dan lain sebagainya. Tak jarang mereka juga kerap menemukan *bug* pada proyek-proyek tersebut. Umumnya, *bug* akan ditemukan oleh *tester* atau pengguna akhir perangkat lunak, lalu mereka akan melaporkannya pada pengembang. Tim CDS UII selama ini menggunakan media seperti *message, email,* atau catatan biasa untuk melaporkan adanya penemuan *bug.* Selanjutnya, barulah dilakukan pengecekan dan tindak lanjut pada temuan *bug* tersebut oleh tim pengembang atau anggota

tim teknis lainnya yang dipilih untuk mengerjakan *bug*. Pelaporan *bug* menggunakan media media seperti yang telah disebutkan akan membuat pencatatan temuan *bug* kurang rapi dan kurang efisien karna dapat menyulitkan pengembang dalam proses pencarian data atau riwayat pelaporan *bug.* Dalam kasus lain, pengembang juga kesulitan memahami maksud pelapor karna kurangnya *detail* pada pelaporan.

Berdasarkan uraian di atas, untuk membantu para pengguna perangkat lunak dalam hal pelaporan dan membantu pengembang untuk melakukan pemantauan *bug* maka penulis akan membuat sebuah sistem informasi pencatatan *bug* berbasiskan *web* lebih yang rapi dan terperinci. Laporan *bug* yang rapi dan terperinciakan memberikan gambaran umum yang lebih jelas, seperti tanggal penemuan sampai penyelesaian, efek *bug* pada sistem, status prioritas perbaikan, *screenshoot* atau *video* saat muncul *bug,* status progres perbaikan *bug* dari awal pelaporan hingga penyelesaian akhir, dan kepada siapa perbaikan *bug* ditugaskan.

### <span id="page-17-0"></span>**1.2 Rumusan Masalah**

Berdasarkan dari uraian pada latar belakang, maka dapat dirumuskan beberapa permasalahan sebagai berikut:

- a. Bagaimana membangun sistem informasi pencatatan *bug* berbasis *web* yang lebih rapi dan *detail*?
- b. Bagaimana membuat *web* pencatatan *bug* yang dinamis dan interaktif?

#### <span id="page-17-1"></span>**1.3 Batasan Masalah**

Agar pembahasan dalam penelitian ini tidak meluas, maka pada pembuatan sistem informasi pencatatan *bug* ini diberikan beberapa batasan masalah sebagai berikut:

- a. *User* dibatasi hanya sebanyak 5 meliputi admin, *project manager,* manajer, pengembang atau *programmer,* dan *tester.*
- b. Sistem informasi yang dibangun berbasis *web* dengan tampilan yang rapi, dinamis, dan interaktif.
- c. Menggunakan bahasa pemrograman *PHP, HTML, JavaScript* dan menggunakan *MySQL* sebagai basis datanya.

### <span id="page-18-0"></span>**1.4 Tujuan Penelitian**

Tujuan dari penelitian ini adalah membuat sistem informasi pencatatan *bug* yang berbasiskan *web* sebagai wadah untuk pelaporan *bug*, penyimpanan data *bug*, dan pemantauan status *bug* yang ditemukan pada suatu perangkatlunak.

## <span id="page-18-1"></span>**1.5 Manfaat Penelitian**

Adapun manfaat dari dilakukannya penelitian ini ialah sebagai berikut:

- a. Memudahkan *user* untuk melakukan pelaporan adanya *bug.*
- b. Pencatatan *bug* menjadi lebih rapi dan terstruktur.
- c. Pencatatan *bug* menjadi lebih rinci sehingga memudahkan pengembang atau *programmer* untuk mengerti pokok permasalahannya.
- d. Mempermudah *user*dalam pencarian *history bug* yang sudah pernah terjadi pada suatu proyek.

### <span id="page-18-2"></span>**1.6 Metodologi Penelitian**

Adapun metodologi dari penelitian ini ialah sebagai berikut:

- a. Studi Pustaka
- b. Identifikasi Masalah
- c. Perancangan Sistem
- d. Implementasi
- e. Pengujian

### <span id="page-18-3"></span>**1.7 Sistematika Penulisan**

Dalam penulisan laporan penelitian ini, penulis akan membaginya menjadi enam bagian pokok. Setiap bagian akan memiliki sub bagian yang saling berkaitan. Berikut enam bagian pokok tersebut:

a. Pendahuluan

Pada bagian ini penulis menguraikan mengenai latar belakang, rumusan masalah, batasan masalah, tujuan penelitian, serta manfaat dari penelitian yang dilakukan.

b. Tinjauan Pustaka

Pada bagian ini berisikan tentang teori-teori terkait dengan pencatatan *bug* yang didapatkan dari membaca buku-buku serta jurnal-jurnal penelitian serupa.

c. Analisis dan Pemodelan Sistem

Analisis dan pemodelan sistem ini berisikan pembahasan mengenai sistem yang akan dibuat, seperti aktor dan strukturnya, penggunaan aplikasi, dan bahasa pemrograman yang akan digunakan.

d. Perancangan Sistem

Rancangan sistem dibuat berdasarkan analisis masalah yang didapat. Rancangan sistem ini berisikan pembahasan mengenai hal-hal yang dibutuhkan terkait sistem, seperti aktivitas apa saja yang terjadi pada sistem, diagram sistem, struktur sistem, basisdata , hingga antarmuka.

e. Implementasi dan Pengujian Sistem

Setelah rancangan sudah sesuai dan disepakati kemudian dilakukan implemantasi sistem. Pada bagian ini berisikan implementasi sistem, spesifikasi sistem, instalasi aplikasi yang digunakan, serta konfigurasi sistem. Tujuan dari pengujian ini ialah untuk mengetahui apakah fungsi sistem sudah sesuai dengan yang diinginkan pengguna. Apabila terjadi kesalahan dan atau belum sesuai dengan fungsi dan tujuan yang diinginkan, maka akan dilakukan implementasi ulang.

f. Kesimpulan dan saran

Bagian ini berisikan kesimpulan yang diperoleh dari hasil penelitian dan saran yang bersifat membangun agar sistem bisa semakin sempurna.

# <span id="page-20-0"></span>**BAB II**

### **TINJAUAN PUSTAKA**

### <span id="page-20-1"></span>**2.1 Studi Literatur**

Pelacakan *bug* merupakan hal yang penting dilakukan dalam rangka perbaikan atau peningkatan performa atau kualitas suatu sistem yang sedang dikembangkan atau digunakan.Sistem pencatatan *bug* merupakan alat yang tepat untuk memfasilitasi proses perbaikan suatu *bug* pada sistem yang lebih cepat, mudah, dan efektif. Menurut Kolluri, A. B., dkk (2012), sistem pelacakan *bug* yang efektif memiliki empat orientasi yang saling berkesinambungan, yaitu sebagai berikut.

- a. *Tool oriented*, yaitu menyediakan media yang bisa menyediakan suatu media untuk mengumpulkan temuan *bugs* beserta detailnya sehingga informasi mengenai suatu *bug* akan lebih lengkap. Orientasi ini akan mengacu pada orientasi berikutnya yaitu *information oriented*.
- b. *Information oriented*, yaitu pengumpulan informasi yang selengkap-lengkapnya dan sedetail mungkin akan sangat mempermudah dan mempercepat *developer* atau pihak yang ditugaskan untuk menangani *bug* tersebut untuk bisa memperbaikinya. Misalnya mencantumkan deskripsi*bug* dengan detail, lengkap beserta media pendukung lainnya seperti foto, *screenshot*, atau *video*.
- c. *Process oriented*, yaitu semua alur aktivitas atau langkah-langkah yang dilakukan dalam menangani suatu *bug*, mulai dari pengumpulan hingga penyelesaiannya.
- d. *User oriented*, yaitu petunjuk yang ditujukan untuk *user*yang melaporkan adanya *bug* dan *user* yang ditugaskan untuk menanganinya sehingga akan memudahkan mereka dalam menggunakan media pengumpulan atau pencatatan *bug* seperti yang disebutkan pada *tool oriented*.

*Bug* memiliki siklus hidup yang terdiri dari beberapa tahapan dari mulai *bug* ditemukan hingga tahap akhir tindak lanjut dalam mengatasi *bug* tersebut. Menurut Rex Black (2009), berikut ini ialah siklus dari pelaporan sebuah *bug*.

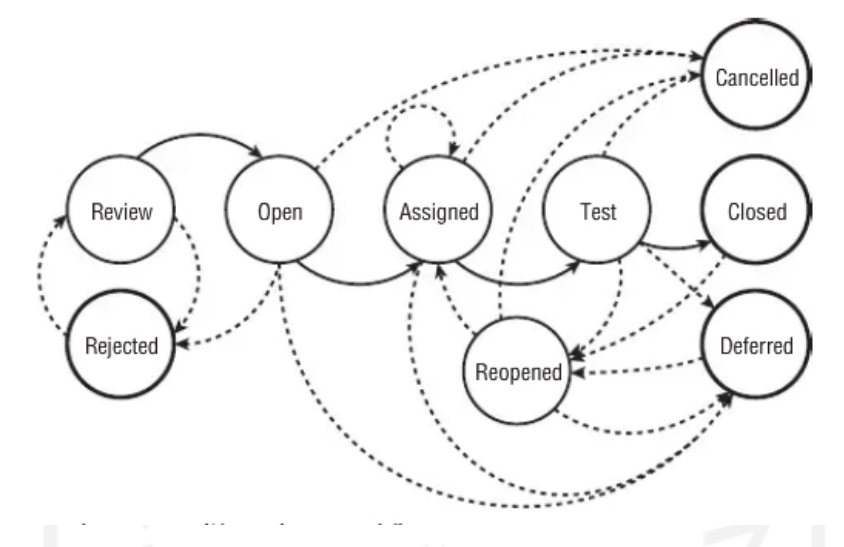

<span id="page-21-0"></span>Gambar 2. 1 Siklus pelaporan *bug* (Rex Black, 2009)

- a. *Review*, yaitu peninjauan yang dilakukan oleh tim *tester* saat menemukan sebuah *bug* untuk memastikan *bug* tersebut memang benar adanya dan perlu ditindaklanjuti dengan melaporkannya.
- *b. Rejected,* yaitu saat laporan *bug* yang sudah ditinjau dan dianggap perlu dicek lebih lanjut memerlukan dites atau *research* ulang untuk nantinya dilaporkan kembali, atau laporan *bug* tersebut ditolak karena kurangnya informasi mengenai *bug* tersebut.
- c. *Open,* yaitu tahap atau status yang menyatakan bahwa laporan *bug* sudah ditinjau dan benar adanya serta butuh tindak lanjut.
- d. *Assigned,* yaitu penugasan yang dilakukan oleh tim *tester* kepada bagian *development*.
- e. *Test,* pada tahap ini akan ada dua tes yaitu tes konfirmasi, apakah *bug* yang diperbaiki sudah bisa berjalan dengan baik sesuai dengan fungsi yang diharapkan, dan tes regresi yang melihat apakah setelah diperbaiki, *bug* tersebut mmenimbulkan masalah lain atau memberikan efek lain terhadap sistem.
- f. *Reopened,* setelah menjalani tahap *test*, akan dilihat lagi apakah perbaikan *bug* tersebut sudah berhasil memenuhi tes konfirmasi dan tes regresi. Jika hanya memenuhi salah satu atau bahkan tidak memenuhi sama sekali, akan dibuat kembali laporan *bug*.
- g. *Cancelled,* yaitu kondisi saat tim menilai bahwa yang dilaporkan tidak *real* atau *false positive*, maka tim akan membatalkan laporan tersebut.
- h. *Closed,* yaitu kondisi saat *bug* sudah berhasil diperbaiki dan sudah memenuhi tahap tes, maka laporan ditutup.
- i. *Deffered*, yaitu saat tim menilai bahwa *bug* yang ditemukan memang benar adanya, akan tetapi kurang begitu penting atau berpengaruh dan dianggap bukan sebuah prioritas untuk diperbaiki, sehingga memungkinkan untuk ditunda perbaikannya.

Salah satu contoh media pencatatan *bug* berbasis *web* yang sudah cukup terkenal ialah *Bugzilla* yang dibangun oleh *Mozilla Foundation*. Berdasarkan penjelasan pada *website* resmi *Bugzilla*, awalnya *Bugzilla* ini dibuat hanya untuk proyek-proyek *Mozilla* saja, namun hingga saat ini *Bugzilla* juga telah digunakan oleh proyek-proyek besar seperti *Gnome*, *Linux Kernel*, *Apache*, *Open Of ice*, dan masih banyak lagi proyek, perusahaan, dan organisasi lainnya. Seperti sistem informasi lainnya, sistem utama *Bugzilla* berfungsi untuk memasukkan dan mengakses data. Pada sistem *Bugzilla* ini, pengguna dapat memasukkan *bug* yang baru dan mencari atau mengedit *bug* yang sudah ada. Untuk menginstal dan menggunakan *Bugzilla*, persyaratan utamanya adalah menginstal *Perl*. *Bugzilla* dapat diinstal pada *platform* apa saja asalkan *Perl* dapat diinstal, seperti pada *Linux* sebagai rekomendasi utama mereka, *Windows*, dan *Mac* OS X. Gambar 2.2 merupakan representasi grafis dari *default* siklus hidup sebuah *bug* pada *Bugzilla*.

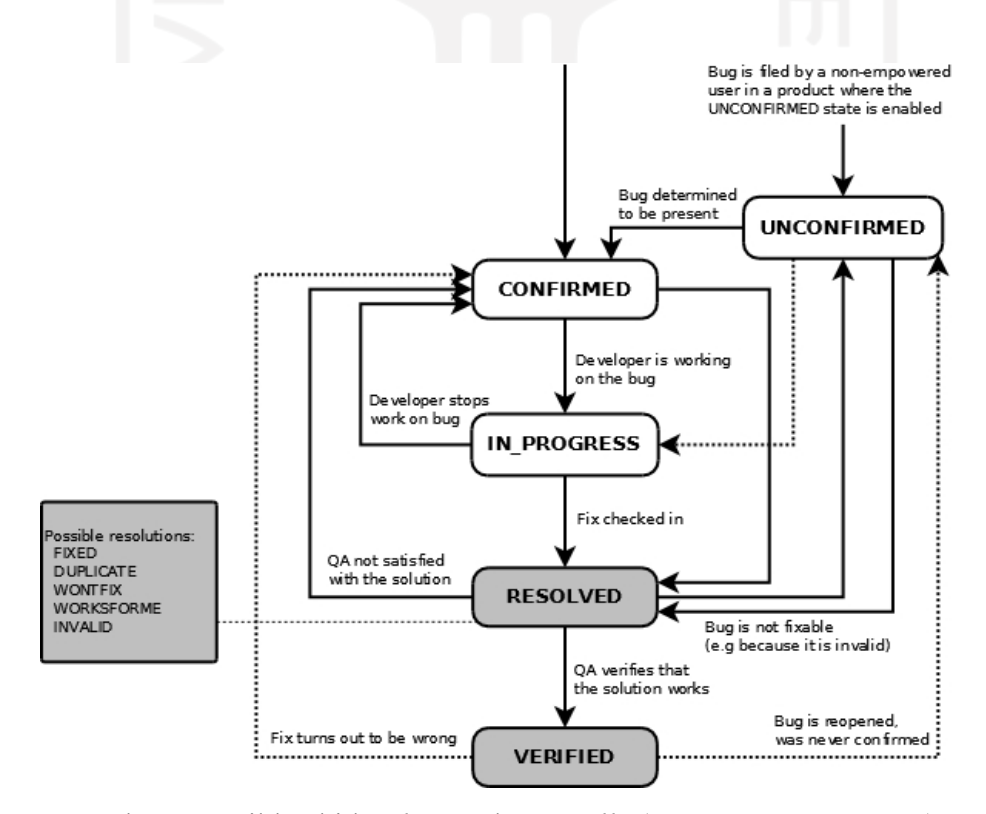

<span id="page-22-0"></span>Gambar 2. 2 Siklus hidup *bug* pada *Bugzilla* (BMO *Documentation*)

- a. *Confirmed* atau *unconfirmed*, yaitu status awal*bug* dalam *Bugzilla*. Pada tahap ini, data sebuah *bug* sudah tidak bisa dihapus atau diperbarui lagi.
- b. *In Progress*, yaitu status *bug* dalam *Bugzilla* dimana pengembang masih dalam proses pengerjaan tugas yang tercantum dalam deskripsi di *Bugzilla*.
- c. *Resolved*, yaitu status *bug* dalam *Bugzilla* yang biasanya diubah oleh pihak *tester* atau *quality assurance* apabila masalah yang ada sudah dites dan tidak lagi menemui kendala.
- d. *Verified*, yaitu status *bug* dalam *Bugzilla* yang diubah oleh pihak *tester* apabila sudah tidak menemui kesalahan selama fase *testing*.

Gambar 2.3 berikut ini merupakan salah satu contoh tampilan dari halaman pelaporan *bug* pada *Bugzilla*.

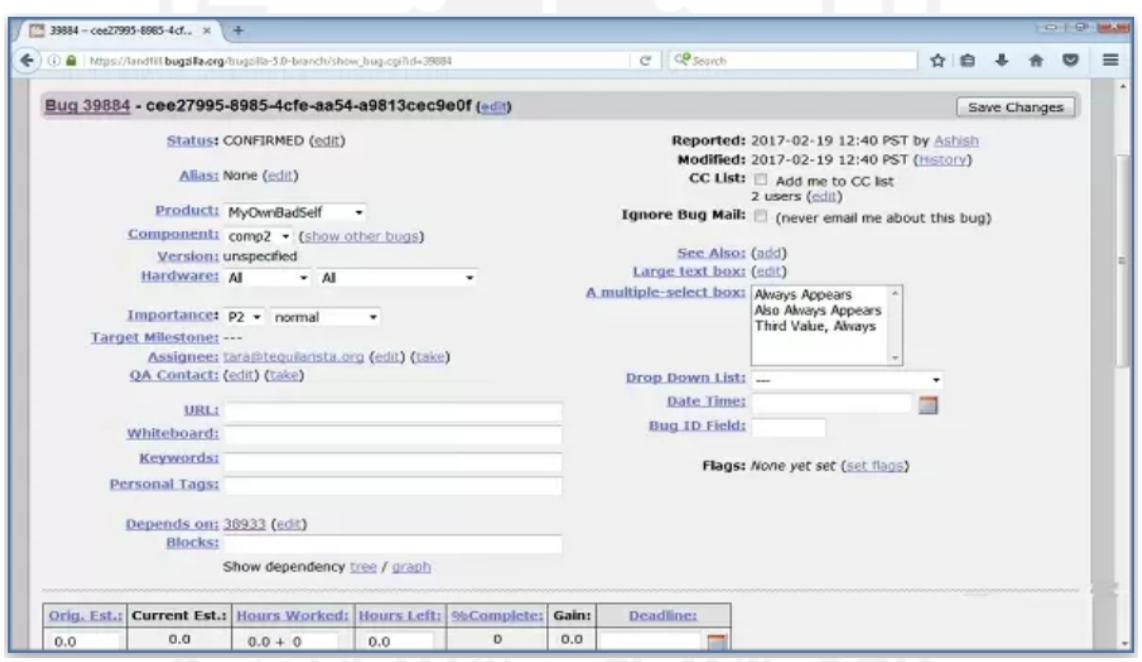

<span id="page-23-0"></span>Gambar 2. 3 Tampilan halaman pelaporan *bug* pada *Bugzilla*

- a. Status, yaitu keterangan status dari sebuah *bug*.
- b. Alias, yaitu nama unik suatu *bug* dan dapat digunakan sebagai pengganti nomor *bug*.
- c. *Product* dan *component*, *bug* dibagi berdasarkan produk dan komponen, produk yang memiliki satu atau lebih komponen di dalamnya.
- d. *Version*, berisi nomor atau nama versi produk yang dirilis.
- e. *Hardware*, menunjukkan lingkungan komputasi tempat *bug* ditemukan.
- f. *Importance*, berisi mengenai tingkat prioritas dan *severity*.
- g. *Target milestone*, yaitu versi masa depan dimana *bug* akan diperbaiki.
- h. *Assignee*, yaitu orang yang bertanggung jawab untuk memperbaiki *bug*.
- i. QA *contact*, yaitu orang yang bertanggung jawab untuk jaminan kualitas pada *bug*.
- j. URL, berisikan URL yang terkait dengan *bug*, jika ada.
- k. *Whiteboard*, yaitu *text area* untuk menambahkan catatan pendek dan *tag* ke *bug*.l. *Keywords*, berguna untuk menandai dan mengkategorikan *bug*.
- 
- m. *Personal tags*, bersifat pribadi dan hanya dapat dilihat dan diedit oleh pembuatnya. Digunakan untuk menandai dan melacak kumpulan *bug* tertentu secara pribadi dan menggunakan sistem klasifikasi sendiri.
- n. *Depends on*, kondisi dimana suatu *bug* tidak dapat diperbaiki kecuali *bug* lain diperbaiki (*depends on*).
- o. *Blocks*, kondisi dimana suatu *bug* menghentikan *bug* lain yang sedang diperbaiki (memblokir).
- p. *Reported*, yaitu orang yang mengajukan *bug*, serta tanggal dan waktu mereka melakukannya.
- q. *Modified*, yaitu tanggal dan waktu *bug* terakhir diubah.
- r. CC *list*, yaitu daftar orang yang menerima *email* saat *bug* mengalami perubahan.
- s. *Ignore bug mail*, setel ini jika Anda tidak ingin mendapatkan *bug mail* dari *bug* ini lagi.
- t. *See also*, *bug* di *Bugzilla* ini, *Bugzilla* lain, atau pelacak *bug* lainnya, yang terkait dengan yang satu ini.
- u. *Flags*, semacam status yang dapat diatur pada *bug* atau lampiran untuk menunjukkan bahwa *bug* atau lampiran berada dalam keadaan tertentu.

### <span id="page-24-0"></span>**2.2 Sistem Informasi**

Menurut Romney dan Steinbart (2015), sistem merupakan suatu kesatuan dari dua atau lebih komponen yang saling berkaitan untuk mencapai tujuan tertentu. Informasi menurut Agus Mulyanto (2009) ialah suatu data yang mengalami proses pengolahan sehingga menjadi lebih berguna dan berarti bagi penerimanya, dan data merupakan sumber informasi yang menggambarkan kejadian yang nyata.

### <span id="page-25-0"></span>**2.2.1 Definisi Sistem Informasi**

Pengertian sistem informasi menurut Kadir (2014) ialah suatu rangkaian pengelompokkan data formal, kemudian data diproses menjadi sebuah informasiyang akan didistribusikan pada pengguna. Berbeda dengan Krismiaji (2005), menurutnya sistem informasi merupakan beberapa cara yang digunakan untuk mengumpulkan, memasukkan, mengolah serta menyimpan, dan cara-cara yang diorganisasi unutk menyimpan, mengelola, mengendalikan, dan melaporkan suatu informasi sehingga organisasi dapat mencapai tujuannya. Sistem Informasi adalah sekumpulan data yang berintegritas dan bersifat melengkapi satu sama lainnya untuk menghasilkan *output* yang dapat digunakan untuk memecahkan suatu permasalahan atau pengambilan keputusan.

### <span id="page-25-1"></span>**2.2.2 Karakteristik Sistem Informasi**

Terdapat empat karatkteristik pokok sistem menurut Ardana dan Lukman (2016) yaitu sebagai berikut :

- a. Satu-kesatuan : satu-kesatuan organisasi.
- b. Bagian-bagian : ada manajemen, karyawan, pemangku kepentingan (*stakeholders*) lainnya, gedung kantor, sub-sistem komputer (perangkat keras, perangkat lunak, perangkat jaringan, sumber daya manusia, basis data, dan informasi)
- c. Terjalin erat : tercermin dalam hubungan, interaksi, prosedur kerjasama antar manajemen, karyawan dan subsistem komputer yang diatur dalam bentuk berbagai prosedur dan instruksi kerja.
- d. Mencapai tujuan : menghasilkan informasi yang berkualitas bagi manajemen dan pemangku kepentingan lainnya.

Pada sistem informasi, terdapat tiga aktivitas yang dibutuhkan yaitu masukan (*input*), proses, dan keluaran (*output*). *Input*, pengumpulan data mentah yang berasal dari dalam maupun luar organisasi. Proses, pengubahan data *input* mentah menjadi sesuatu yang lebih berguna. *Output*, pengiriman informasi yang sudah melalui pemrosesan kepada pengguna atau kepada aktivitas lain yang akan menggunakan informasi tersebut. Aktivitas-aktivitas ini divisualkan seperti pada Gambar 2.2 berikut.

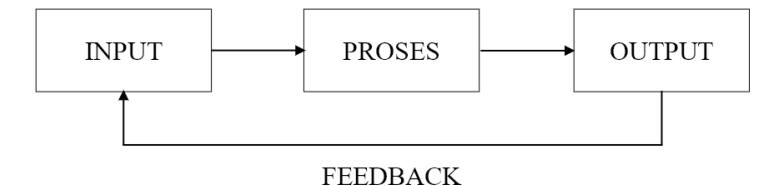

<span id="page-26-1"></span>Gambar 2. 4 Aktivitas sistem informasi

#### <span id="page-26-0"></span>**2.3** *Website*

Pengertian *web* secara fisik menurut Oetomo (2007) ialah kumpulan dari komputer pribadi, *web browser*, koneksi ke ISP, komputer *server*, *router*, dan *switch* yang digunakan sebagai media untuk menyebarkan informasi. Menurut Laudon K. C. dan Laudon J. P. (2007), *world* wide web atau yang biasa disebut dengan web adalah suatu sistem dengan suatu standar tertentu yang digunakan untuk menyimpan, mencari, mengelola, serta menampilkan informasi dengan menggunakan arsitektur *client server*. Menurut Supriyanto (2007), ada tiga mekanisme kerja *website* yaitu sebagai berikut.

- a. Protokol standar, yaitu *HypertextTranfer Protocol* (HTTP)
- b. *Address*, yaitu alamat web atau *Uniform Resource Locator* (URL)
- c. *Hypertext Markup Language* (HTML), bahasa yang digunakan untuk membuat suatu dokumen agar dapat diakses dengan *website*.

Menurut Ali Zaki (2009), sebuah *web page* adalah dokumen yang ditulis dalam format HTML (*Hyper Text Markup Language*), yang hampir selalu bisa diakses melalui HTTP, yaitu protokol yang menyampaikan informasi dari server website untuk ditampilkan kepada para pemakai melalui web browser baik yang bersifat statis maupun dinamis yang membentuk satu rangkaian bangunan yang saling terkait dimana masing-masing dihubungkan dengan jaringan-jaringan halaman (*hyperlink*). Bersifat statis apabila isi informasi *website* tetap, jarang berubah, dan isi informasinya searah hanya dari pemilik *website*. Bersifat dinamis apabila isi informasi *website* selalu berubah-ubah, dan isi informasinya interaktif dua arah berasal dari pemilik serta pengguna *website*. Contoh *website* statis adalah berisi profil perusahaan, sedangkan *website* dinamis adalah seperti *Friendster*, *Facebook*, *Zalora*, dan masih ada banyak lagi contoh lainnya. Dalam sisi pengembangannya, *website* statis hanya bisa diupdate oleh pemiliknya saja, sedangkan *website* dinamis bisa di-*update* oleh pengguna maupun pemilik.

### <span id="page-27-0"></span>**2.4** *Testing* **dan** *Bug*

*Testing* atau pengujian pada perangkat lunak merupakan salah satu tahap yang penting dalam penentuan keberhasilan dan menjaga kualitas suatu perangkat lunak. Galin (2004) mengartikan *software testing* atau pengujian pada perangkat lunak sebagai suatu proses pengujian yang dilakukan secara formal dengan menjalankan prosedur dan kasus tertentu pada perangkat lunak tersebut di dalam komputer. Galin (2004) juga menyatakan bahwa proses pengujian pada suatu perangkat lunak juga mempunyai peranan yang eratkaitannya dengan kualitas perangkat lunak tersebut, sehingga menurutnya proses ini sangat penting dalam siklus pengembangan perangkat lunak. Proses pengujian ini juga bertujuan untuk menemukan kesalahan atau *bug* yang ada pada suatu perangkat lunak. Perangkat Lunak sendiri dapat diuji dengan dua cara yaitu *White Box Testing* dan *Black Box Testing*. *White Box Testing* ialah pengujian yang dilakukan dengan mengenakan data uji untuk menguji semua elemen program atau struktur internal berupa *source code* dari suatu perangkat lunak, Pengujian ini adalah pengujian yang paling umum digunakan. *Black Box Testing* ialah salah satu metode pengujian yang dilakukan dengan cara mengeksekusi data uji tanpa memperhatikan struktur logika internal (*source code*) perangkat lunak dan mengecek apakah fungsional perangkat lunak bekerja dengan baik dan sesuai tujuan. Teknik pengujian yang akan digunakan oleh peneliti pada pembangunan sistem kali ini ialah metode *Black Box Testing*. Pengujian *Black Box* berusaha menemukan kesalahan dalam lima kategori yaitu sebagai berikut.

- a. Fungsi-fungsi yang tidak benar atau hilang.
- b. Kesalahan interface.
- c. Kesalahan dalam struktur data atau akses database eksternal.
- d. Kesalahan kinerja.
- e. Inisialisasi dan kesalahan terminasi

*Black Box Testing* memiliki cabang pengujian lain didalamnya, salah satunya yaitu *User Experience* (UX) *Testing*, dimana metode ini juga akan digunakan setelah pembangunan sistem ini. UX *Testing* ini lebih berkaitan dengan rasa dan pengalaman yang dirasakan dan dialami oleh pengguna dengan produk yang digunakan. Perasaan yang dapat pengguna berikan sebagai hasil pengujian adalah memuaskan, nyaman, menghibur, membantu, indah, kreatif, stumulasi kognitif, menyenangkan, lucu, mengejutkan, menantang, membosankan, membuat frustrasi, atau mengganggu. Berikut ini merupakan enam tujuan dari UX *Testing*.

a. Mengukur kepuasan pengguna dengan antarmuka.

- b. Mencari tahu apakah pengguna dapat menggunakan antarmuka dan mencapai tujuan mereka.
- c. Menemukan kemungkinan kelemahan produk.
- d. Menemukan apa yang paling disukai pengguna tentang situs*web*.
- e. Menerima *feedback* yang berguna sehingga kualitas produk dapat ditingkatkan.
- f. Meningkatkan retensi pelanggan

Berikut ini merupakan langkah-langkah yang dapat dilakukan untuk melaksanakan UX *Testing*.

- a. Penguji dipilih.
- b. Penguji kemudian diberi tugas (*test case*) untuk diselesaikan.
- c. Penguji diminta untuk mengomentari tindakan mereka.
- d. Penguji menjawab serangkaian pertanyaan mengenai pengujian yang dilakukan.
- e. Pengamat dengan hati-hati memperhatikan gerakan mereka, mendengarkan komentar dan jawaban mereka sambil mencatat.

*Bug* adalah sesuatu yang seharusnya tidak dilakukan oleh perangkatlunak atau perangkat lunak yang tidak melakukan seperti yang seharusnya dilakukan. Setiap *bug* memiliki atribut data yang digunakan untuk identifikasi, seperti nama *bug*, tipe *bug*, tanggal ditemukan, hingga cara bagaimana *bug* tersebut bisa muncul dan ditemukan.*Bug* mempunyai empat tipe, yaitu :

- a. *Trivia*, yaitu tipe bug dengan tingkatan kesalahan yang paling rendah seperti kesalahan pada penulisan, label, warna, dan segala sesuatu yang berkatan dengan tampilan atau *user interface*.
- b. *Minor*, yaitu tipe *bug* dengan tingkat urgensi menengah (*medium*). *Bug minor* ini merupakan *bug* yang tidak sesuai dengan ekspektasi namun tidak berpengaruh besar pada fungsionalitasnya, misalnya *user* melakukan penyimpanan data lalu sistem menampilkan notifikasi berhasi tersimpan, namun data tersebut tidak tampil pada sistem.
- c. *Major*, yaitu tipe *bug* yang memiliki tingkat urgensi menengah keatas. *Bug major* ini memiliki pengaruh yang cukup besar terhadap fungsionalitas atau jalannya sistem, misalnya kegagalan pada saat menambahkan data baru pada sistem sehingga memunculkan pesan *error* yang dapat menimbulkan kepanikan *user.*

d. *Critical*, yaitu tipe *bug* yang memiliki tingkat urgensi yang tertinggi, misalnya sistem yang tidak dapat diakses oleh *user* sehingga sistem benar-benar tidak dapat berjalan sama sekali seperti semestinya.

### <span id="page-29-0"></span>**2.5** *Hypertext Markup Language (***HTML)**

Pengertian *Hypertext Markup Language* (HTML) menurut Madcoms (2008) ialah teks bahasa kode yang digunakan untuk membuat suatu halaman yang dapat diakses dengan *web* dan dikenal dengan ektensi .htm atau .html. HTML mempunyai sifat yang fleksibel karna terdapat beberapa kode seperti Java Script, VBScript, bahasa pemrograman seperti PHP bisa disisipkan di dalamnya. Supriyanto (2007) mengatakan bahwa terdapat dua fungsi HTML, yaitu sebagai berikut.

- a. Membentuk tata letak dokumen (jenis huruf, gambar, dan komponel lainnya)
- b. Menentukan hubungan dengan dokumen yang lainnya.

### <span id="page-29-1"></span>**2.6 PHP**

Pada penelitian ini, penulis menggunakan bahasa pemrograman PHP. PHP *Hypertext Preprocessor* ini merupakan bahasa pemrograman yang biasa digunakan untuk membangun suatu *website* yang dinamis. Menurut Kadir (2008), PHP dapat digunakan secara *command line* yang maksudnya adalah tetap bisa dioperasikan tanpa perlu *web server* dan *browser*.

### <span id="page-29-2"></span>**2.7** *JavaScript*

Pengertian *JavaScript* menurut Zaki (2008) ialah suatu skrip pada program yang berbasis *client* dan dieksekusi oleh *browser* dengan tujuan untuk membuat sebuah laman *web* dapat melakukan perintah tambahan saat skrip HTML biasa tidak dapat melakukannya. Menurut Pohan (2012), *JavaScript* merupakan bahasa C++ yang telah dimodifikasi sehingga penulisannya menjadi lebih sederhana.

### <span id="page-29-3"></span>**2.8 Basis Data**

Basis data atau *database* menurut Hesananda (2017) ialah suatu wadah untuk menampung data yang ada pada suatu sistem. Menurut Rosa dan Salahuddin (2013), basis data merupakan suatu media penyimpanan data sehingga data tersebut dapat dengan mudah dan cepat untuk diakses. Berbeda dengan Hirin dan Virgi (2011), menurut mereka basis data ialah sekumpulan informasi atau data yang sistematis sehingga bisa digunakan oleh suatu program komputer dalam mendapatkan atau mengakses informasi atau data tersebut.

MySQL merupakan suatu jenis basis data yang bersifat *open source* yang dilengkapi dengan *source code* yang dapat dijalankan langsung pada sebuah sistem operasi. Menurut Madcoms (2008), ada empat instruksi dasar yang dimiliki oleh MySQL, yaitu *select, insert*, *update*, dan *delete*. *Select* untuk menampilkan data, *insert* untuk memasukkan data, *update* untuk mengubah data, dan *delete* untuk menghapus data pada basis data.

# <span id="page-30-0"></span>**2.9 XAMPP**

XAMPP merupakan sebuah paket perangkat lunak yang dikembangkan oleh *Apache Friends*. XAMPP ini memiliki fungsi sebagai *server* lokal untuk menunjang data *website* yang sedang dibangun atau dikembangkan. Selain itu XAMPP juga dapat digunakan untuk menguji sistem atau fitur pada sistem berbasis website tanpa perlu terhubung dengan internet. XAMPP merupakan akronim dari :

X : Cross platform, maksudnya dapat digunakan pada berbagai sistem operasi.

A : Apache, yaitu web server yang dapat digunakan oleh banyak orang secara cuma cuma (*open source*).

M : MySQL atau MariaDb, yaitu *server* basis data yang berperan sebagai pengolah data.

P : PHP, yaitu bahasa pemrograman yang biasanya digunakan untuk pembuatan *website* dinamis.

P : *Perl*, yaitu bahasa pemrograman yang dapan digunakan pada banyak sistem operasi dan bersifat lebih fleksibel.

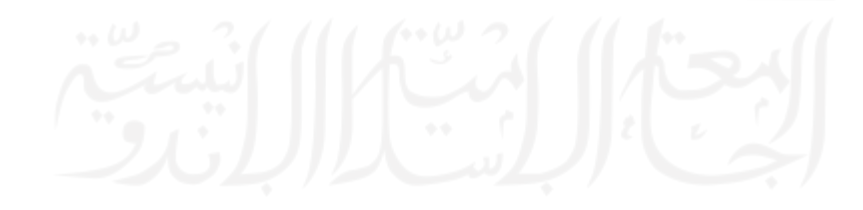

#### <span id="page-31-0"></span>**BAB III**

#### **ANALISIS DAN PERANCANGAN SISTEM**

### <span id="page-31-1"></span>**3.1** *User*

Penelitian ini diawali dengan melakukan analisis siapa saja yang akan bertindak sebagai *user* atau pengguna serta menentukan perannya masing-masing*.* Terdapat lima jenis *user* yang akan menggunakan sistem ini yaitu Admin, *Project Manager*, *Project Manager Assistant*, *Developer*, dan *Tester*. Semua pengguna Sistem Informasi Pencatatan Bug ini merupakan anggota dari tim *Center of Data Science* UII. Admin menempati posisi teratas pada struktur *user* ini. Kemudian Admin membawahi *Project Manager* untuk setiap proyek yang ada. Tiap *Project Manager* membawahi *Project Manager Assistant* untuk masing masing proyek. *Project Manager Assistant* membawahi dua jabatan *user* lainnya yaitu *Developer* dan *Tester*. Gambar 3.1 berikut ini merupakan struktur *user* dalam sistem.

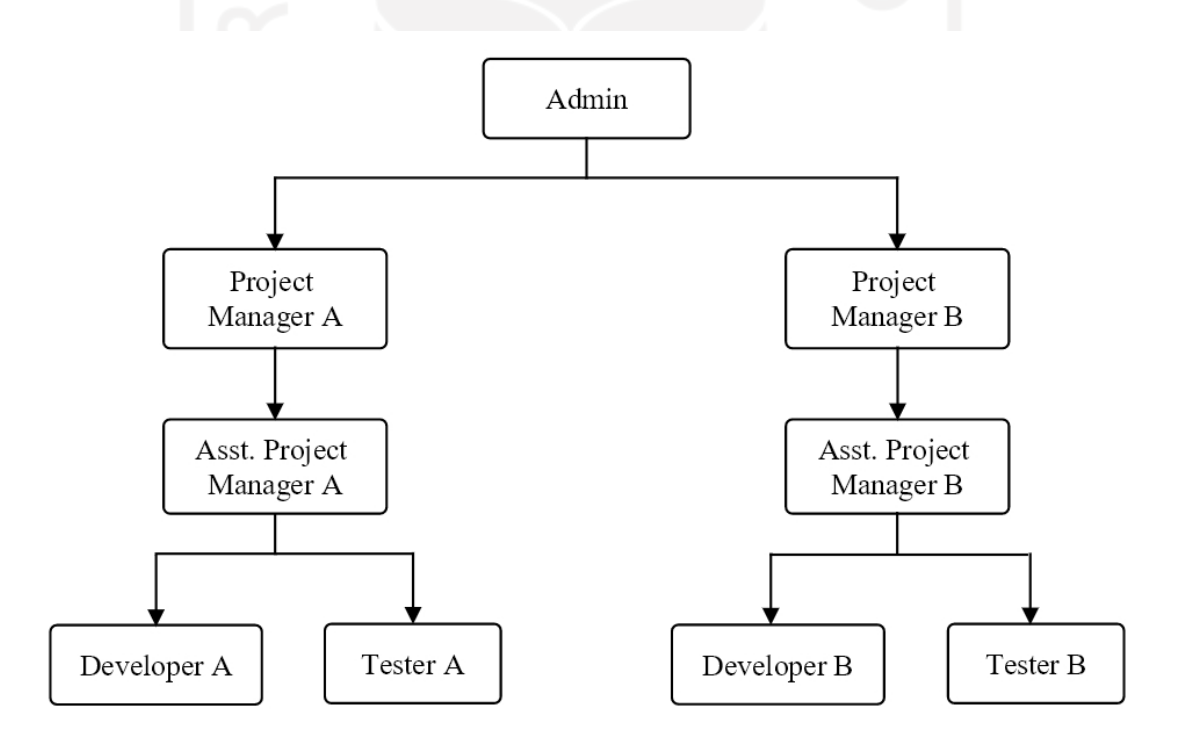

<span id="page-31-2"></span>Gambar 3. 1 Struktur *user*

Setiap pengguna mempunyai peran yang berbeda-beda. Kelima pengguna dan perannya masing-masing yaitu sebagai berikut:

### <span id="page-32-0"></span>**3.1.1 Admin**

Admin merupakan pengguna yang berperan sebagai pengelola semua data pengguna. Pada diagram struktur *user*, admin menempati posisi yang paling tinggi dibandingkan dengan *user* lainnya. Admin memiliki beberapa tugas yang dapat dikerjakan pada sistem, seperti mengelola data semua pengguna, mengelola data proyek, dan mengakses data *bug*.

### <span id="page-32-1"></span>**3.1.2** *ProjectManager*

*Project manager* merupakan salah satu pengguna sistem yang bertugas memimpin jalannya sebuah proyek. Di dalam diagram struktur *user*, *project manager* menempati posisi pada level kedua atau berada tepat dibawah admin. Ia akan memimpin timnya yang terdiri dari beberapa orang seperti *project manager assistant*, *developer*, dan *tester* yang terlibat pada proyek yang dipimpinnya. Pada sistem, seorang *project manager* dapat mengakses data proyek, mengakses data bug, dan juga dapat menerima penugasan pengerjaan perbaikan bug.

### <span id="page-32-2"></span>**3.1.3** *ProjectManager Assistant*

Seperti pada gambar 3.1, *project manager assistant* atau asisten manajer proyek merupakan bawahan dari seorang *project manager,* dimana ia bertugas dalam pengelolaan data proyek, dan pengelolaan data *bug.* Pada sistem, selain dapat mengelola data bug, asisten manajer proyek juga dapat mengakses data progres *bug* dan menerima tugas dari *user* lain untuk memperbaiki suatu *bug*.

### <span id="page-32-3"></span>**3.1.4** *Developer atau Programmer*

*Developer* atau *programmer* memiliki peran sebagai pembangun sistem pada suatu proyek serta melakukan perbaikan pada kesalahan atau kerusakan yang ditemukan dan ditugaskan oleh *user*lain. Di dalam diagram struktur *user*, *developer* berada tepat dibawah asisten manajer proyek dan berdampingan dengan *tester*. Pada sistem, *developer* juga dapat mengakses data proyek, mengelola data *bug* dan mengelola data progres *bug*. *Developer* akan melihat data-data *bug* pada sistem yang ditugaskan padanya dan perlu ditindaklanjuti, lalu melakukan *update* pada status perbaikan *bug*. Jika *bug* sudah berhasil diperbaiki, maka *developer* akan melakukan *update* kembali pada bagian status dan tanggal *bug* berhasil diperbaiki.

#### <span id="page-32-4"></span>**3.1.5** *Tester*

Berdasarkan diagram struktur *user* pada gambar 3.1, seorang *tester* dalam sebuah proyek menempati posisi sejajar dengan *developer*. Ia bertugas melakukan pengujian pada proyek, mencari kerusakan atau kesalahan seperti *bug* pada proyek, lalu mendokumentasikan dan mencatatnya pada sistem sebagai mediapelaporan kepada *developer* atau user lain yang selanjutnya akan ditindaklanjuti oleh mereka untuk diperbaiki. Pada sistem, *tester* dapat mengakses data proyek, mengelola data bug, dan mengakses data progres *bug*. Selain dapat menugaskan perbaikan *bug* pada *user* lain, seorang *tester* juga dapat menerima penugasan perbaikan *bug* dari *user* yang lainnya.

## <span id="page-33-0"></span>**3.2** *Bug Life Cycle*

Setiap *bug* memiliki siklus hidupnya sendiri, mulai dari ditemukan hingga *bug* berhasil diperbaiki. Berikut ini merupakan gambar dari siklus hidup sebuah *bug* pada Sistem Informasi Pencatatan *Bug*.

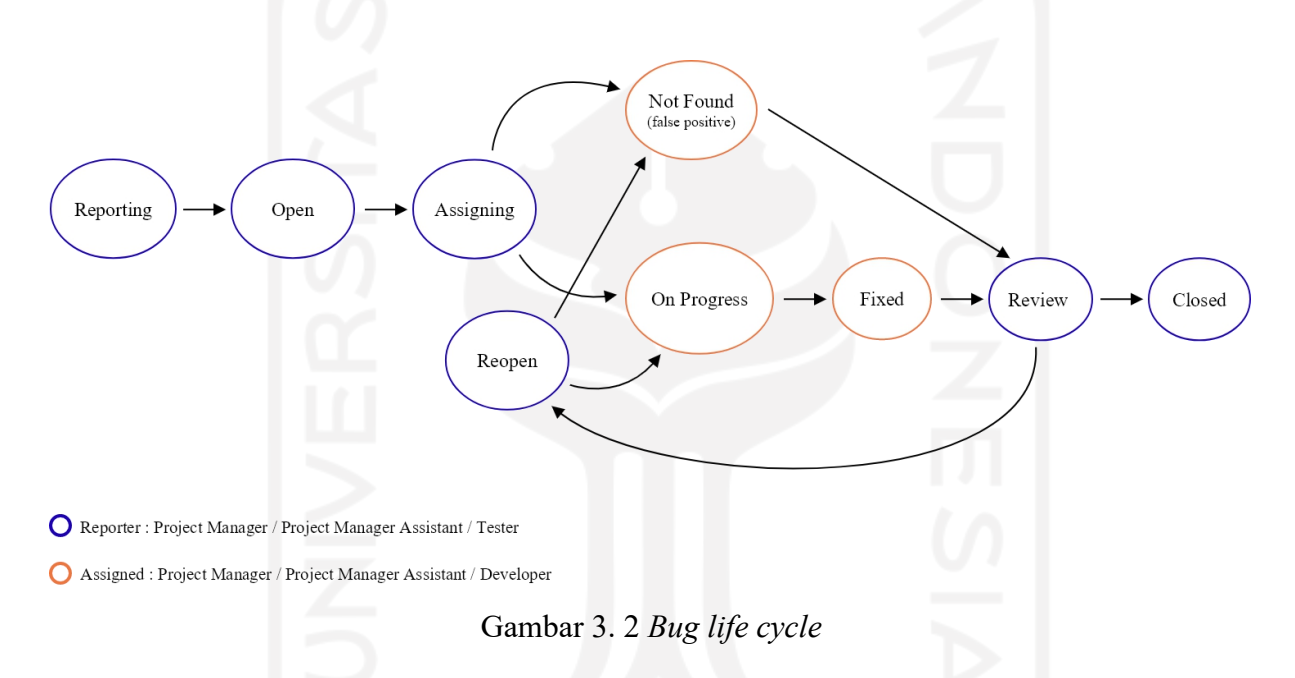

<span id="page-33-1"></span>Berdasarkan Gambar 3.2, tahapan dengan *outline* biru menandakan kegiatan tersebut dilakukan oleh pelapor atau *reporter*, sedangkan yang berwarna *orange* dilakukan oleh pengguna yang diberi tugas atau *assigned*. Pengguna yang dapat menjadi seorang pelapor *bug* ialah *Project Manager*, *Project Manager Assistant*, atau *Tester*, sedangkan yang dapat diberi tugas untuk memperbaiki *bug* ialah *Project Manager*, *Project Manager Assistant*, atau *Developer*. Siklus hidup sebuah *bug* dimulai saat *tester* atau *user* lain menemukan *bug* pada sebuah proyek lalu melaporkannya atau mencatat kejadian tersebut pada Sistem Informasi Pencatatan *Bug*. Setelah melalui tahap *reporting*, status *bug* akan otomatis menjadi *open*. Kemudian masuk ke tahap *assigning,* yaitu penentuan kepada siapa perbaikan *bug* akan ditugaskan. Orang yang telah terpilih sebagai orang yang ditugaskan untuk memperbaiki *bug* ini kemudian mengubah status *bug* menjadi *on progress* jika ia mulai melakukan perbaikan,

atau mengubah status *bug* menjadi *not found* jika *bug* yang dilaporkan ternyata tidak ditemukan (*false positive*). Jika orang yang ditugaskan sudah mengubah status *bug* menjadi *not found*, maka pelapor akan melakukan pengecekan ulang terhadap *bug* yang dilaporkannya, jika memang tidak ada pelapor dapat menutup pelaporan *bug* dengan mengubah statusnya menjadi *closed*, atau bisa mengubah status *bug* menjadi *reopen* agar orang yang ditugaskan dapat melakukan pengecekan kembali terhadap *bug* tersebut. Selanjutnya, jika orang yang ditugaskan telah selesai mengerjakan atau memperbaiki sebuah *bug*, maka ia dapat mengubah status *bug* dari *on progress* menjadi *fixed*. Jika *bug* sudah berstatus *fixed*, maka selanjutnya pelapor *bug* melakukan *review* atau pengecekan kembali terhadap *bug* yang telah diperbaiki. Jika *bug* sudah tidak ditemukan dan tidak ada keluhan lain, maka ia dapat menutup pelaporan *bug* dengan mengubah status *bug* menjadi *closed*. Namun jika ia merasa *bug* masih ada dan masih perlu ditindaklanjuti, maka ia dapat mengubah status *bug* menjadi *reopen* sehingga orang yang ditugaskan dapat melakukan pengecekan ulang atau memperbaiki *bug* tersebut kembali.

### <span id="page-34-0"></span>**3.3** *Use Case Diagram*

*Use case diagram* berfungsi untuk menggambarkan interaksi apa saja yang dapat dilakukan oleh satu atau lebih aktor terhadap sebuah sistem. Seperti yang sudah dijelaskan pada bab sebelumnya, terdapat lima aktor dalam sistem ini yaitu *Project Manager*, *Project Manager Assistant,* Admin, *Developer,* dan *Tester.* Berikut *use case diagram* tiap aktor pada Sistem Informasi Pencatatan *Bug* ini.

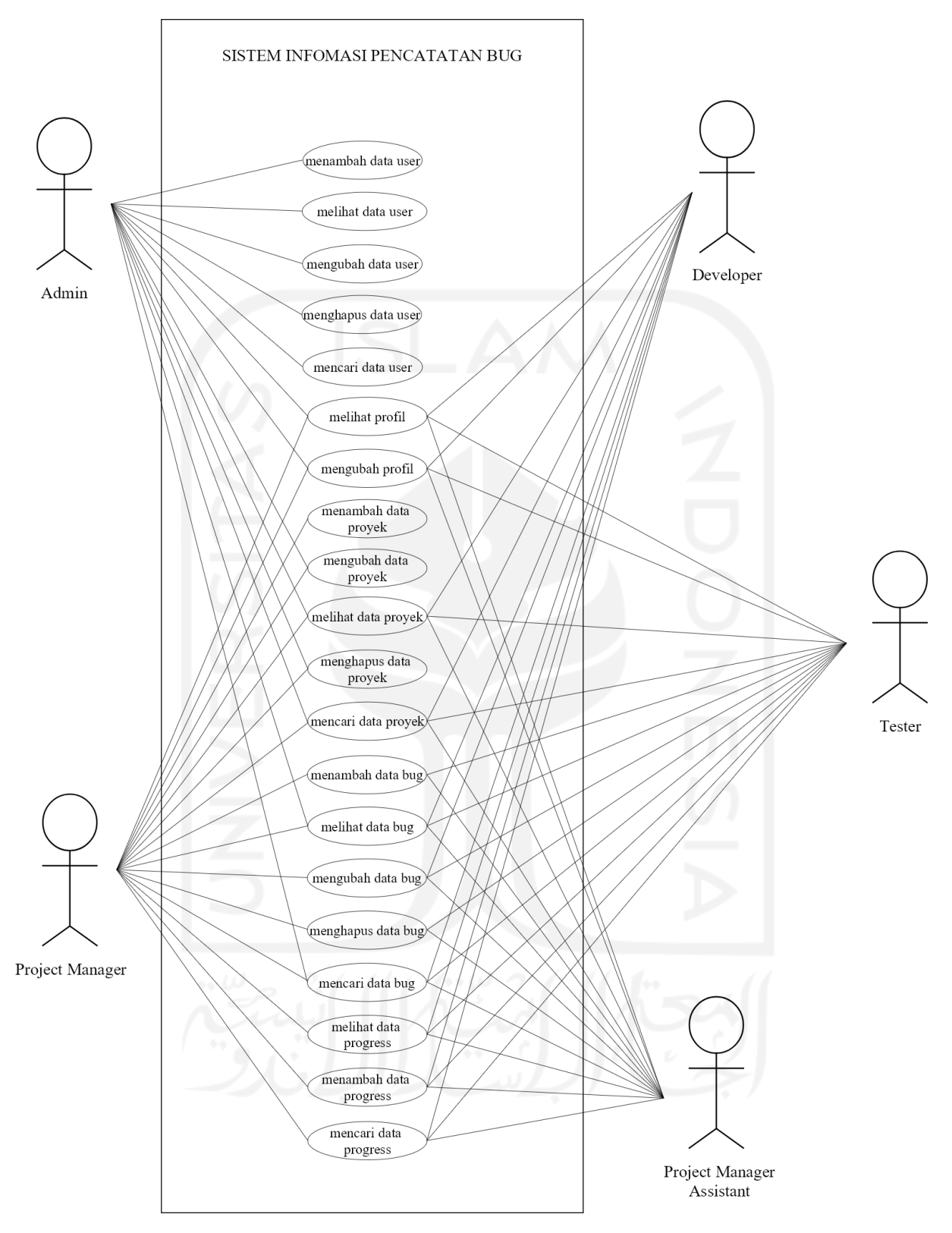

<span id="page-35-0"></span>Gambar 3. 3 *Use case diagram*

Sebagai admin pada sistem, berdasarkan Gambar 3.3, ada tiga belas aktivitas yang dapat dilakukan Admin setelah berhasil melakukan proses *login* sistem. Seorang Admin dapat
melihat dan mengubah data profil akun miliknya, melihat data semua *user*, menambahkan data *user* baru, melakukan pengubahan, penghapusan, dan pencarian data *user* yang telah dimasukkan pada sistem, melihat data semua proyek, melakukan pengubahan, penghapusan, dan pencarian data proyek, melihat semua data *bug*, serta melakukan pencarian data *bug* yang telah dimasukkan pada sistem.

Seorang *Project Manager* memiliki 15 aktivitas yang dapat dilakukannya pada sistem setelah berhasil melewati proses *login*. Pada sistem, *Project Manager* dapat melihat dan mengubah data profil akun miliknya, melihat data semua proyek, menambahkan data proyek baru, melakukan pengubahan, penghapusan, dan pencarian data proyek, melihat data bug, menambahkan data *bug* baru, mengubah data *bug*, menghapus data bug, mencari data bug, menambah dan melihat data progres *bug*, serta mencari data progres *bug*.

Selanjutnya, *Project Manager Assistant* dapat melakukan 12 aktivitas pada sistem yaitu melihat dan mengubah data profil akun miliknya, melihat data proyek, mencari data proyek yang sudah dimasukkan ke sistem, menambahkan, melihat, mengubah, menghapus dan mencari data bug, serta menambah, melihat, dan mencari data progress. Aktivitas-aktivitas tersebut dapat dilakukan oleh asistem manajer proyek setelah berhasil melakukan tahap *login* sistem.

Setelah berhasil *login*, terdapat beberapa aktivitas yang dapat dilakukan oleh seorang *Developer*. Aktivitas-aktivitas tersebuat ialah melihat dan mengubah data profil akun miliknya, melihat data proyek, mencari data proyek, melihat data *bug*, melakukan pengubahan dan pencarian terhadap data *bug*, melihat data *progress*, serta melakukan penambahan dan pencarian terhadap data *progress*.

Terakhir untuk *Tester,* ada beberapa aktivitas yang dapat dilakukannya pada sistem setelah berhasil melakukan *login,* yaitu melihat dan mengubah data profil akun miliknya, melihat data proyek, mencari data proyek. melihat data *bug*, melakukan penambahan data *bug* baru, melakukan pengubahan, penghapusan, dan pencarian terhadap data *bug*, menambahkan dan melihat data *progress*, serta melakukan pencarian data *progress*.

#### **3.4** *Activity Diagram*

*Activity diagram* menggambarkan alur proses terjadinya tiap aktivitas yang terjadi pada Sistem Informasi Pencatatan Bug. Berbagai aktivitas tersebeut yaitu *login*, pengubahan profil, pengelolaan data user, pengelolaan data proyek, pengelolaan data *bug,* dan pengelolaan data progres *bug*.

#### **3.4.1** *Activity Diagram Login*

Aktivitas *login* ini dilakukan oleh semua *user* agar dapat masuk ke sistem. Untuk masuk ke dalam sistem, tiap *user*harus melakukan proses *login* terlebih dahulu. *Login* dilakukan dengan menggunakan *google account*. *User* memasukkan *email* dan *password* yang sudah terdaftar sebagai akun *google*. Selanjutnya sistem akan menampilkan *dashboard user*jika *login* telah berhasil, namun bila *login* gagal maka *user* akan tetap berada pada halaman *login*. Aktivitas *login* ini digambarkan seperti pada gamabar 3.4 berikut.

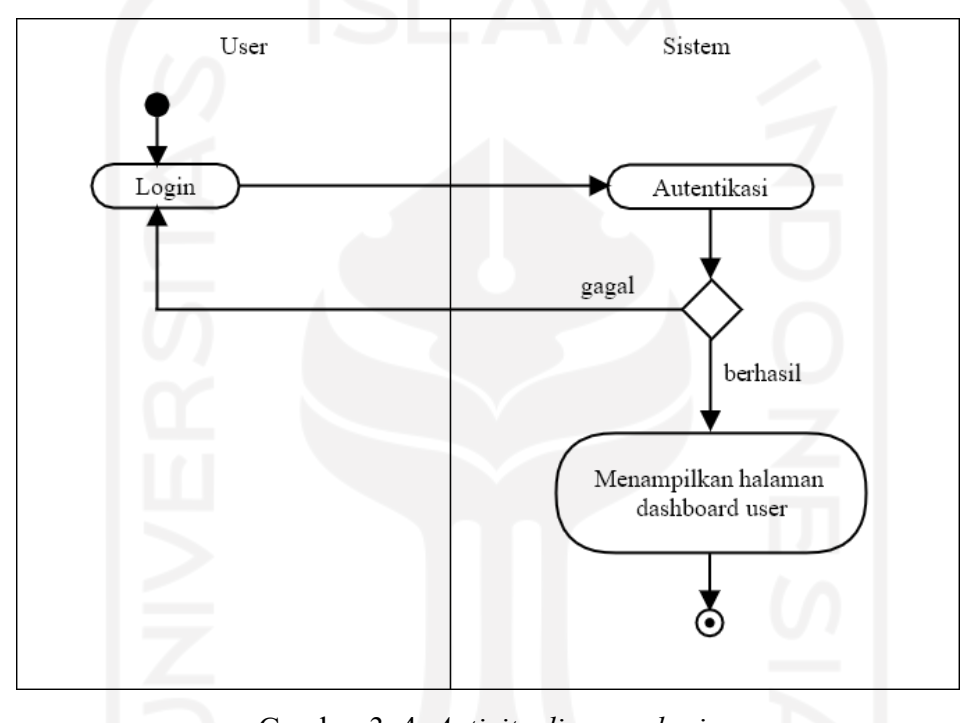

Gambar 3. 4 *Activity diagram login*

#### **3.4.2** *Activity Diagram* **Mengubah Profil**

Aktivitas pengubahan profil adalah kegiatan pengubahan data profil seorang *user* jika terdapat data profil yang tidak sesuai dan aktivitas ini dapat dilakukan oleh semua *user*. Setelah berhasil melakukan proses *login*, *user* akan masuk ke halaman *dashboard*. Untuk melakukan pengubahan profil, *user* memilih menu *Profile* yang berada pada bagian kiri halaman. Setelah memilih menu *Profile*, *user* akan masuk ke halaman data profil. Pada halaman tersebut terdapat tombol *Change Profile*, pilih tombol tersebut untuk masuk ke halaman ubah data profil. Lalu *user* dapat melakukan pengubahan data profil miliknya. Selanjutnya *user* menekan tombol *Save* agarsistem dapat menyimpan perubahan data profil. Setelah perubahan data profil tersimpan, sistem akan kembali menampilkan halaman profil

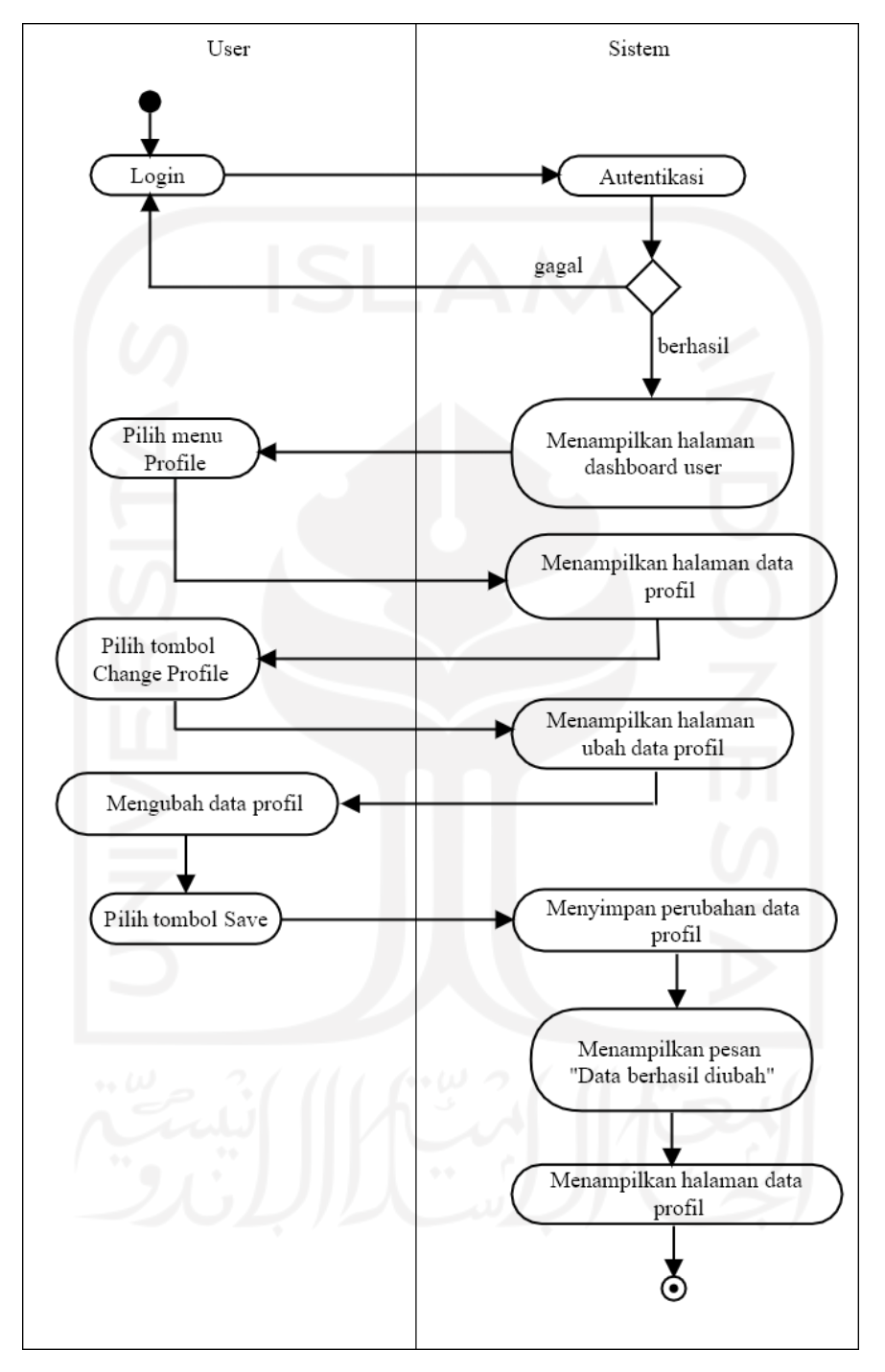

dengan data yang terbaru. Aktivitas pengubahan data profil tersebut digambarkan seperti pada gambar 3.5 berikut ini.

Gambar 3. 5 *Activity diagram* mengubah profil

## **3.4.3** *Activity Diagram* **Menambah Data** *User*

Aktivitas penambahann data *user* ini hanya dapat dilakukan oleh admin. Untuk manambahkan data *user*, seorang admin harus melakukan *login* terlebih dahulu. Jika proses *login* gagal, maka admin akan tetap berada pada halaman *login*. Apabila admin berhasil melakukan proses *login*, maka admin akan masuk ke halaman *dashboard* admin. Pada halaman *dashboard* admin, admin memilih menu *User* pada bagian kiri halaman. Selanjutnya, sistem akan menampilkan halaman data *user*.Penambahan data *user* dilakukan dengan memilih tombol *Add New User* dibagian bawah pada halaman tersebut, sehingga sistem akan menampilkan halaman *form* untuk menambah data *user*. Pada halaman tambah *user*, admin diminta untuk mengisi data *user* yang ingin dimasukkan ke dalam sistem, lalu memilih tombol *Save* jika pengisian data sudah selesai. Sistem akan menyimpan data yang telah dimasukkan, lalu sistem akan menampilkan kembali halaman data *user* dengan data yang terbaru. Aktivitas ini digambarkan sesuai dengan gambar 3. 6 berikut ini.

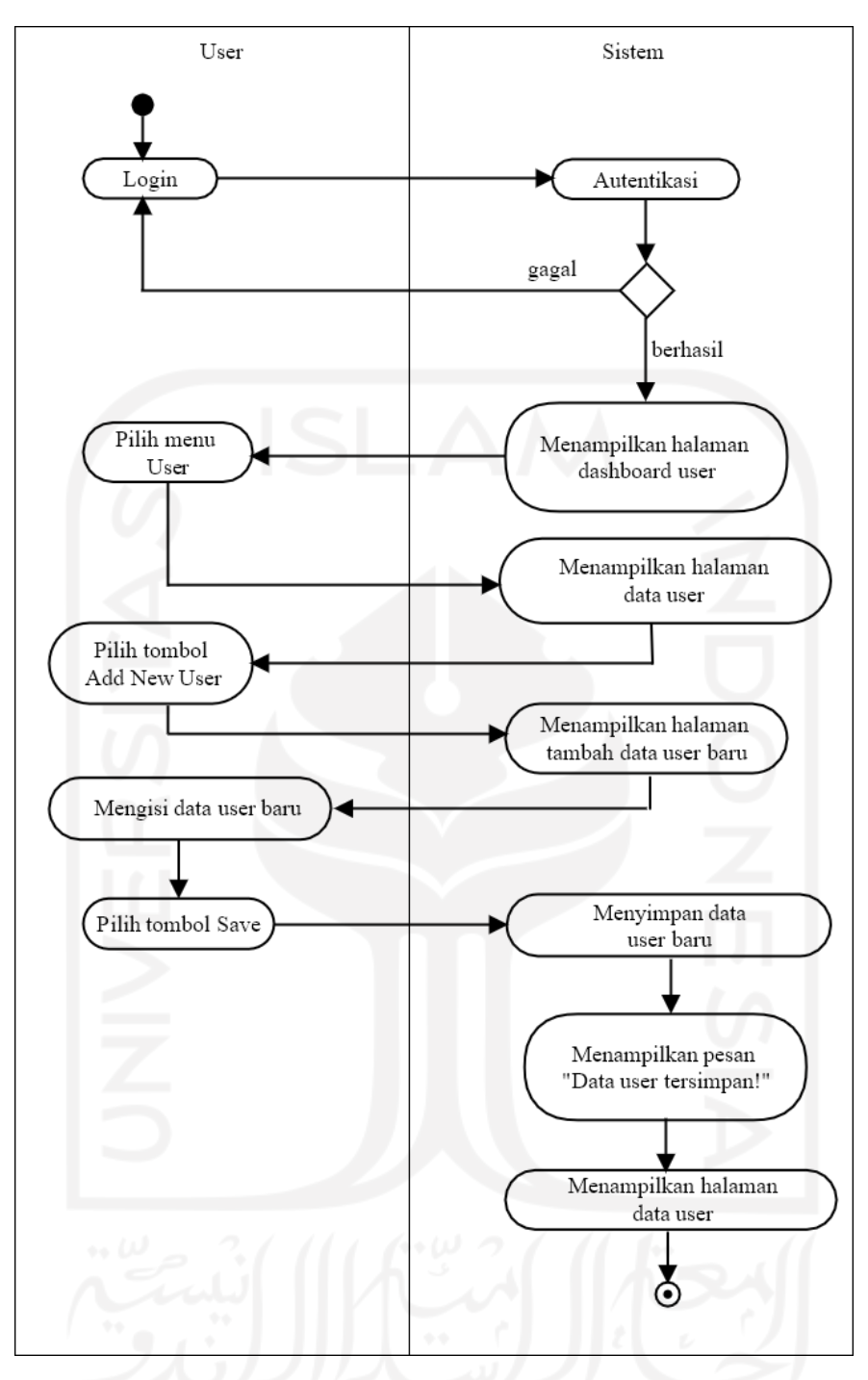

Gambar 3. 6 *Activity diagram* menambah data *user*

## **3.4.4** *Activity Diagram* **Melihat Data** *User*

Pengaksesan data semua *user* hanya dapat dilakukan oleh *user*dengan jabatan sebagai admin. Pertama, admin melakukan aktivitas *login* dengan memasukkan *email* dan *password* yang sesuai. Jika *login* gagal, maka admin akan teteap berada pada halaman *login*. Sebaliknya, jika *login* berhasil, maka sistem akan menampilkan *dashboard* admin. Untuk melihat data *user*, admin memilih menu *User* pada bagian *navbar* di kiri halaman, lalu sistem akan

menampilkan halaman data *user*. Aktivitas melihat data *user* divisualkan seperti pada gambar 3.7 berikut ini.

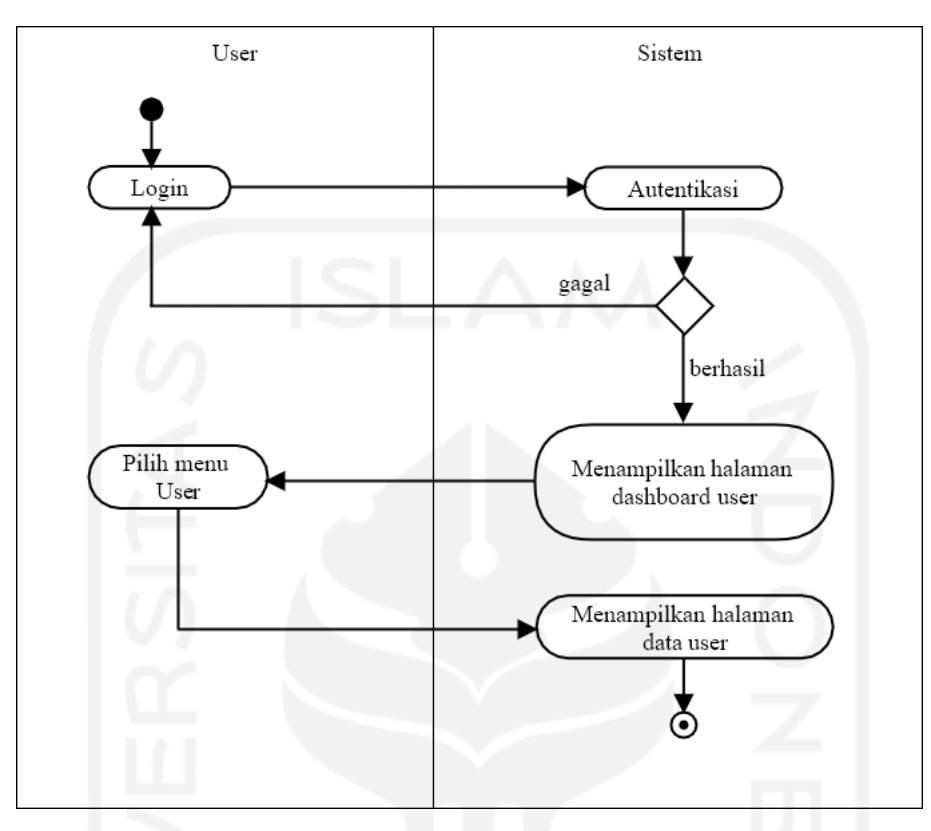

Gambar 3. 7 *Activity diagram* melihat data *user*

## **3.4.5** *Activity Diagram* **Mengubah Data** *User*

Aktivitas pengubahan data *user* merupakan kegiatan pengubahan data *user* jika terdapat data yang salah atau tidak sesuai. Aktivitas ini hanya dapat dilakukan oleh seorang admin. Pada gambar 3.8 berikut ini menggambarkan alur dari aktivitas pengubahan data *user*.Pertama, admin melakukan *login* yang jika gagal, maka admin akan tetap berada di halaman *login*, namun jika *login* berhasil, maka sistem akan menampilkan halaman *dashboard* admin. Kemudian, admin memilih menu *User* dan sistem akan menampilkan halaman data *user*. Pada halaman data *user* tersebut terdapat tombol ubah berwarna *orange* di kolom *action*. Admin memilih tombol ubah tersebut, lalu sistem akan menampilkan halaman ubah data *user*. Admin melakukan pengubahan data *user* dan menekan tombol *Save* jika pengubahan sudah selesai. Sistem akan menyimpan data perubahan tersebut. Setelah itu, sistem akan menampilkan kembali halaman data user dengan data yang terbaru.

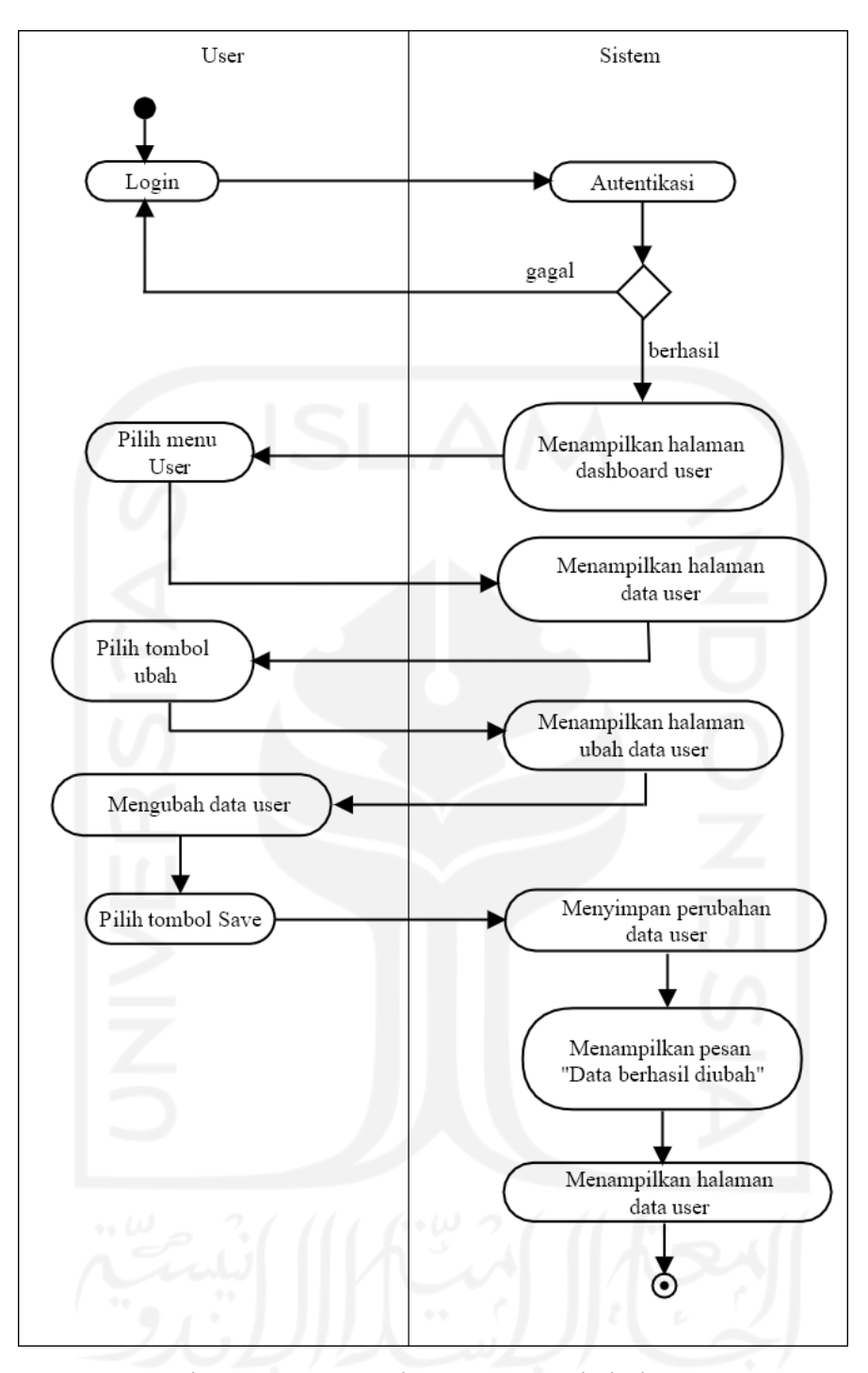

Gambar 3. 8 *Activity diagram* mengubah data *user*

## **3.4.6** *Activity Diagram* **Menghapus Data** *User*

Aktivitas hapus data *user* merupakan kegiatan penghapusan data *user* dari daftar data *user* yang telah dimasukkan ke sistem oleh admin. Kegiatan ini juga hanya dapat dilakukan oleh *user*dengan jabatan sebagai admin. Hal pertama yang harus dilakukan admin untuk mengahpus data *user* adalah *login*. Jika *login* gagal, maka admin akan tetap berada pada halaman *login*. Jika berhasil, maka sistem akan menampilkan halaman *dashboard* admin. Setelah itu admin memilih menu *User*, lalu sistem akan menampilkan halaman data *user*. Admin memilih tombol hapus berwarna merah pada kolom *action* yang sejajar dengan baris data *user* yang ingin dihapus. Kemudian sistem akan menampilkan pesan konfirmasi "Anda yakin hapus *user* ini?". Jika admin memilih *cancel*, maka sistem akan menampilkan kembali halaman data *user* tanpa melakukan penghapusan data. Jika admin memilih *OK*, maka sistem akan menghapus data *user* tersebut lalu menampilkan kembali halaman data *user* dengan daftar data yang terbaru. Aktivitas ini sebagaimana divisualkan pada gambar 3.9 berikut.

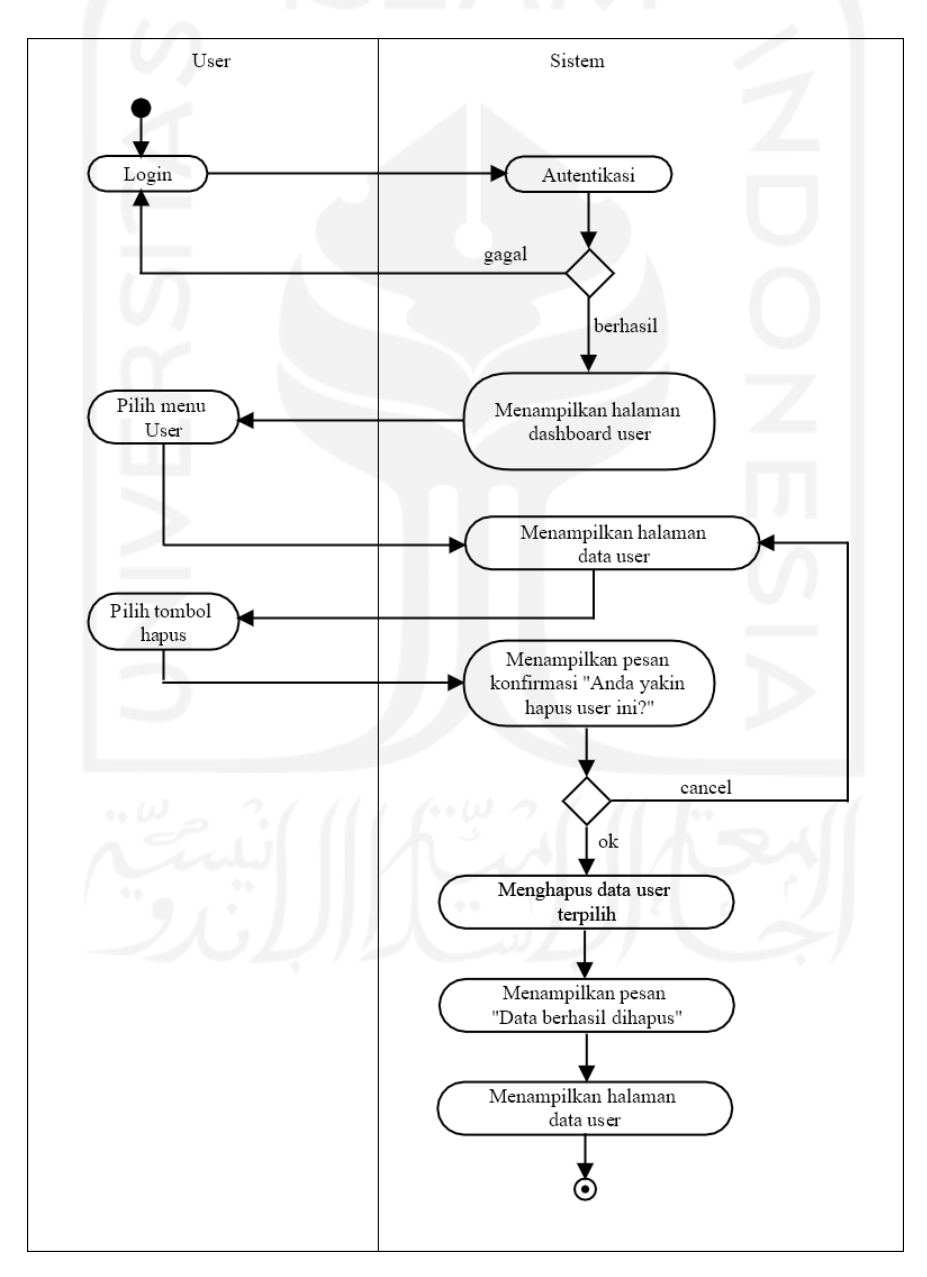

Gambar 3. 9 *Activity diagram* menghapus data *user*

#### **3.4.7** *Activity Diagram* **Mencari Data** *User*

Aktivitas pencararian data *user* ini hanya dapat dilakukan oleh *user* dengan jabatan admin saja. Untuk mencari data *user* yang ada pada sistem, admin perlu melakukan *login* sistem terlebih dahulu. Jika *login* gagal, maka admin akan tetap berada pada halaman *login*. Namun jika *login* berhasil, maka sistem akan menampilkan halaman *dashboard* admin. Selanjutnya admin memilih menu *User* sehingga sistem akan menampilkan halaman data *user*. Pada halaman tersebut terdapat *search bar*. Admin memasukkan kata kunci pada *search bar* tersebut. Sistem akan mencari data yang dicari admin sesuai dengan kata kunci yang sudah dimasukkan. Jika data yang di cari ada, maka sistem akan menampilkan data yang dicari. Namun jika data yang dicari tidak ada, maka sistem akan menapilkan halaman data *user* dengan tabel tanpa data dan bertuliskan "*No matching record found*.". Alur aktivitas ini divisualkan dengan gambar 3.10 sebagai berikut.

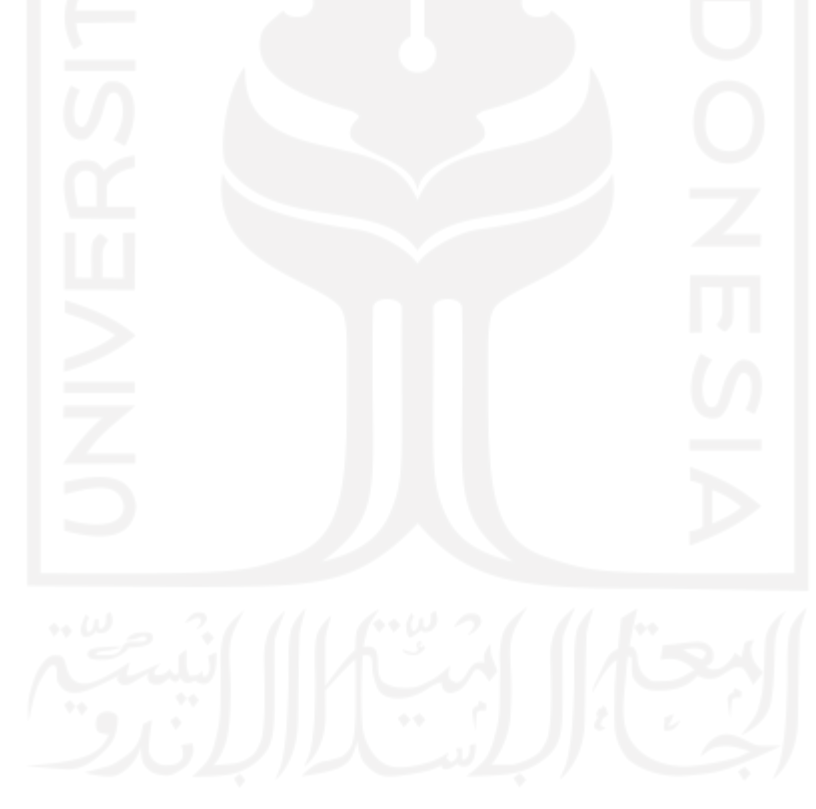

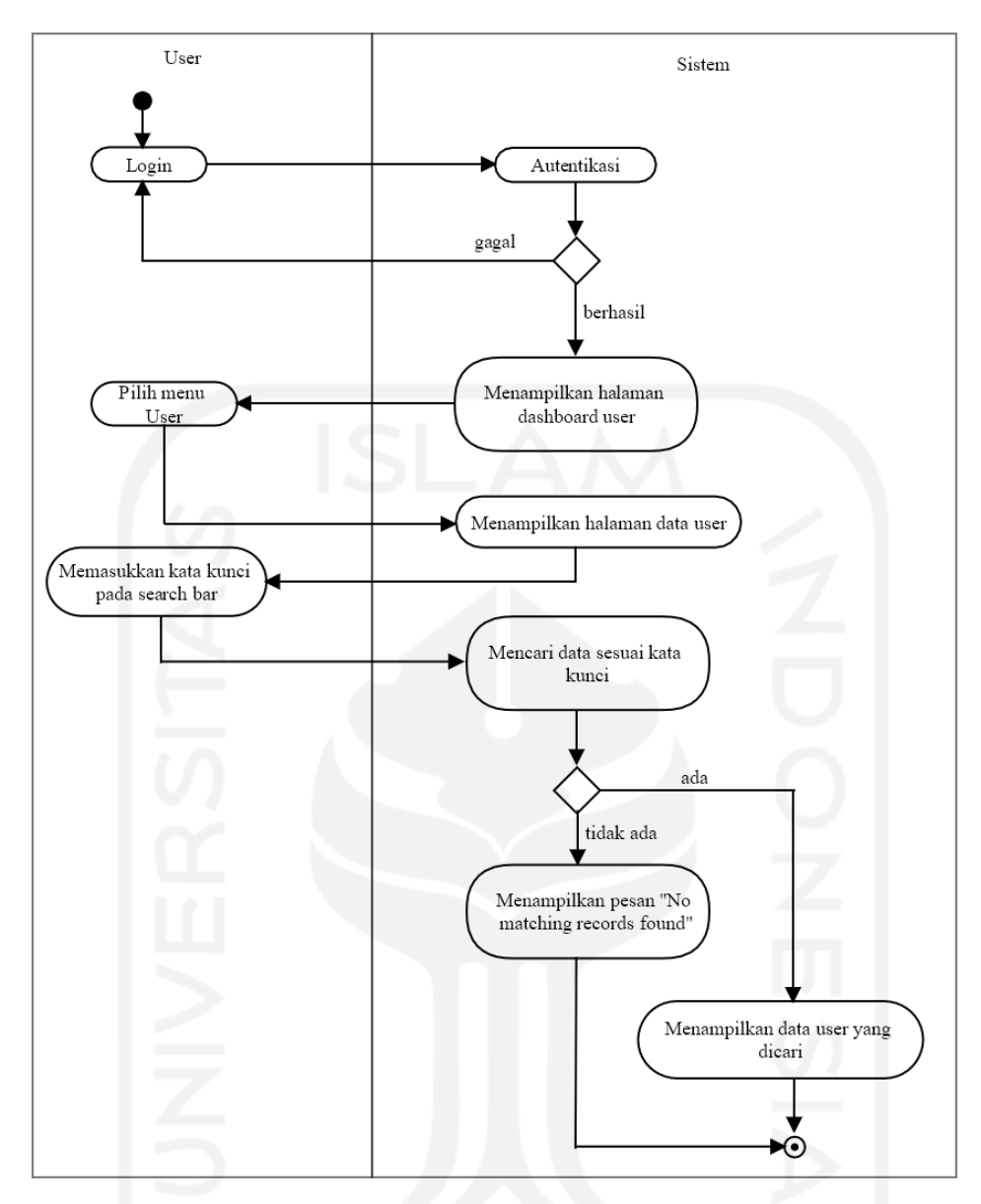

Gambar 3. 10 *Activity diagram* mencari data *user*

## **3.4.8** *Activity Diagram* **Menambah Data Proyek**

Aktivitas tambah data proyek merupakan kegiatan yang hanya dapat dilakukan oleh seorang *Project Manager* untuk memasukkan data proyek baru. Untuk menambah data proyek, seorang *Project Manager* harus melakukan *login* terlebih dahulu dengan memasukkan *email* dan *password* yang sudah terdaftar sebagai akun *google*. Jika *login* gagal, maka asisten manajer proyek akan tetap berada pada halaman *login*. Namun sebaliknya, jika *login* berhasil, maka sistem akan menampilkan halaman *dashboard Project Manager*. Selanjutnya *Project Manager* memilih menu *My Project* sehingga sistem akan menampilkan halaman data proyek. *Project Manager* menekan tombol *Add New Project*, lalu sistem menampilkan halaman halaman tambah data proyek. *Project Manager* memasukkan data proyek yang ingin ditambahkan, kemudian menekan tombol *Save* jika sudah selesai. Sistem akan menyimpan data proyek tersebut, lalu sistem akan kembali menampilkan halaman data proyek namun dengan daftar data yang terbaru. Aktivitas penambahan data proyek ini divisualkan sebagaimana gambar 3.11 berikut ini.

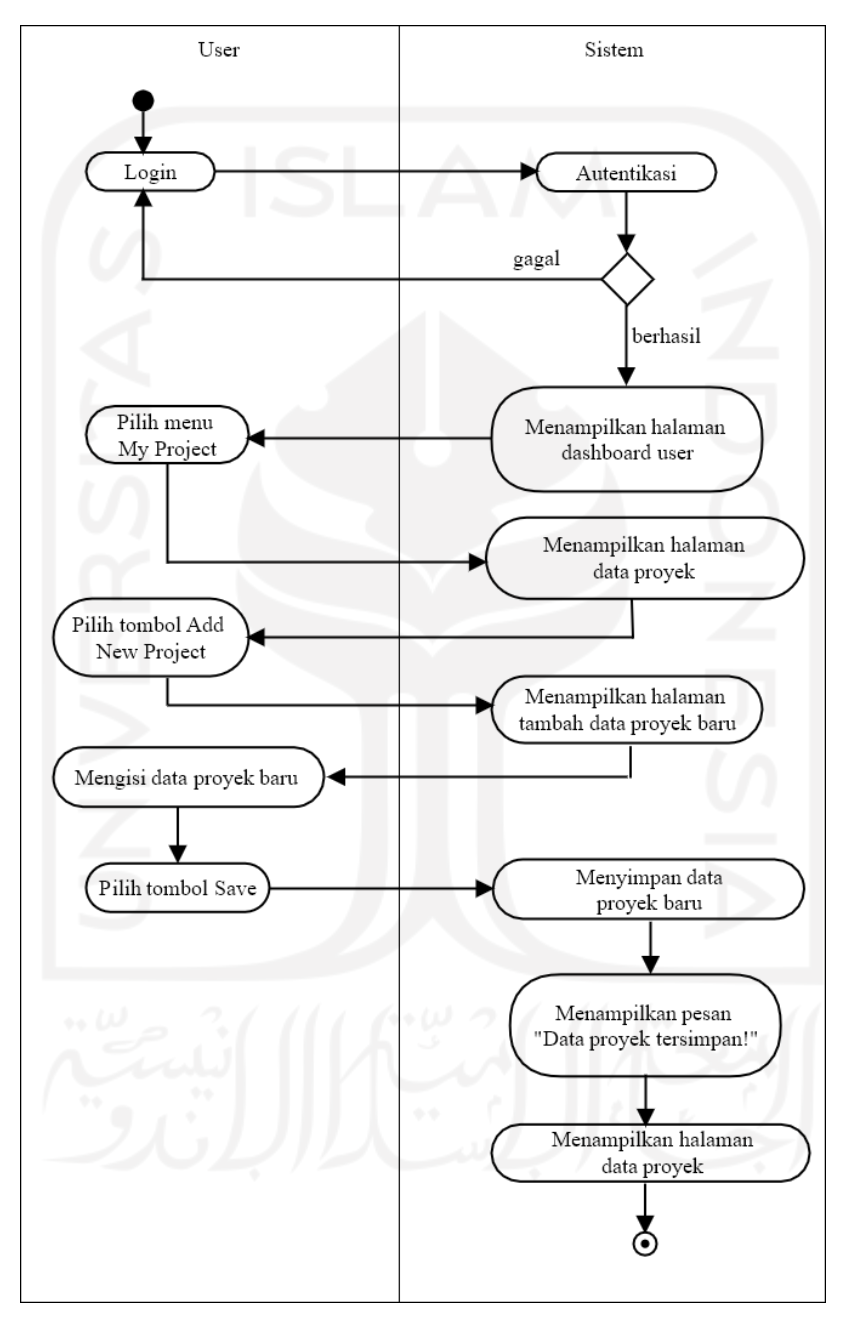

Gambar 3. 11 *Activity diagram* menambah data proyek

#### **3.4.9** *Activity Diagram* **Melihat Data Proyek**

Aktivitas melihat data proyek merupakan kegiatan dimana *user* dapat melihat daftar data proyek. Daftar data proyek yang ditampilkan oleh sistem akan berbeda antara *user* dengan jabatan admin dan *user* dengan jabatan lainnya. Seorang admin dapat melihat seluruh daftar data proyek yang telah dimasukkan ke sistem, sedangkan untuk *user*lain sistem hanya akan menampilkan daftar data proyek yang terlibat dengan dirinya saja. Untuk melihat data proyek, *user* harus *login* terlebih dahulu. *User* memasukkan *email* dan *password* yang sudah terdaftar sebagai pada *google*. Jika *login* gagal, maka *user* akan tetap berada pada halaman *login*. Jika *login* berhasil, maka *user* akan masuk ke dalam sistem dan sistem akan menampilkan halaman *dashboard user*. Kemudian, untuk admin, pilih menu *Project* pada *navbar*, sedangkan untuk *user* lain pilih menu *My Project* yang ada pada bagian *navbar* di kiri halaman. Dengan demikian, sistem akan menampilkan halaman data proyek. Aktivitas ini sama seperti pada gambar 3.12 berikut ini.

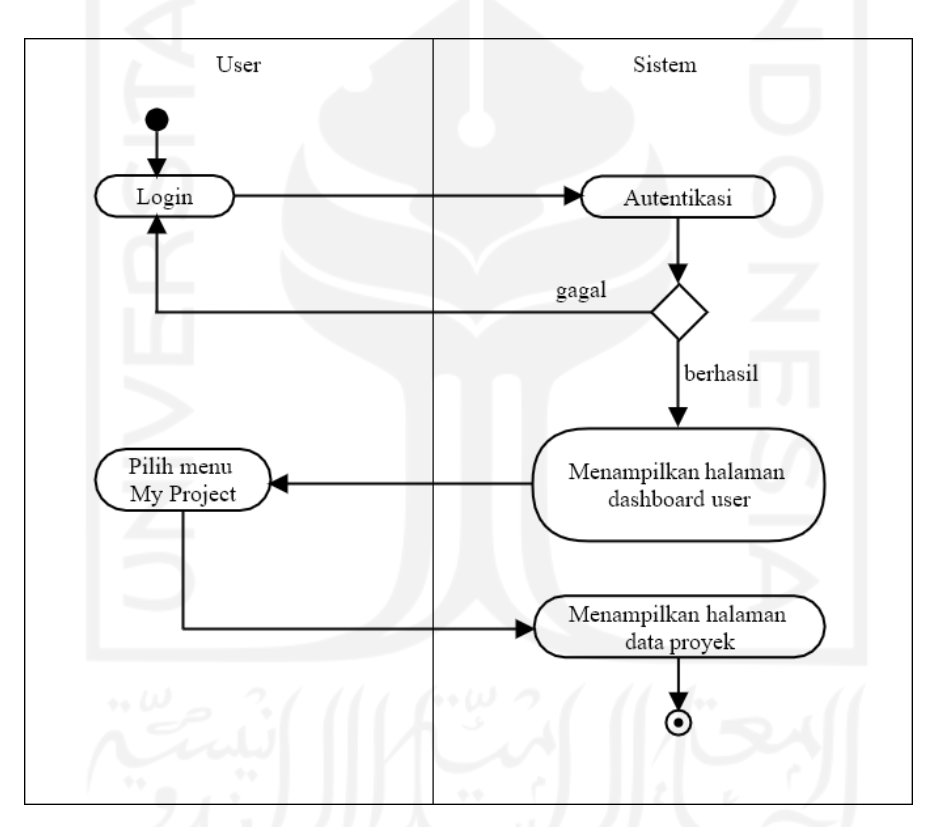

Gambar 3. 12 *Activity diagram* menampilkan data proyek

## **3.4.10** *Activity Diagram* **Mengubah Data Proyek**

Aktivitas ubah data proyek merupakan kegiatan pengubahan terhadap data proyek yang salah atau tidak sesuai. Kegiatan pengubahan data proyek ini hanya dapat dilakukan oleh seorang Admin dan *Project Manager*. *User* login dengan akun *google* terlebih dahulu. Jika proses *login* gagal, maka *user* akan tetap berada pada halaman *login*. Jika *login* berhasil, maka sistem akan menampilkan halaman *dashboard user*. Kemudian *user* memilih menu *My* *Project* pada bagian *navbar* sehingga sistem akan menampilkan halaman data proyek. *User* menekan tombol ubah berwarna *orange* pada kolom *action* yang sejajar dengan proyek yang ingin diubah datanya. Sistem akan menampilkan halaman *form* ubah data proyek. *User* melakukan pengubahan terhadap data proyek lalu menekan tombol *Save* bila sudah selesai. Selanjutnya sistem akan menyimpan perubahan tersebut lalu menampilkan kembali halaman data proyek yang terbaru. Aktivitas ini divisualkan seperti gambar 3.13 berikut ini.

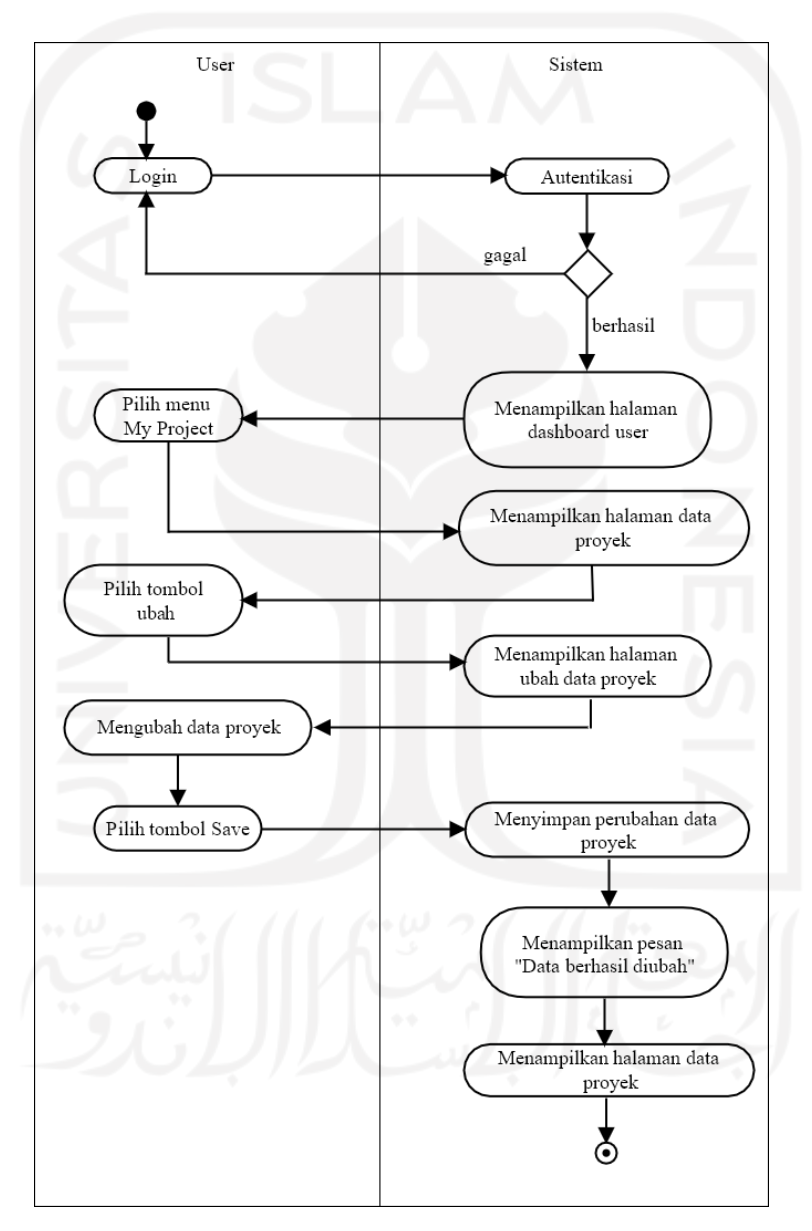

Gambar 3. 13 *Activity diagram* mengubah data proyek

## **3.4.11** *Activity Diagram* **Menghapus Data Proyek**

Aktivitas hapus data proyek merupakan kegiatan penghapusan terhadap data proyek yang sudah dimasukkan pada sistem. Kegiatan penghapusan data proyek ini hanya dapat

dilakukan oleh seorang Admin dan *Project Manager*. Pertama, *user* malakukan proses *login* terlebih dahulu. Jika gagal, maka *user* akan tetap berada pada halaman *login*. Jika berhasil, maka *user* akan masuk ke sistem. Sistem akan menampilkan *dashboard user*setelah proses *login* berhasil. Kemudian, *user* memilih menu *My Project* pada bagian *navbar* sehingga sistem akan menampilkan halaman data proyek. Pada halaman tersebut, terdapat tombol hapus berwarna merah di kolom *action*. *User* menekan tombol hapus tersebut yang sebaris dengan data yang ingin dihapus. Sistem akan menampilkan pesan konfirmasi penghapusan. Jika *user* memilih *cancel*, maka sistem akan menampilkan kembali halaman data proyek. Namun jika *user* memilih *OK*, maka sistem akan menghapus data proyek yang dimaksud lalu menampilkan halaman data proyek dengan daftar data yang terbaru. Aktivitas ini sebagaimana divisualkan seperti gambar 3.14 berikut.

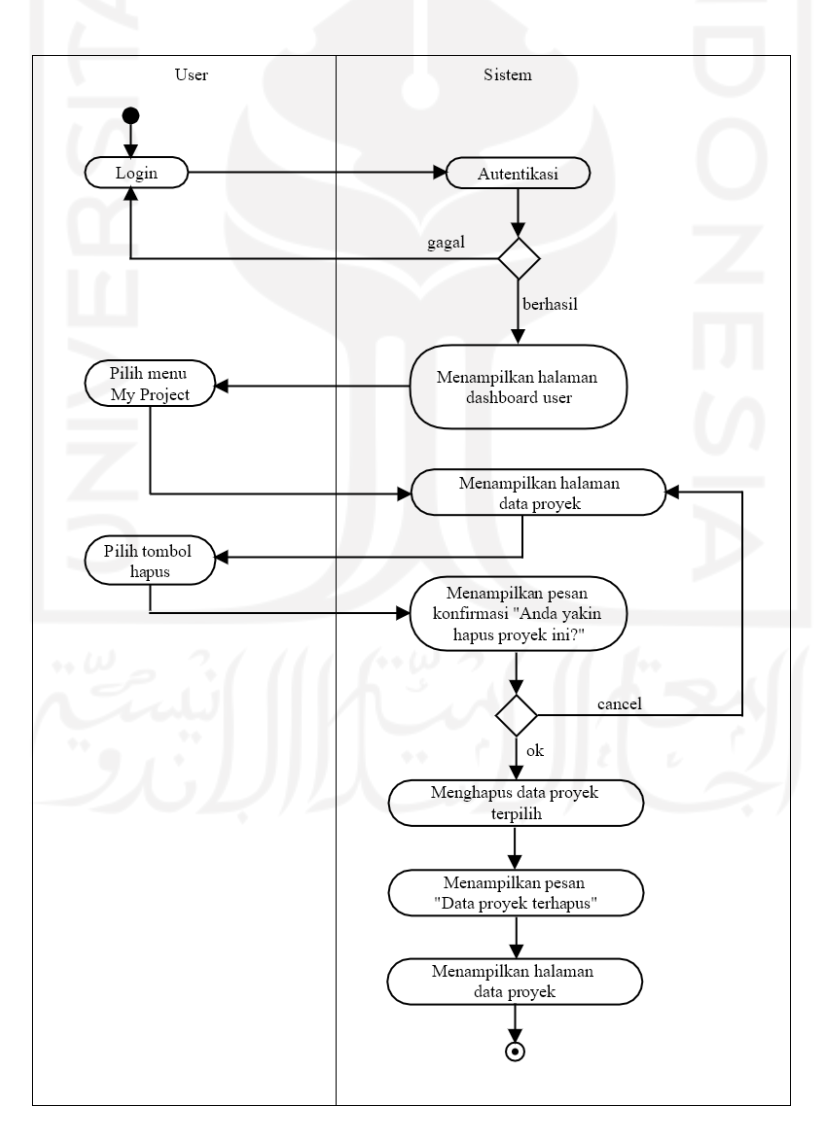

Gambar 3. 14 *Activity diagram* menghapus data proyek

#### **3.4.12** *Activity Diagram* **Mencari Data Proyek**

Aktivitas pencarian data proyek ini dapat dilakukan oleh semua *user* untuk mencari data proyek dengan lebih cepat. Untuk melakukan pencarian data proyek, setiap *user* harus melakukan *login* terlebih dahulu. Jika *email* dan atau *password* tidak sesuai, maka *user* akan tetap berada pada halaman *login*. Jika *email* dan atau *password* sudah sesuai berarti *login* berhasil dan sistem akan menampilkan halaman *dashboard user*. Pilih menu *My Project* pada bagian kiri halaman atau *navbar*, lalu sistem akan menampilkan halaman data proyek. Pada halaman tersebut terdapat *search bar*. Masukkan kata kunci data proyek yang ingin dicari. Sistem akan mencari data sesuai dengan kata kunci tersebut. Jika data yang dicari tidak ada maka sistem akan menampilkan halaman data proyek dengan tabel tanpa data yang bertuliskan "*No matching records found*". Jika sistem menemukan data proyek yang dicari, maka sistem akan menampilkan data tersebut. Aktivitas pencarian data proyek ini seperti digambarkan pada gambar 3.15 berikut.

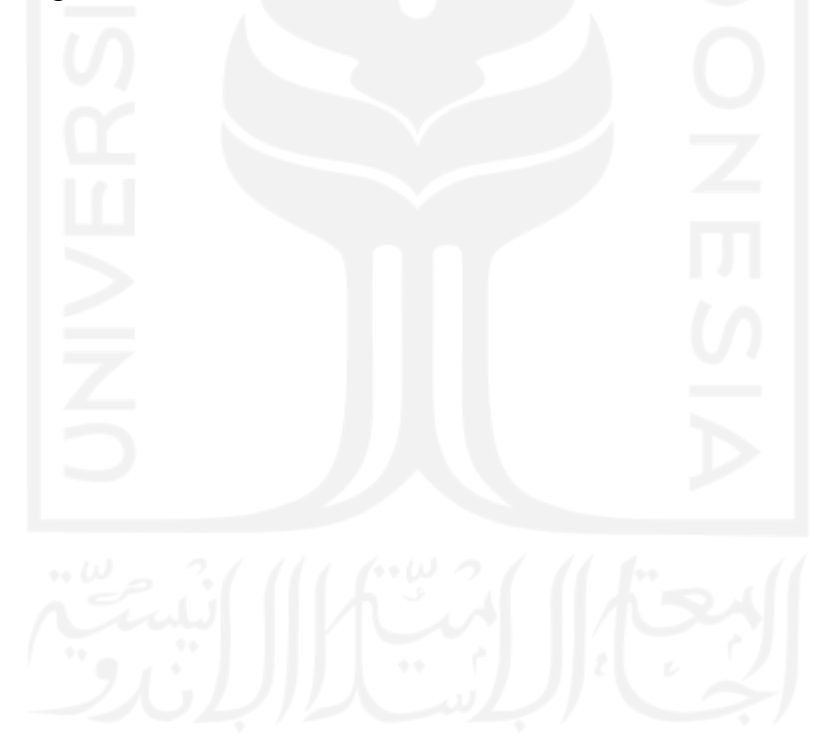

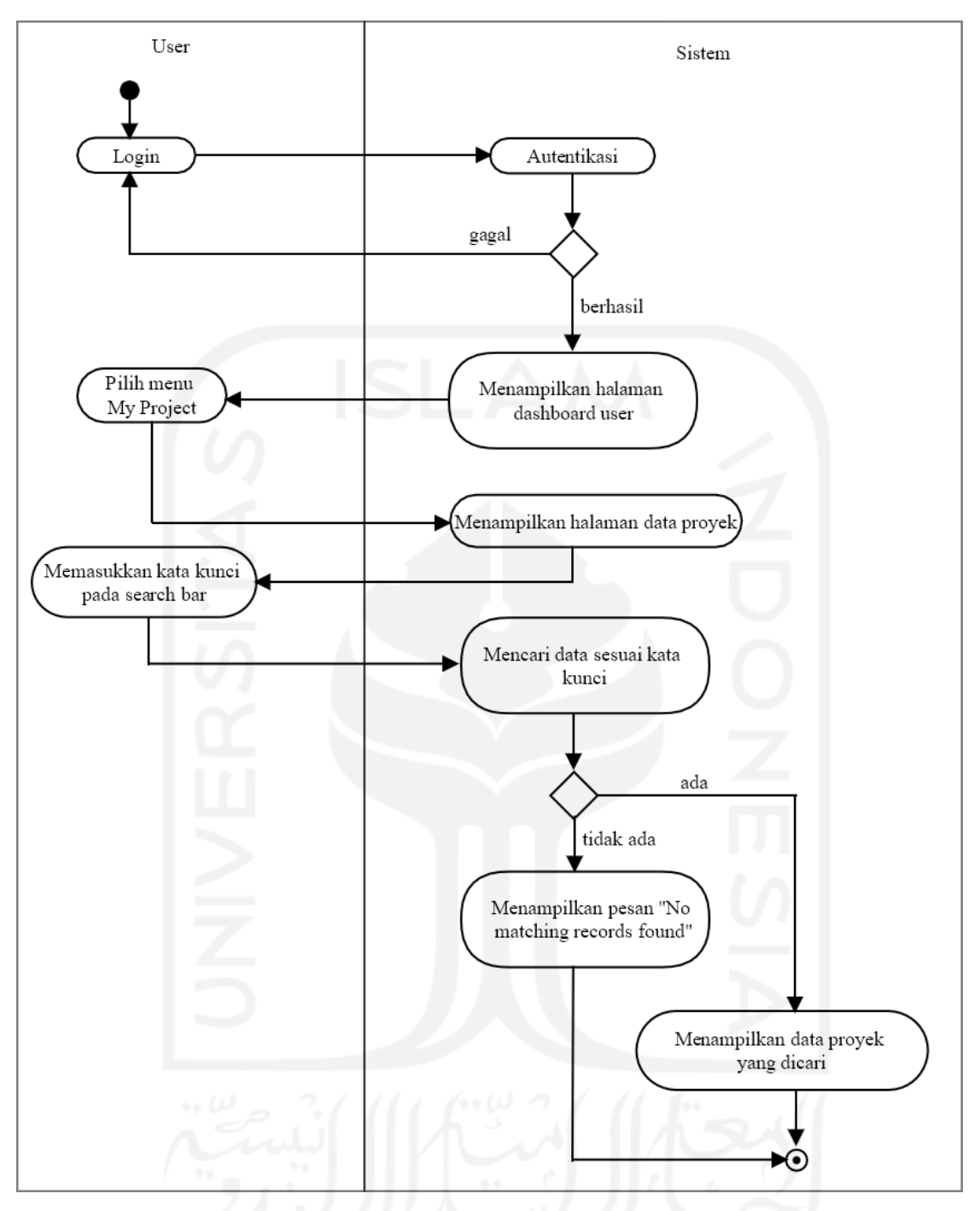

Gambar 3.15 *Activity diagram* mencari data proyek

## **3.4.13** *Activity Diagram* **Menambah Data** *Bug*

Aktivitas tambah data *bug* merupakan kegiatan yang dilakukan untuk memasukkan data bug baru pada sistem. Kegiatan ini hanya dapat dilakukan oleh *Project Manager, Project Manager Assistant,* dan *Tester*. Pertama-tama, *user* melakukan *login* dengan akun *google* terlebih dahulu. Jika *login* gagal maka *user* akan tetap berada pada halaman *login*. Jika *login* berhasil, maka sistem akan menampilkan *dashboard user*. Pilih menu *My Task* sehingga sistem akan menampilkan halaman data *bug*. Pada halaman tersebut terdapat tombol *Add Bug*, *user* menekan tombol tersebut, lalu sistem akan menampilkan halaman *form* tambah data *bug*. *User* melakukan pengisian *form* tambah data *bug* lalu menekan tombol *Save* bila sudah selesai. Sistem akan menyimpan data *bug* baru tersebut kemudian menampilkan halaman data *bug* dengan data yang terbaru. Aktivitas ini seperti pada gambar 3.16 berikut ini.

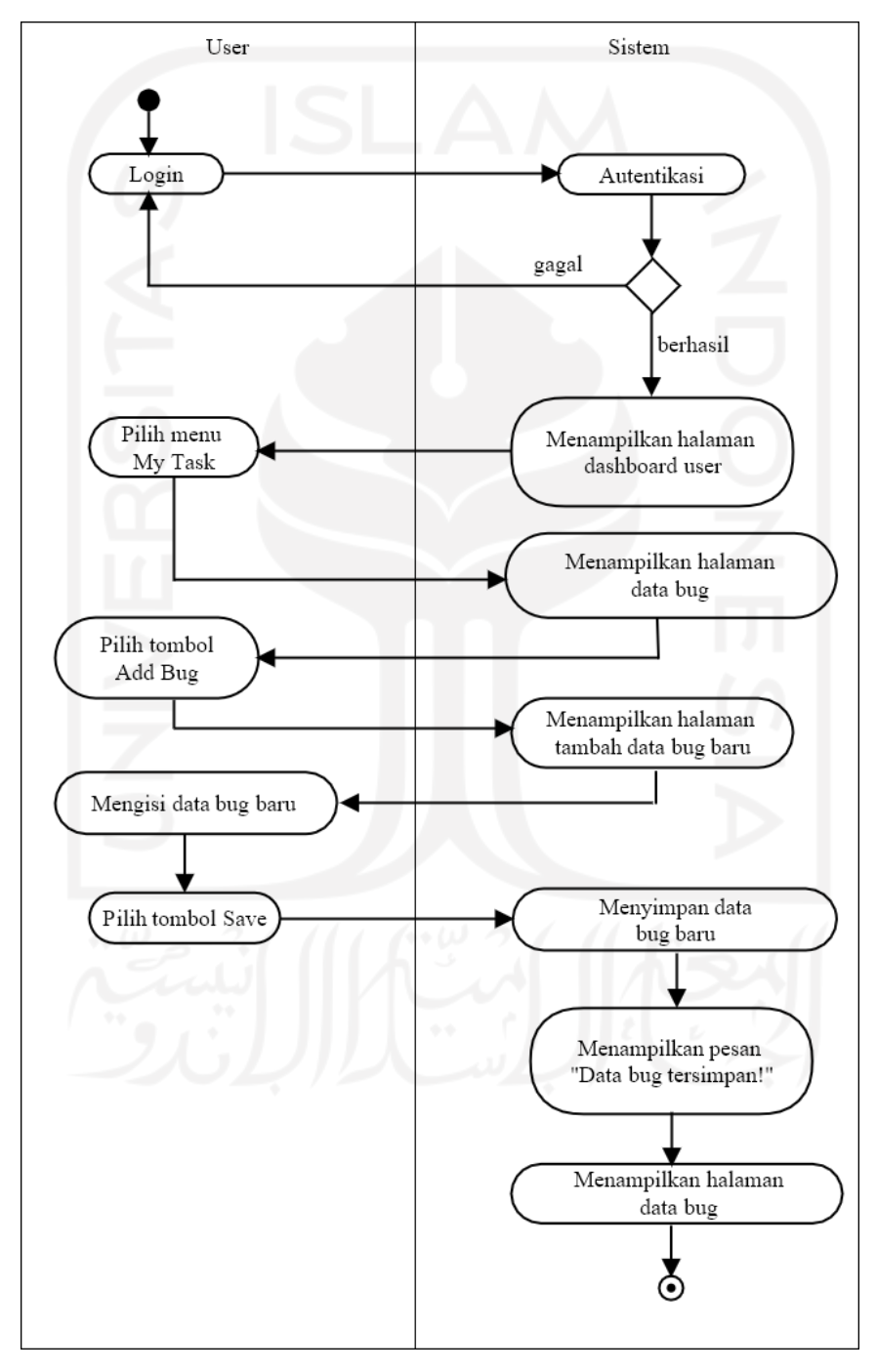

Gambar 3. 16 *Activity diagram* menambah data *bug*

#### **3.4.14** *Activity Diagram* **Melihat Data** *Bug*

Aktivitas melihat data *bug* ini merupakan kegiatan untuk mengakses daftar data *bug* yang ada pada sistem. Semua *user* dapat melihat daftar data *bug* pada sistem, namun ada sedikit perbedaan antara data *bug* yang ditampilkan pada akun milik admin dengan data *bug* yang ditampilkan pada *user* lainnya. Admin dapat melihat semua daftar data *bug* yang telah dimasukkan pada sistem, sedangkan *user* lain hanya dapat melihat daftar data bug yang melibatkan dirinya saja. Untuk melihat data *bug*, *user* harus melakukan *login* terlebih dahulu. *User* memasukkan *email* dan *password* yang sudah terdaftar sebagai pada *google*. Jika gagal, maka *user* akan tetap berada pada halaman *login*. Jika berhasi, maka sistem akan menampilkan *dashboard user*. *User* memilih menu *My Task* pada bagian kiri halaman atau *navbar*, lalu sistem akan menampilkan halaman data *bug*. Aktivitas ini divisualkan dengan gambar 3.17 berikut ini.

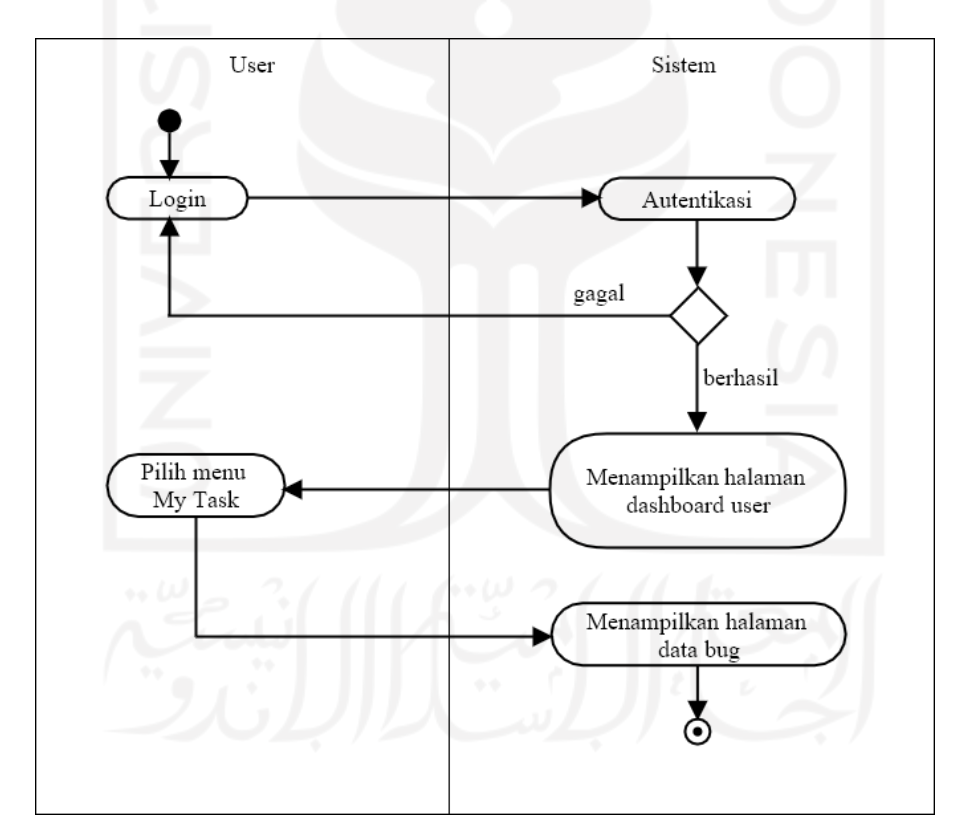

Gambar 3. 17 *Activity diagram* melihat data *bug*

## **3.4.15** *Activity Diagram* **Mengubah Data** *Bug*

Aktivitas ubah data *bug* merupakan kegiatan yang dilakukan untuk mengubah data *bug* yang sudah dimasukkan pada sistem. Kegiatan pengubahan data bug ini dapat dilakukan oleh *Project Manager, Project Manager Assistant,* dan *Tester*. Pertama *user* melakukan *login* dengan akun *google*. Jika gagal, maka *user* akan tetap berada dihalaman *login*. Jika *login* berhasil, maka sistem akan menampilkan *dashboard user*. Kemudian *user* memilih menu *My Task* sehingga sistem akan menampilkan halaman data *bug*. Pada halaman tersebut terdapat tombol ubah, pilih tombol ubah yang berada pada kolom *action* dan sejajar dengan data *bug* yang ingin diubah, lalu sistem akan menampilkan halaman *form* ubah data *bug*. Lakukanlah perubahan terhadap data *bug* lalu tekan tombol *Save* bila suda selesai. Sistem akan menyimpan perubahan data lalu menampilkan pesan "Data bug tersimpan!". Selanjutnya sistem akan menampilkan kembali halaman data *bug* namun dengan data yang terbaru. Aktivitas ini sebagaimana divisualkan seperti gambar 3.18 berikut ini.

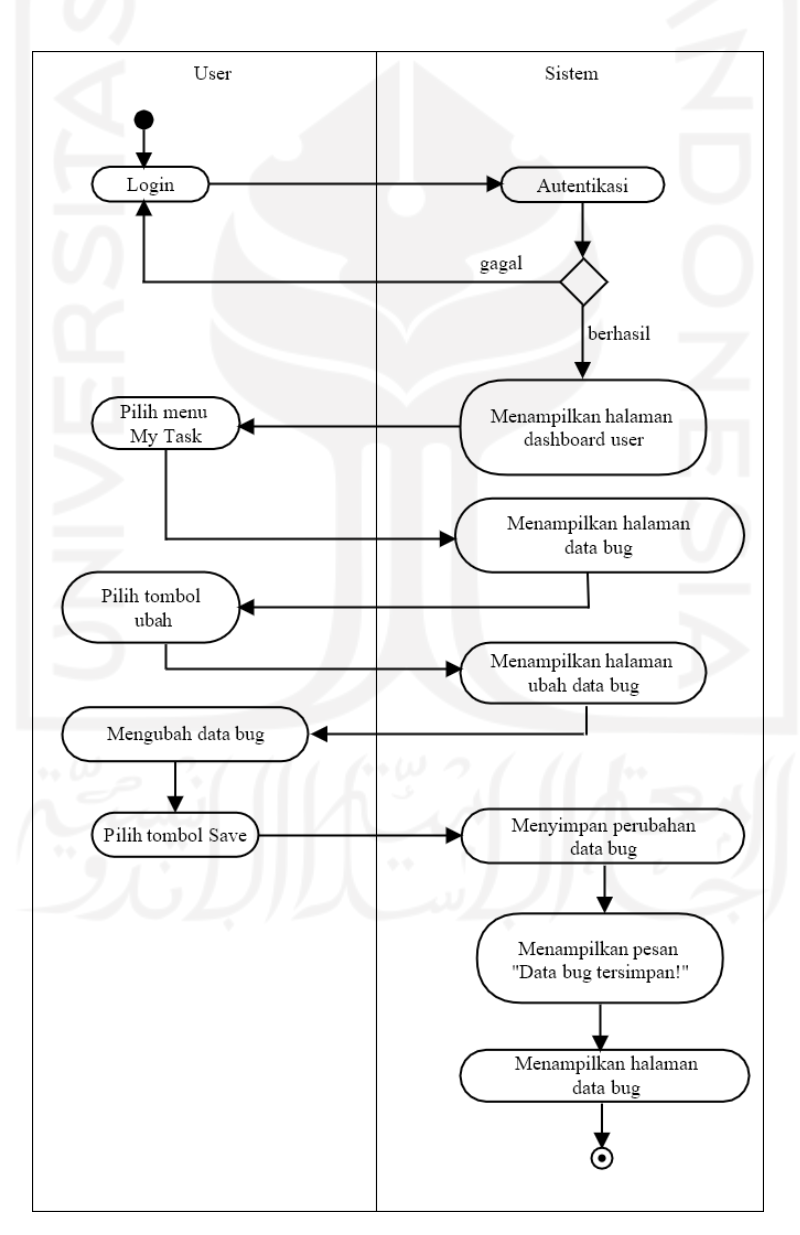

Gambar 3. 18 *Activity diagram* mengubah data *bug*

#### **3.4.16** *Activity Diagram* **Menghapus Data** *Bug*

Aktivitas penghapusan data *bug* ini hanya dapat dilakukan oleh *Project Manager, Project Manager Assistant,* dan *Tester* yang diawali dengan *login* terlebih dahulu menggunakan akun *google*. Jika *login* gagal, maka *user* akan tetap berada pada halaman *login*. Jika *login* berhasil, maka sistem akan menampilkan halaman *dashboard user*. Kemudian, *user* memilih menu *My Task* sehingga sistem akan menampilkan halaman data *bug*. Pada halaman tersebut terdapat tombol hapus berwarna merah pada kolom *action*. Pilih tombol hapus sesuai dengan baris data *bug* yang ingin dihapus. Sistem akan menampilkan pesan konfirmasi penghapusan. Jika *user* memilih *cancel*, maka sistem akan kembali menampilkan halaman data *bug*. Jika *user* memilih *OK*, maka sistem akan menghapus data yang dimaksud lalu menampilkan halaman data *bug* dengan data yang terbaru. Aktivitas ini seperti gambar 3.19 berikut ini.

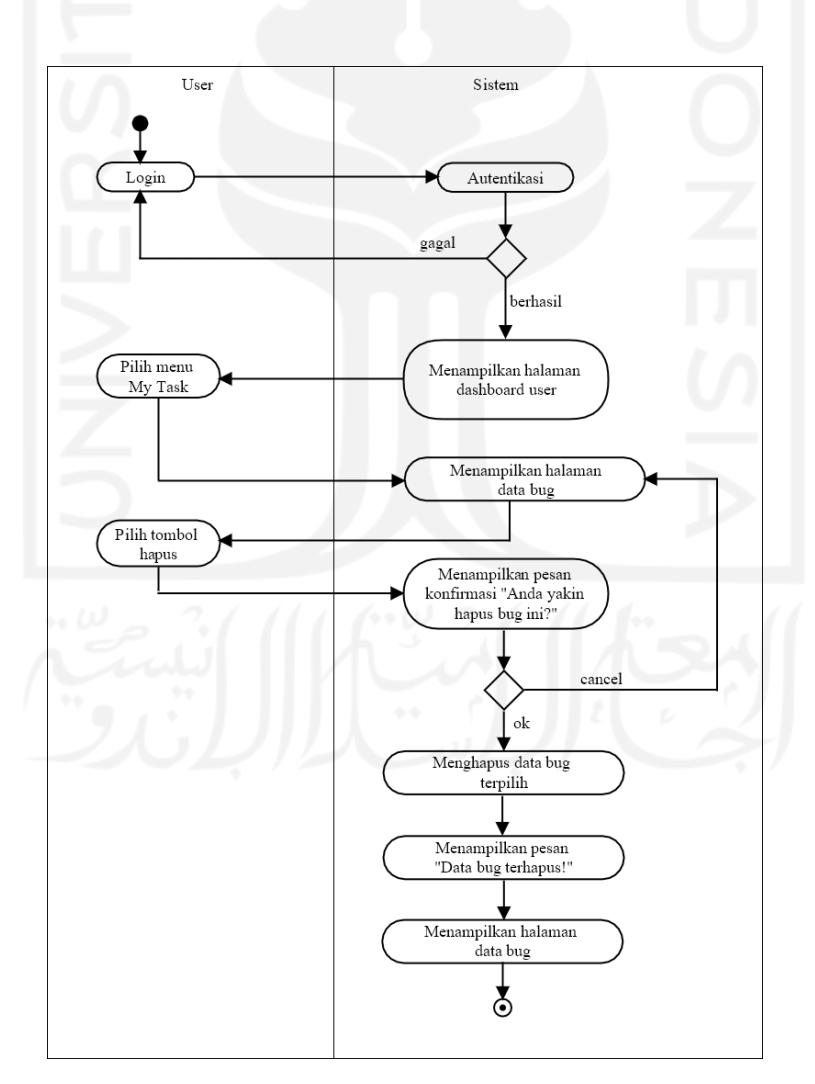

Gambar 3. 19 *Activity diagram* menghapus data *bug*

#### **3.4.17** *Activity Diagram* **Mencari Data** *Bug*

Aktivitas pencarian data *bug* ini dapat dilakukan oleh setiap *user*. Untuk mencari data *bug*, *user* harus melakukan *login* terlebih dahulu. Jika *login* gagal, maka *user* akan tetap berada pada halaman *login*. Jika *login* berhasil, maka *user* akan masuk ke sistem dan sistem akan menampilkan halaman *dashboard user*. *User* memilih menu *My Task* pada bagian *navbar*, lalu sistem akan menampilkan halaman data *bug*. Pada halaman tersebut terdapat *search bar*. Masukkan kata kunci pada *search bar*. Sistem akan mencari data *bug* sesuai dengan kata kunci yang dimasukkan. Jika data yang dicari tidak ada, maka sistem akan menampilkan pesan "*No matching records found*.". Jika data yang dimaksud ada, maka sistem akan menampilkan data tersebut. Aktivitas ini divisualkan seperti gambar 3.20 berikut ini.

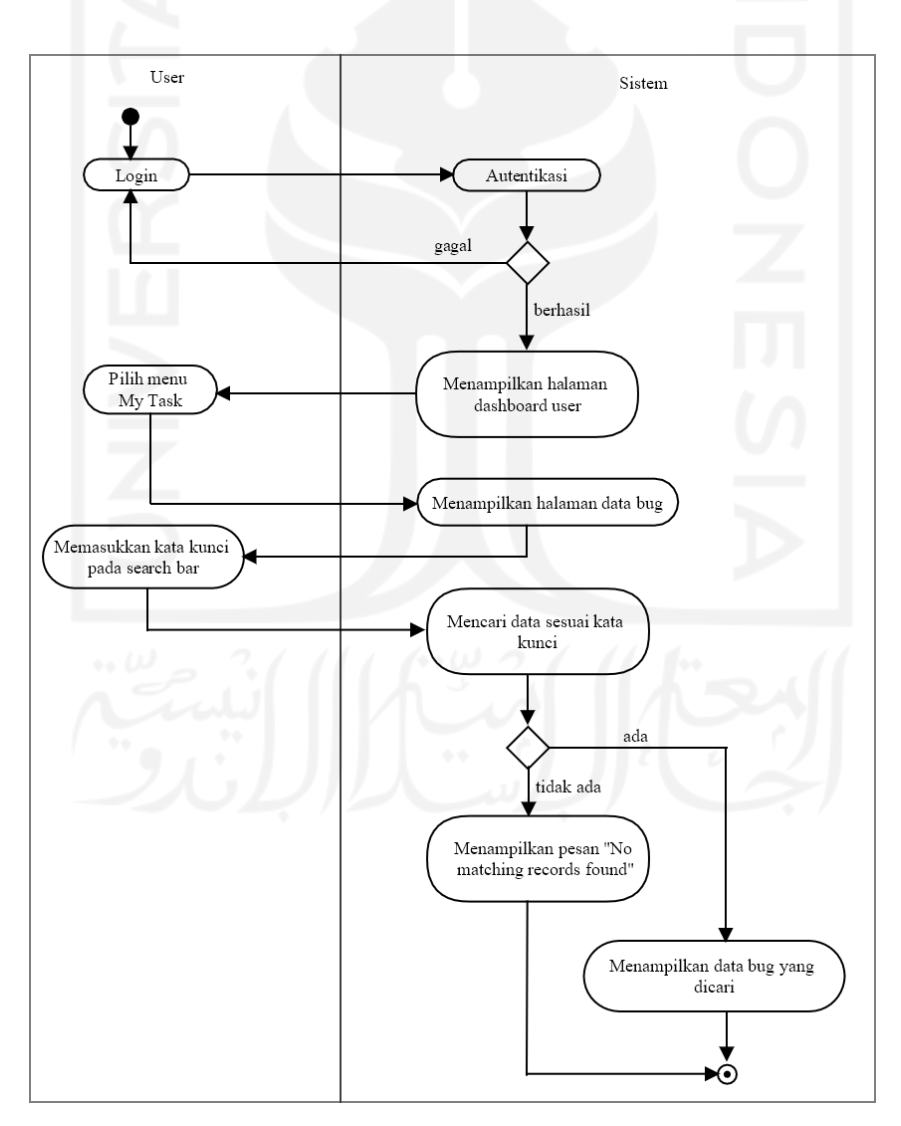

Gambar 3. 20 *Activity diagram* mencari data *bug*

### **3.4.18** *Activity Diagram* **Melihat Data Progres** *Bug*

Aktivitas melihat data *progress bug* merupakan kegiatan pengaksesan data progres suatu *bug* pada sistem. Semua *user* dapat melakukan kegitan ini kecuali admin. Untuk melihat data *progress bug*, *user* harus berhasil melewati tahap *login* terlebih dahulu. Jika gagal, *user* akan tetap berada pada halaman *login*. Jika *login* berhasil, maka *user* berhasil masuk ke sistem dan sistem akan menampilkan halaman *dashboard user*. Pilih menu *My Task* sehingga sistem dapat menampilkan halaman data *bug*. Pada halaman tersebut terdapat tombol *progress* berwarna biru muda di kolom *action*. Pilih tombol *progress* yang sebaris dengan data *bug* yang ingin dilihat data progresnya. Selanjutnya sistem akan menampilkan halaman data *progress bug* yang dituju. Aktivitas ini divisualkan dengan gambar 3.21 berikut ini.

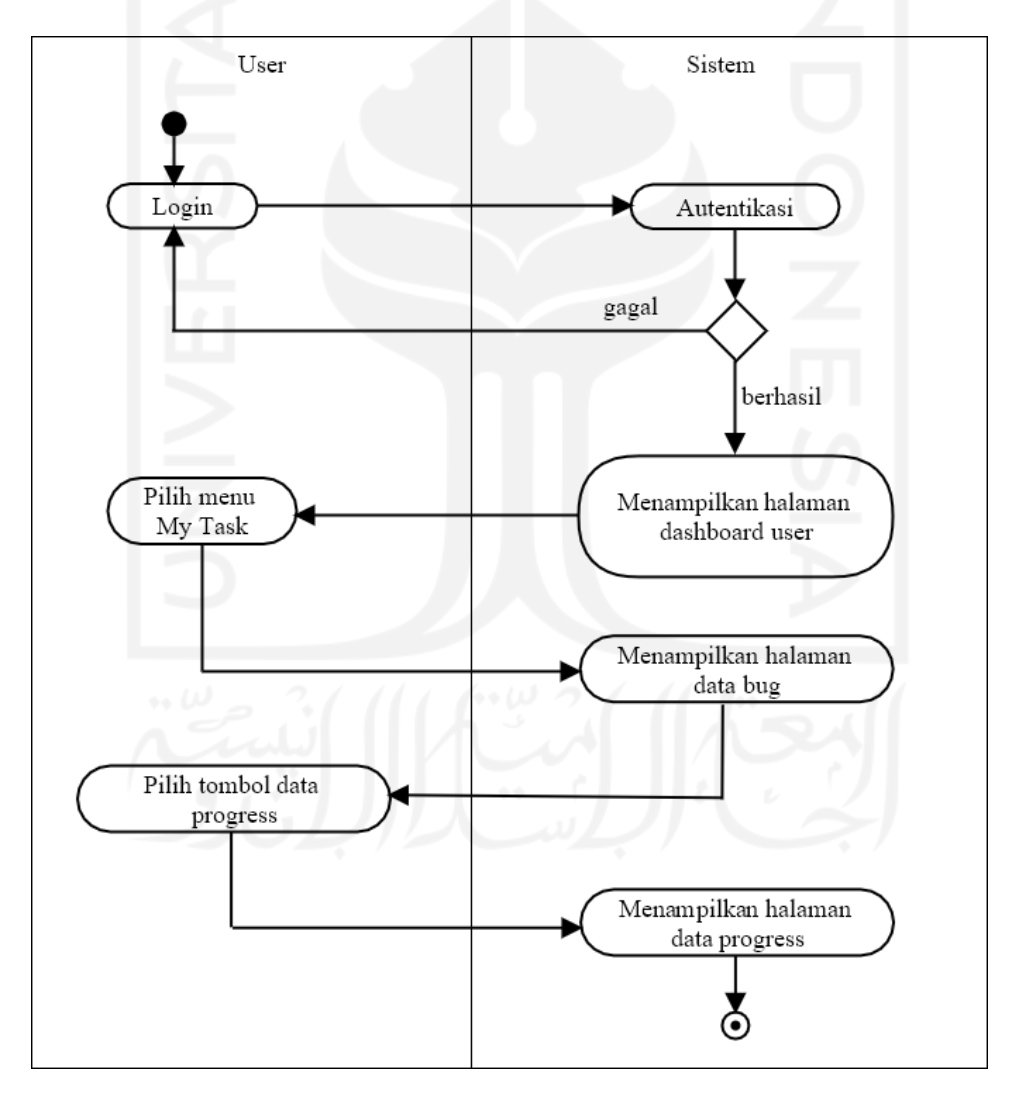

Gambar 3. 21 *Activity diagram* melihat data progress *bug*

#### **3.5 Rancangan Basis Data**

Rancangan basis data ini merupakan sebuah rancangan dari penyimpanan semua data yang nantinya akan dimasukkan ke dalam Sistem Informasi Pencatatan *Bug*. Berikut ini merupakan hal-hal yang berkaitan dengan basis data yang akan digunakan pada Sistem Informasi Pencatatan *Bug*.

## **3.5.1 Relasi Tabel**

Relasi tabel merupakan relasi atau hubungan antara tabel yang satu dengan yang lain pada *database*. Pada *database* sistem terdapat tujuh buah tabel yang berkaitan satu sama lainnya. Ketujuh tabel tersebut ialah tabel *bug*,*progress*, foto\_*bug*, *video*\_*bug*, proyek, proyek\_*user*, dan *user*. Relasi tiap tabel tersebut divisualkan seperti pada Gambar 3.22 berikut.

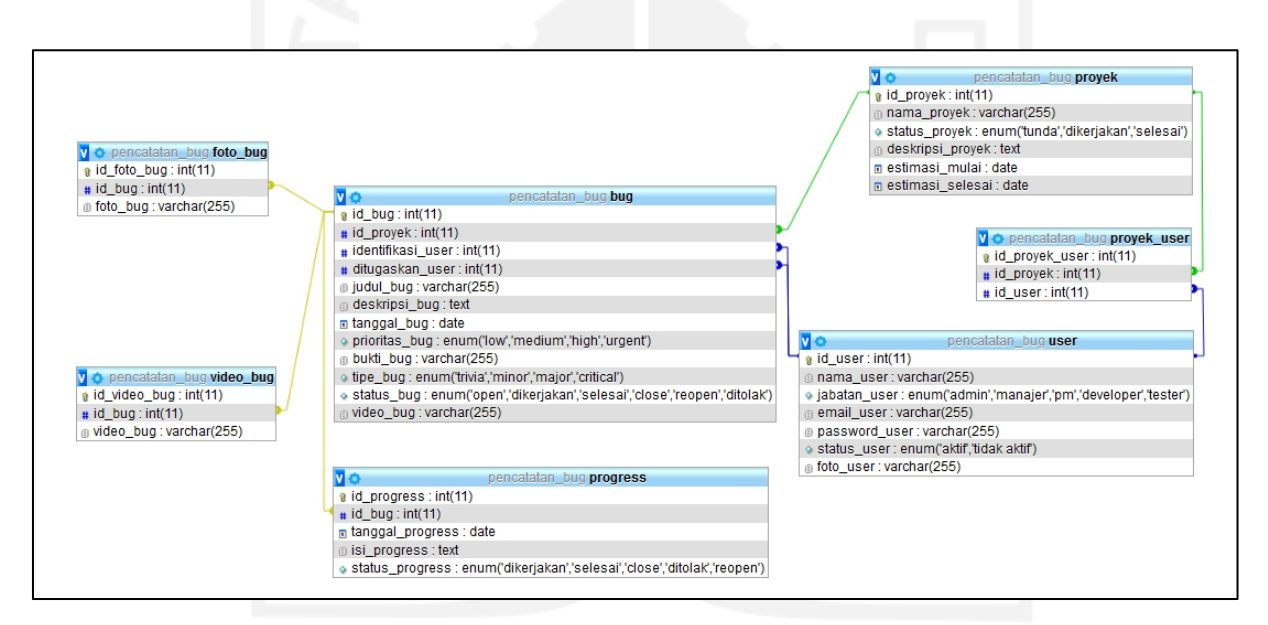

#### Gambar 3. 22 Relasi tabel

## **3.5.2 Struktur Tabel**

## a. Struktur Tabel *Bug*

Tabel *bug* digunakan untuk menyimpan data-data *bug* yang dimasukkan ke dalam sistem. Tabel ini terdiri dari 12 kolom yaitu kolom id\_bug, id\_proyek, identifikasi\_user, ditugaskan user, judul bug, deskripsi bug, tanggal bug, prioritas bug, bukti bug, tipe bug, status bug, dan video bug seperti pada Tabel 3.1 berikut ini.

| Nama Kolom        | <b>Tipe Data</b>                 | Keterangan  |
|-------------------|----------------------------------|-------------|
| id_bug            | int(11)                          | Primary Key |
| id proyek         | int(11)                          |             |
| identifikasi user | int(11)                          |             |
| ditugaskan user   | int(11)                          |             |
| judul_bug         | varchar $(255)$                  |             |
| deskripsi bug     | text                             |             |
| tanggal bug       | date                             |             |
| prioritas bug     | enum('low', 'medium', 'high',    |             |
|                   | 'urgent')                        |             |
| bukti_bug         | varchar $(255)$                  |             |
| tipe_bug          | enum('trivia', 'minor', 'major', |             |
|                   | 'critical')                      |             |
| status_bug        | enum('open', 'dikerjakan',       |             |
|                   | 'selesai', 'close', 'reopen',    |             |
|                   | 'ditolak')                       |             |
| video_bug         | varchar $(255)$                  |             |

Tabel 3. 1 Struktur tabel *bug*

# b. Struktur Tabel *Progress*

Tabel *progress* yang terlihat seperti pada tabel 3.2 ini digunakan untuk menyimpan data-data *progress* dari pengerjaan suatu *bug*.Tabel ini terdiri dari lima kolom yaitu kolom id\_progress, id\_bug, tanggal\_progress, isi\_progress, dan status\_progress.

| Nama Kolom       | <b>Tipe Data</b>                       | Keterangan  |  |  |  |  |  |  |
|------------------|----------------------------------------|-------------|--|--|--|--|--|--|
| id_progress      | int(11)                                | Primary Key |  |  |  |  |  |  |
| id bug           | int(11)                                |             |  |  |  |  |  |  |
| tanggal progress | date                                   |             |  |  |  |  |  |  |
| isi progress     | text                                   |             |  |  |  |  |  |  |
| status progress  | enum('dikerjakan', 'selesai', 'close', |             |  |  |  |  |  |  |
|                  | 'ditolak', 'reopen')                   |             |  |  |  |  |  |  |
|                  |                                        |             |  |  |  |  |  |  |

Tabel 3. 2 Struktur tabel *progress*

## c. Struktur Tabel Proyek

Tabel 3.3 berikut ini merupakan tabel proyek yang digunakan untuk menyimpan data-data proyek yang *user* masukkan ke sistem. Tabel ini terdiri dari enam kolom yaitu kolom id proyek, nama proyek, status proyek, deskripsi proyek, estimasi mulai, dan estimasi\_selesai.

| Nama Kolom       | <b>Tipe Data</b>                       | Keterangan  |
|------------------|----------------------------------------|-------------|
| id_proyek        | int(11)                                | Primary Key |
| nama proyek      | varchar $(255)$                        |             |
| status proyek    | enum('tunda', 'dikerjakan', 'selesai') |             |
| deskripsi proyek | text                                   |             |
| estimasi mulai   | date                                   |             |
| estimasi selesai | date                                   |             |

Tabel 3. 3 Struktur tabel proyek

## d. Struktur Tabel Proyek *User*

Tabel proyek *user* merupakan tabel yang digunakan untuk menyimpan data keterlibatan seorang *user*dengan sebuah proyek. Tabel ini terdiri dari tiga kolom yaitu kolom id proyek user, id proyek, dan id user seperti pada tabel 3.4 berikut ini.

| Nama Kolom     | <b>Tipe Data</b> | Keterangan  |
|----------------|------------------|-------------|
| id_proyek_user | int(11)          | Primary Key |
| id proyek      | int(11)          |             |
| id user        | int(11)          |             |

Tabel 3. 4 Struktur tabel proyek\_*user*

e. Struktur Tabel *User*

Tabel 3.5 berikut ini digunakan untuk menyimpan data-data yang terkait dengan *user.* Tabel *user* ini terdiri dari tujuh kolom yaitu kolom id\_user, nama\_user, jabatan\_user, email user, password user, status user, serta foto user.

| Nama Kolom    | <b>Tipe Data</b>               | Keterangan  |
|---------------|--------------------------------|-------------|
| id user       | int(11)                        | Primary Key |
| nama user     | varchar $(255)$                |             |
| jabatan user  | enum('admin', 'manajer', 'pm', |             |
|               | 'developer','tester')          |             |
| email user    | varchar $(255)$                |             |
| password user | varchar $(255)$                |             |
| status user   | enum('aktif', 'tidak aktif')   |             |
| foto_user     | varchar $(255)$                |             |

Tabel 3. 5 Struktur tabel *user*

## f. Struktur Tabel Foto *Bug*

Tabel 3.6 berikut ini digunakan untuk menyimpan data-data yang terkait dengan foto *bug.* Tabel *foto\_bug* ini terdiri dari tiga kolom yaitu kolom id\_foto\_bug, id\_bug, dan foto\_bug.

Tabel 3. 6 Struktur tabel foto\_*bug*

| Nama Kolom  | <b>Tipe Data</b> | Keterangan  |
|-------------|------------------|-------------|
| id_foto_bug | int(11)          | Primary Key |
| id_bug      | int(11)          |             |
| foto_bug    | varchar $(255)$  |             |

# g. Struktur Tabel Video *Bug*

Tabel 3.7 berikut ini digunakan untuk menyimpan data-data yang terkait dengan *video bug.* Tabel *video\_bug* ini terdiri dari tiga kolom yaitu kolom id\_video\_bug, id\_bug, dan video\_bug.<br>Tabel 3. 7 Struktur tabel *video\_bug* 

| Nama Kolom   | <b>Tipe Data</b> | Keterangan  |
|--------------|------------------|-------------|
| id video bug | int(11)          | Primary Key |
| id_bug       | int(11)          |             |
| video bug    | varchar $(255)$  |             |

#### **3.6 Rancangan Antar Muka**

Rancangan antar muka atau *interface design* merupakan gambaran dari rancangan tampilan sistem yang akan dibuat nanti. Rancangan antar muka ini juga dapat dijadikan sebagai patokaan *desig*n saat proses pembuatan *web* nantinya. Berikut ini merupakan rancangan antar muka dari Sistem Informasi Pencatatan Bug Berbasis *Web*.

## **3.6.1 Halaman** *Login*

Halaman *login* merupakan halaman pertama yang akan dijumpai tiap *user*. Untuk masuk ke dalam sistem, tiap *user* harus melakukan proses *login* pada halaman ini terlebih dahulu. *User* melakukan *login* dengan memasukkan alamat *email* yang sudah terdaftar sebagai akun *Google* dan memasukkan *password* yang sesuai. Rancangan antar muka halaman *login* terlihat pada Gambar 3. 23 berikut ini*.*

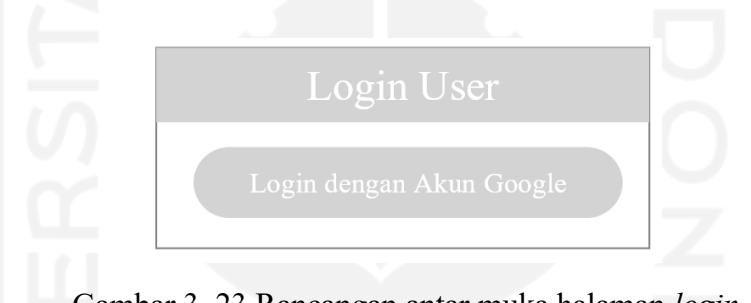

Gambar 3. 23 Rancangan antar muka halaman *login*

## **3.6.2 Halaman Utama (***Dashboard***)**

Halaman *dashboard* merupakan halaman utama atau halaman pertama yang akan muncul setelah *user* berhasil melakukan proses *login* dan masuk ke dalam sistem. Pada halaman utama ini, terdapat daftar proyek, foto *user*, nama *user*, jabatan *user*, serta beberapa menu pilihan di bagian *navbar*. Untuk menu pilihan, terdapat sedikit perbedaan antara admin dengan *user* lainnya. Pada tampilan admin, terdapat enam pilihan menu yaitu *home*, *profile*, *user*, *project*, *bug*, dan *logout*. Sedangkan pada tampilan pengguna lain, menu *user* tidak ada. Gambar 3.24 merupakan tampilan rancangan antar muka *dashboard* untuk admin dan Gambar 3.25 ialah tampilan *dashboard user* lain selain admin.

| <b>BUG REPORT</b>                      |                    |                    |                    |                    |  |
|----------------------------------------|--------------------|--------------------|--------------------|--------------------|--|
|                                        | Dashboard Admin    |                    |                    |                    |  |
| Nama Admin<br>admin<br>Home<br>Profile | Proyek 1<br>status | Proyek 2<br>status | Proyek 3<br>status | Proyek 4<br>status |  |
| User<br>Project<br>Bug<br>Logout       |                    |                    |                    |                    |  |

Gambar 3. 24 Rancangan antar muka halaman *dashboard* Admin

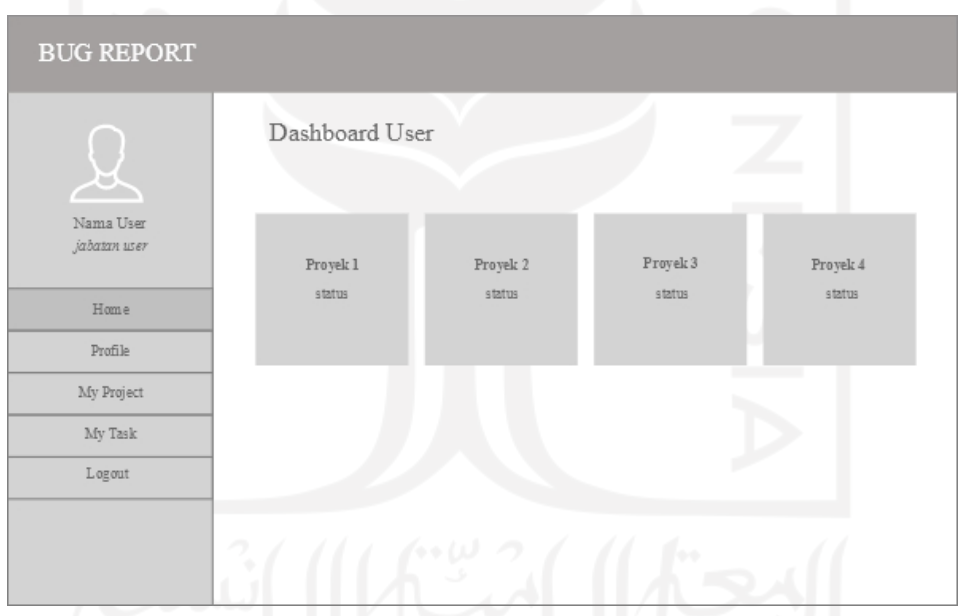

Gambar 3. 25 Rancangan antar muka halaman *dashboard user* selain Admin

## **3.6.3 Halaman Profil**

Halaman profil akan menampilkan data profil *user* seperti nama, *email,* dan foto. Pada halaman ini pula tiap *user* dapat melakukan pengubahan pada data profilnya dengan menggunakan tombol *Change Profile*. Gambar 3.26 berikut ini merupakan rancangan antar muka untuk halaman data profil.

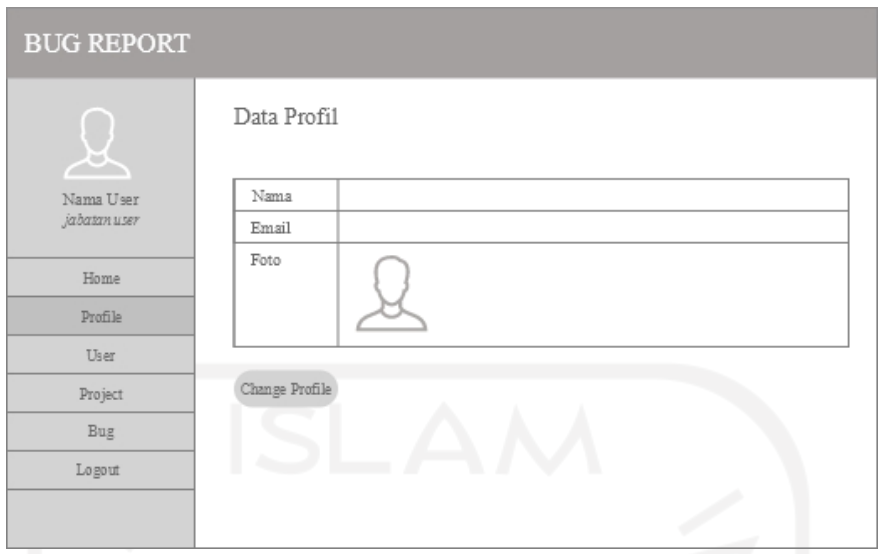

Gambar 3. 26 Rancangan antar muka halaman data profil

Jika *user* ingin melakukan pengubahan pada data profilnya, *user* akan dibawa ke halaman ubah profil setelah menekan tombol *Change Profile*. Pada halaman ubah profil, *user* dapat mengubah nama, *email*, dan fotonya. Rancangan antar muka halaman ubah profil ditunjukkan seperti Gambar 3.27 berikut ini.

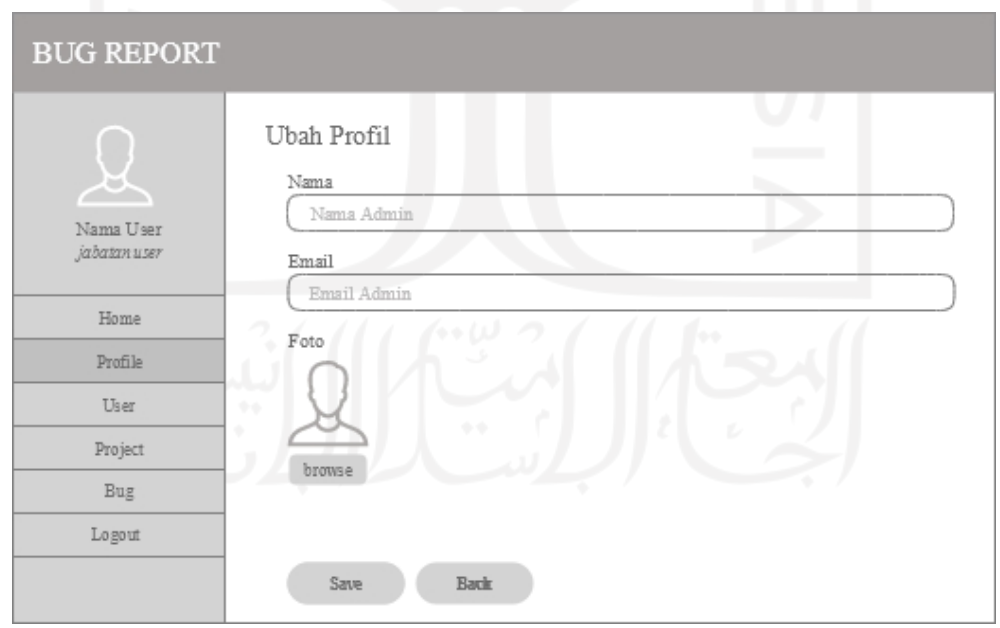

Gambar 3. 27 Rancangan antar muka halaman ubah profil

#### **3.6.4 Halaman Data** *User* **Admin**

Halaman *user* ini hanya dapat diakses oleh admin. Dengan demikian hanya adminlah yang dapat mengelola data *user*. Terdapat empat kegiatan yang dapat dilakukan admin dalam mengelola data *user*, yaitu menambah, melihat, mengubah, dan menghapus data. Pada halaman data *user*, terdapat sebuah tabel dengan tujuh kolom yaitu kolom nomor, nama, jabatan, *email*, status, foto, dan kolom aksi yang memuat tombol ubah dan hapus data. Tombol tambah data, ubah data, dan hapus data juga berada pada halaman ini. Gambar 3.28 berikut ini merupakan gambar rancangan antar muka dari halaman data *user*.

| <b>BUG REPORT</b> |              |      |         |       |        |      |         |
|-------------------|--------------|------|---------|-------|--------|------|---------|
|                   | Data User    |      |         |       |        |      |         |
| Nama Admin        | No.          | Nama | Jabatan | Email | Status | Foto | Aksi    |
| admin             |              |      |         |       |        | à.   | @<br>雪  |
|                   |              |      |         |       |        | á.   | G)<br>Ť |
| Home              |              |      |         |       |        | à.   | @<br>t  |
| Profile           |              |      |         |       |        | a.   | $@$ $@$ |
| User              |              |      |         |       |        |      |         |
| Project           | Add New User |      |         |       |        |      |         |
| Bug               |              |      |         |       |        |      |         |
| Logout            |              |      |         |       |        |      |         |
|                   |              |      |         |       |        |      |         |
|                   |              |      |         |       |        |      |         |

Gambar 3. 28 Rancangan antar muka halaman data *user*

Gambar 3.29 berikut ini merupakan gambar dari halaman tambah *user*. Admin akan memasukkan data *user* baru pada halaman ini. Data yang perlu admin masukkan berupa nama, jabatan, *email*, status, dan foto. Pilihan jabatan dibuat dalam bentuk *dropdown* yang terdiri dari lima pilihan, yaitu *project manager, project manager assistant,* admin*, tester,* dan *developer.* Sama halnya dengan status, namun pada status hanya terdapat dua pilihan, yaitu aktif dan tidak aktif.

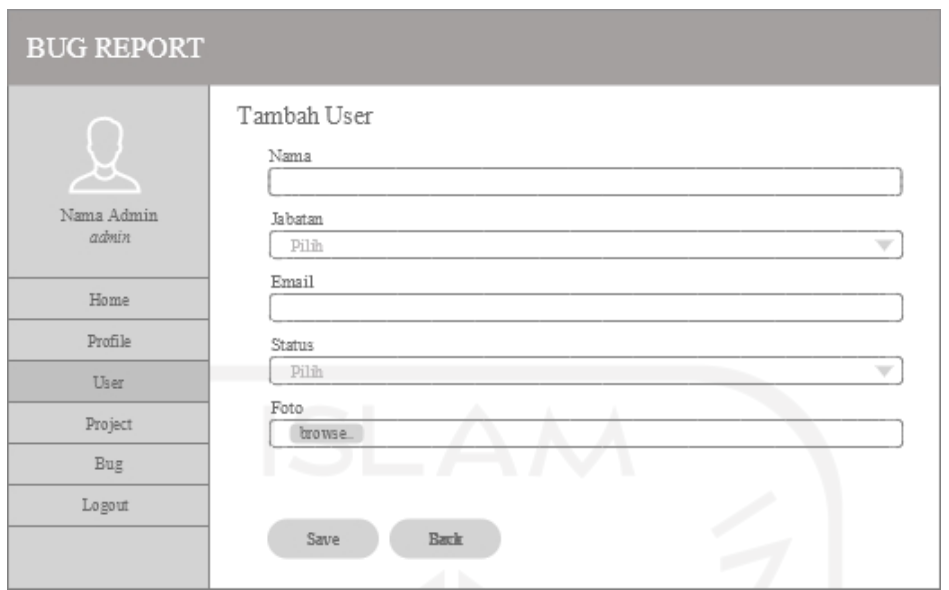

Gambar 3. 29 Rancangan antar muka halaman tambah *user*

Untuk halaman ubah data *user* tidak jauh berbeda dengan halaman tambah *user*. Bedanya hanya tiap *field* sudah terisi dengan data *user* yang sudah dimasukkan sebelumnya. Untuk menyimpan perubahan, admin harus menekan tombol *Save* yang ada pada bagian bawah halaman ubah data *user*. Gambar 3.30 berikut ini merupakan rancangan antar muka halaman ubah data *user*.

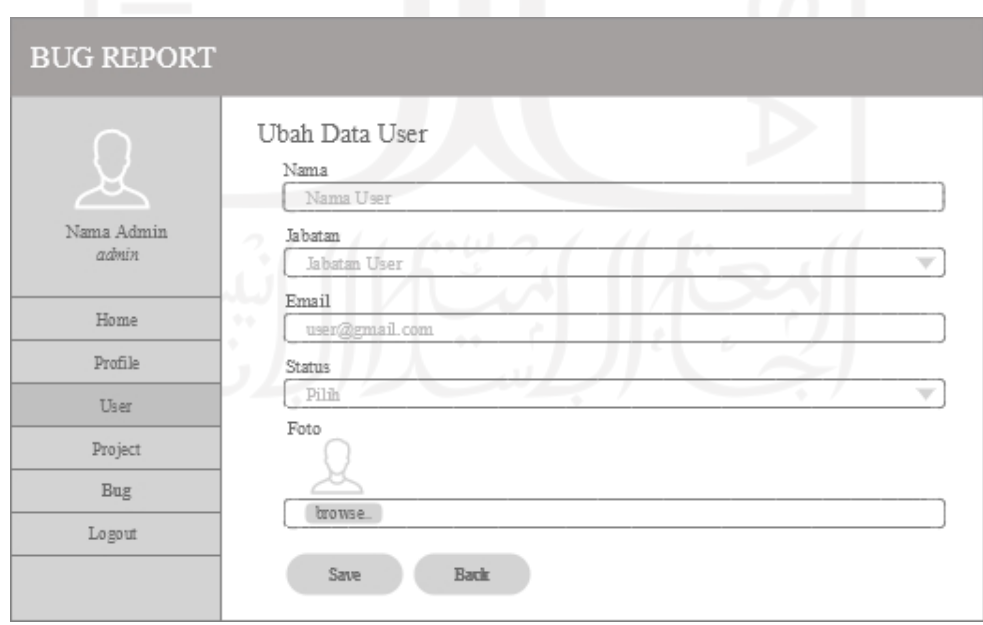

Gambar 3. 30 Rancangan antar muka halaman ubah data *user*

### **3.6.5 Halaman Data Proyek**

#### a. Halaman Data Proyek *Project Manager*

Halaman data proyek untuk *Project Manager* berbeda dengan *user* lainnya. Pada halaman ini sistem akan menampilkan data proyek dalam bentuk tabel yang terdiri dari tujuh kolom, yaitu nomor, *project name*, status, *description*, *start date*, *end date*, dan *action*. Seorang *Project Manager* dapat melakukan penambahan data proyek dengan menekan tombol *Add New Project* pada bagian bawah tabel. Selain menambah data, *Project Manager* juga dapat melakukan pengubahan serta penghapusan data dengan menekan tombol ubah dan hapus pada kolom *action*. Rancangan antar muka halaman data proyek untuk *Project Manager* ini divisualkan seperti Gambar 3.31 berikut ini.

| <b>BUG REPORT</b> |     |                 |           |             |            |          |        |
|-------------------|-----|-----------------|-----------|-------------|------------|----------|--------|
| ど                 |     | Data Proyek     |           |             |            |          |        |
| Nama User         | No. | Project Name    | Status    | Description | Start Date | End Date | Action |
| Project Manager   |     |                 |           |             |            |          | ⊜<br>市 |
|                   |     |                 |           |             |            |          | @<br>t |
| Home              |     |                 |           |             |            | m.       | @<br>雪 |
| Profile           |     |                 |           |             |            |          | ₩<br>宜 |
| My Project        |     |                 |           |             |            |          |        |
| My Task           |     |                 |           |             |            |          |        |
| Logout            |     | Add New Project |           |             |            |          |        |
|                   |     |                 |           |             |            |          |        |
|                   |     |                 |           |             |            |          |        |
|                   | ٠   | اء و ک          | $\bigcap$ |             | loo        |          |        |

Gambar 3. 31 Rancangan antar muka halaman data proyek *Project Manager*

Untuk menambah data proyek, sistem akan menampilkan halaman tambah data proyek setelah *Project Manager* menekan tombol *Add New Project* pada halaman data proyek. Pada halaman tambah data proyek ini, *Project Manager* diminta untuk memasukkan data proyek baru berupa *project name*, status, *description*, *start date*, *end date,* dan *user* yang terlibat. Bagian status dibuat dengan menu dropdown dengan tiga pilihan, yaitu *On Progress*, *On Hold*, dan *Completed*. Tombol *Save* yang terletak dibawah tabel berfungsi untuk menyimpan data yang telah dimasukkan. Rancangan antar muka halaman tambah data proyek ini divisualkan seperti Gambar 3.32 berikut ini.

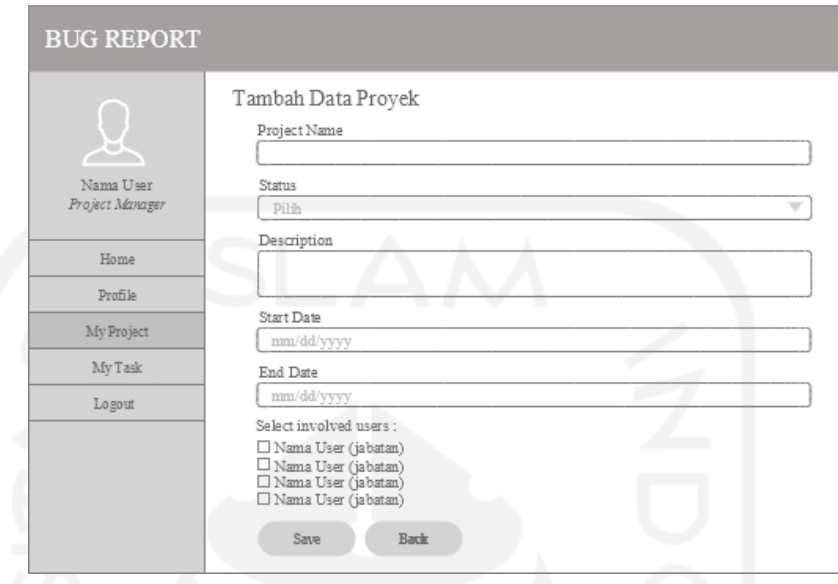

Gambar 3. 32 Rancangan antar muka halaman tambah data proyek

Halaman ubah data proyek tidak berbeda jauh dengan halaman tambah data proyek. Perbedaannya hanya terletak pada *fields* yang sudah terisi ketika masuk ke halaman ini. Gambar 3.33 merupakan rancangan antar muka untuk halaman ubah data proyek.

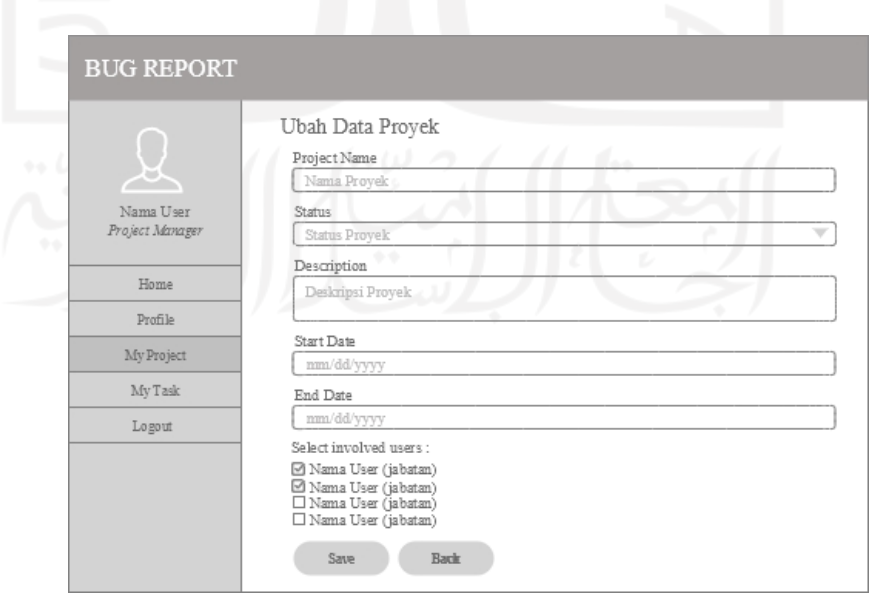

Gambar 3. 33 Rancangan antar muka halaman ubah data proyek

#### b. Halaman Data Proyek Admin

Untuk admin menu proyek dapat menampilkan semua data proyek yang yang sudah tercatat pada sistem. Tampilannya sedikit berbeda dari tampilan milik *Project Manager*, tidak ada tombol *Add New Project* dihalaman ini sesuai dengan peran admin yang tidak bisa menambahkan data proyek baru. Sedangkan untuk halaman ubah data proyeknya sama saja seperti tampilan halaman ubah data proyek pada *Project Manager.* Halaman data proyek untuk admin divisualkan dalam Gambar 3.34 berikut ini.

| <b>BUG REPORT</b> |     |              |        |             |            |                                                                                                    |                     |
|-------------------|-----|--------------|--------|-------------|------------|----------------------------------------------------------------------------------------------------|---------------------|
| ゼ                 |     | Data Proyek  |        |             |            | <u> 15 miljon (m. 15 miljon (m. 15 miljon (m. 15 miljon (m. 15 miljon (m. 15 miljon (m. 15 miljon (m. 15 miljon (m. 15 miljon (m. 15 miljon (m. 15 miljon (m. 15 miljon (m. 15 miljon (m. 15 miljon (m. 15 miljon (m. 15 miljon </u> |                     |
| Nama User         | No. | Project Name | Status | Description | Start Date | End Date                                                                                                    | Action              |
| Admin             |     |              |        |             |            |                                                                                                    | ⊜<br>頂              |
|                   |     |              |        |             |            |                                                                                                    | @<br>$^{\circledR}$ |
| Home              |     |              |        |             |            |                                                                                                    | $\circledR$<br>@    |
| Profile           |     |              |        |             |            |                                                                                                    | ₩<br>頂              |
| User              |     |              |        |             |            |                                                                                                    |                     |
| Project           |     |              |        |             |            |                                                                                                    |                     |
| Bug               |     |              |        |             |            |                                                                                                    |                     |
| Logout            |     |              |        |             |            |                                                                                                    |                     |
|                   |     |              |        |             |            |                                                                                                    |                     |
|                   |     |              |        |             |            |                                                                                                    |                     |

Gambar 3. 34 Rancangan antar muka halaman data proyek Admin

## c. Halaman Data Proyek *Project Manager Assistant*, *Tester*, dan *Developer*

Untuk *Project Manager, Tester,* dan *Developer*, menu proyek hanya dapat menampilkan data proyek yang melibatkan dirinya saja. Sistem hanya akan menampilkan tabel data proyek pada halaman ini*.* Tabelnya juga berbeda, tidak ada kolom aksi pada tabel dihalaman ini. Pada halama ini juga tidak terdapat tombol *Add New Project* seperti pada tampilan halaman data proyek *Project Manager.* Halaman data proyek untuk Proyek *Project Manager Assistant*, *Tester*, dan *Developer* divisualkan dalam Gambar 3.35 berikut ini.

| <b>BUG REPORT</b> |     |              |        |             |            |          |
|-------------------|-----|--------------|--------|-------------|------------|----------|
| Ŀ,                |     | Data Proyek  |        |             |            |          |
| Nama User         | No. | Project Name | Status | Description | Start Date | End Date |
| jabatan user      |     |              |        |             |            |          |
| Home              |     |              |        |             |            |          |
| Profile           |     |              |        |             |            |          |
| My Project        |     |              |        |             |            |          |
|                   |     |              |        |             |            |          |
| My Task           |     |              |        |             |            |          |
| Logout            |     |              |        |             |            |          |
|                   |     |              |        |             |            |          |
|                   |     |              |        |             |            |          |
|                   |     |              |        |             |            |          |

Gambar 3. 35 Rancangan antar muka halaman data proyek *Project Manager Assistant, Tester,* dan *Developer*

## **3.6.6 Halaman Data** *Bug*

Halaman data *bug* berisikan tabel data *bug* yang terdiri dari 11 kolom, yaitu nomor, *bug title, description, identified date, evidence, priority, identified by, status*, *type, project name,* dan *assigned to*. Kolom nomor berisikan nomor urutan masuknya data *bug*, nomor ini akan menjadi *id bug.* Kolom *bug title* berisi judul dari *bug.* Kolom *description* berisi mengenai penjelasan atau kronologibagaimana hingga *bug* ditemukan dan apa yang terjadi. *Identified date* merupakan kolom yang berisi tanggal muncul atau ditemukannya *bug*. Kolom *evidence* berisi bukti telah munculnya *bug*, dapat berupa foto, *screenshot,* atau video. Kolom *type* berisi tipe dari *bug*. Terdapat empat tipe *bug* yaitu *trivia, minor*, *major,* dan *critical*. Kolom *priority* berisi mengenai prioritas pengerjaan *bug*, dapat berupa *low, medium, high,* atau *urgent*. Kolom *identified b*y berisi nama *user* yang menemukan *bug* atau yang menambahkan data *bug*. Kolom status berisi mengenai status pengerjaan *bug*, ada tiga pilihan yaitu tunda, dikerjakan, dan selesai. Kolom *project name* berisikan nama proyek dimana *bug* ditemukan. Kolom *assigned to* berisikan nama *user* yang ditugaskan untuk memperbaiki *bug*. Rancangan tabel *bug* tersebut divisualkan seperti pada Gambar 3.36 berikut ini.

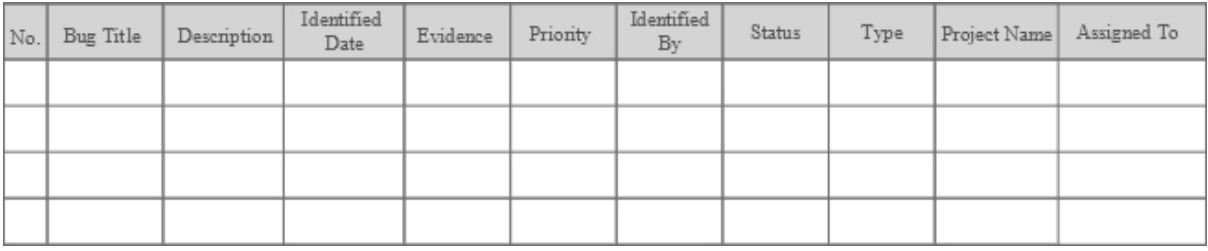

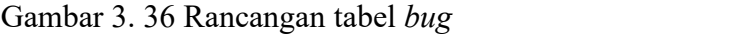

## a. Halaman Data *Bug* Admin

Berdasarkan perannya, seorang admin hanya dapat melihat data *bug* tanpa dapat menambah, mengubah, ataupun menghapusnya. Pada halaman ini, sistem akan menampilkan tabel dengan 11 kolom, yaitu nomor, *bug title, description, identified date, evidence, priority, identified by, status*, *type, project name,* dan *assigned to.* Gambar 3.37 berikut ini merupakan gambar dari rancangan antar muka halaman data *bug* untuk admin*.*

| <b>BUG REPORT</b>  |          |                                                               |             |                    |          |          |                  |                          |      |                 |             |
|--------------------|----------|---------------------------------------------------------------|-------------|--------------------|----------|----------|------------------|--------------------------|------|-----------------|-------------|
| ゼ                  | Data Bug |                                                               |             |                    |          |          |                  |                          |      |                 |             |
| Nama User<br>Admin |          |                                                               |             |                    |          |          |                  |                          |      |                 |             |
|                    | No       | $\begin{tabular}{c} \bf Bug \\ \hline \bf This \end{tabular}$ | Description | Identified<br>Date | Evidence | Priority | Identified<br>By | Status                   | Type | Project<br>Name | Assigned To |
| Home               |          |                                                               |             |                    |          |          |                  | <b>Contract Contract</b> |      |                 |             |
| Profil             |          |                                                               |             |                    |          |          |                  |                          |      |                 |             |
| User               |          |                                                               |             |                    |          |          |                  | T.                       |      |                 |             |
| Project            |          |                                                               |             |                    |          |          |                  |                          |      |                 |             |
| Bug                |          |                                                               |             |                    |          |          |                  |                          |      |                 |             |
| Logout             |          |                                                               |             |                    |          |          | ÷.               |                          |      |                 |             |
|                    | 99       |                                                               |             |                    |          |          |                  |                          |      |                 |             |
|                    | ٠        |                                                               |             | $\Phi$             |          | t        | ť.               |                          |      |                 |             |
|                    | ٠        |                                                               |             |                    |          |          |                  |                          |      |                 |             |

Gambar 3. 37 Rancangan antar muka halaman data *bug* Admin

## b. Halaman Data *Bug Project Manager, Project Manager Assistant* dan *Tester*

Halaman data *bug* untuk *Project Manager, Project Manager Assistant* dan *Tester* berbeda dengan *user* lainnya. Pada halaman ini sistem akan menampilkan data *bug* dalam bentuk tabel yang terdiri dari 12 kolom, yaitu nomor, *bug title, description, identified date, evidence, priority, identified by, status*,*type, project*
*name,* dan *assigned to*, dan *action*. Seorang *Project Manager, Project Manager Assistant* dan *Tester* dapat melakukan penambahan data *bug* dengan menekan tombol *Add Bug* pada bagian bawah tabel. Selain menambah data, ketiga *user* ini juga dapat melakukan pengubahan serta penghapusan data dengan menekan tombol ubah dan hapus pada kolom *action*. Untuk melihat data progress bug *user* harus menekan tombol *progress* pada kolom *action.* Rancangan antar muka halaman data *bug* untuk *Project Manager, Project Manager Assistant* dan *Tester* ini divisualkan seperti Gambar 3.38 berikut ini.

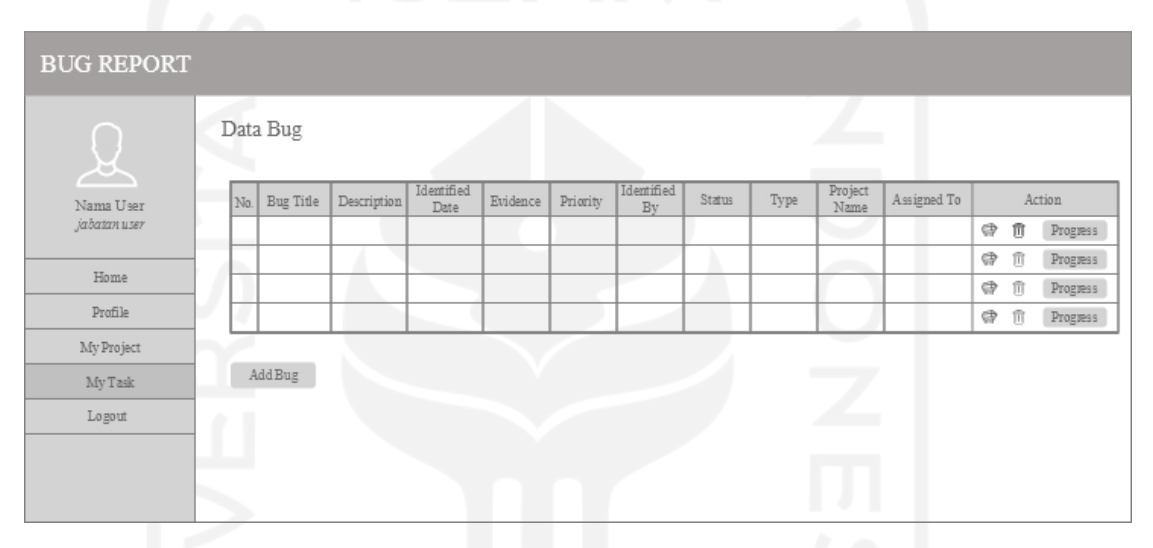

Gambar 3. 38 Rancangan antar muka halaman data *bug Project Manager, Project Manager Assistant* dan *Tester*

Untuk menambah data *bug*, sistem akan menampilkan halaman tambah data *bug* setelah *Project Manager, Project Manager Assistant* atau *Tester* menekan tombol *Add Bug* pada halaman data *bug*. Pada halaman tambah data *bug* ini, ketiga user ini diminta untuk memasukkan data *bug* baru berupa *bug title, description, identified date, evidence, priority*, *type, project name,* dan *assigned to*. Tombol *Save* yang terletak dibawah tabel berfungsi untuk menyimpan data yang telah dimasukkan. Namun untuk tampilan pada *Tester* terdapat sedikit perbedaan, yaitu *Tester* tidak terdapat *field assigned to*. Rancangan antar muka halaman tambah data *bug* ini divisualkan seperti Gambar 3.39 berikut ini.

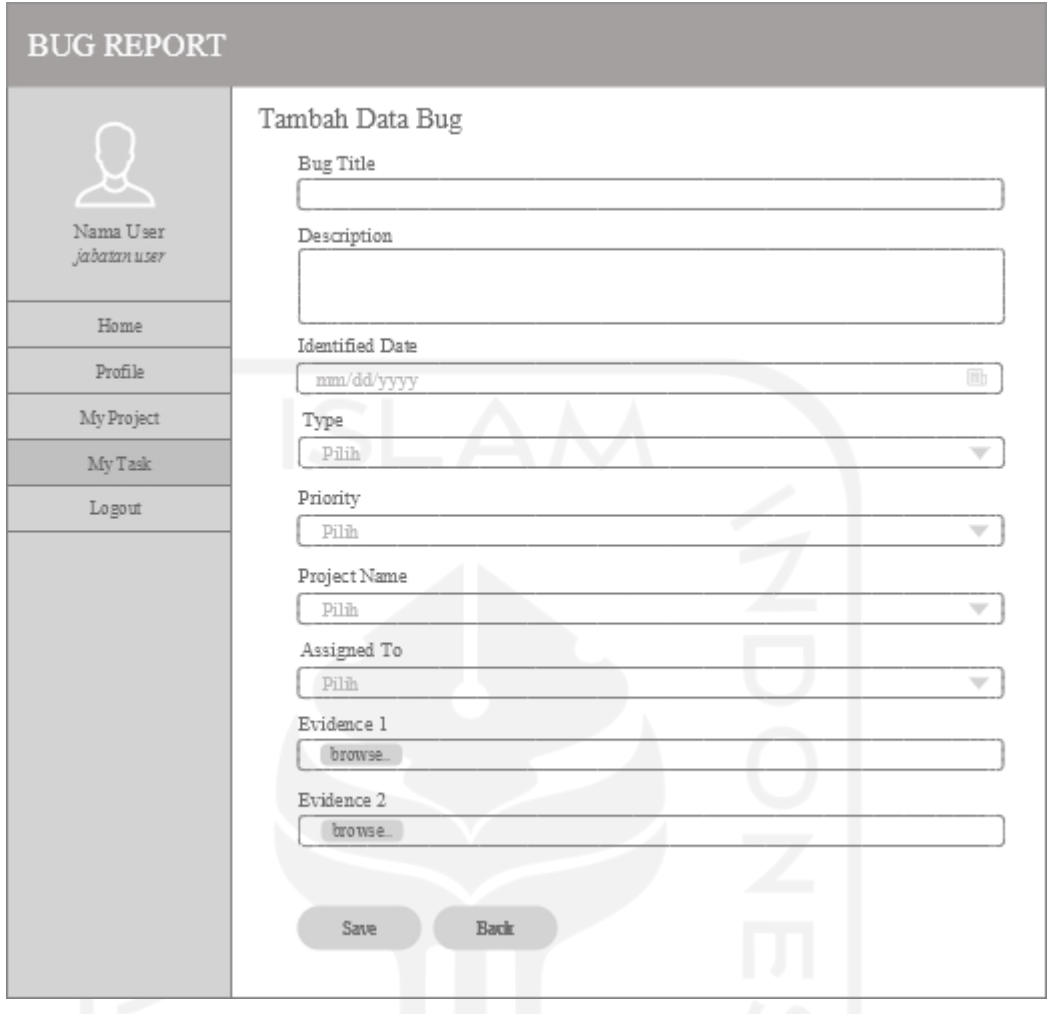

Gambar 3. 39 Rancangan antar muka halaman tambah data *bug Project Manager, Project Manager Assistant* dan *Tester*

Halaman ubah data *bug* tidak berbeda jauh dengan halaman tambah data *bug*. Perbedaannya hanya terletak pada *fields* yang sudah terisi ketika masuk ke halaman ini. Gambar 3.40 merupakan rancangan antar muka untuk halaman ubah data *bug*.

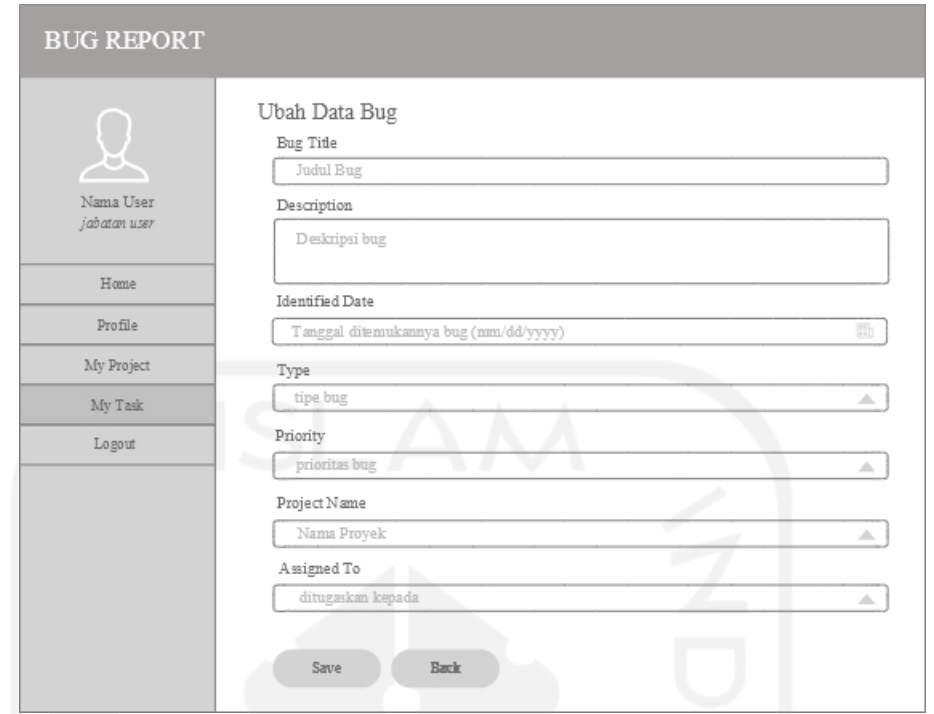

Gambar 3. 40 Rancangan antar muka halaman ubah data *bug Project Manager, Project Manager Assistant* dan *Tester*

Untuk melihat data *progress* sebuah *bug*, *user* harus menekan tombol *progress* yang berada pada kolom *action*. Gambar 3.41 merupakan rancangan antar muka untuk halaman data *progress bug*.

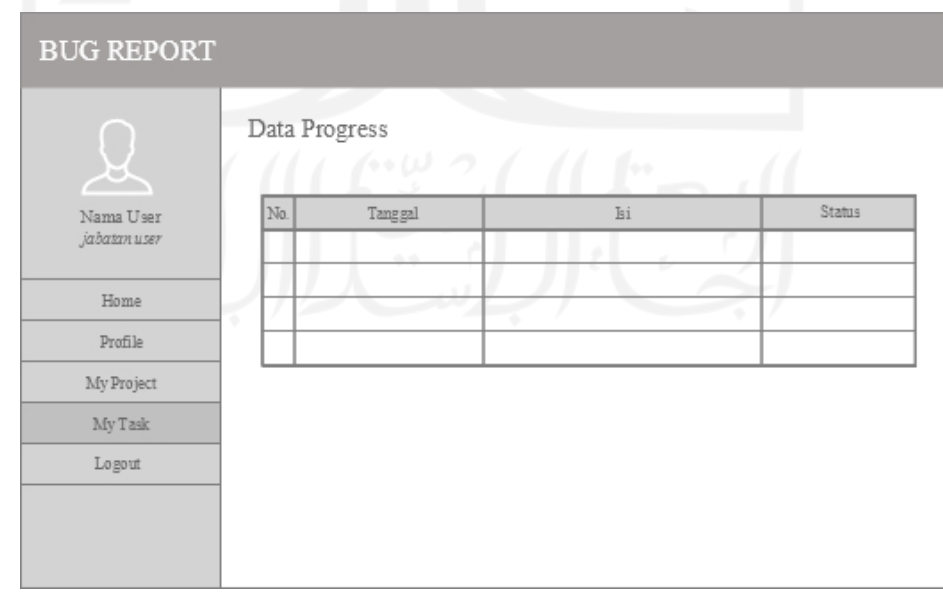

Gambar 3. 41 Rancangan antar muka halaman data *progress bug*

#### c. Halaman Data *Bug Developer*

Halaman data *bug* untuk *Developer* tidak jauh berbeda dengan *user* lainnya. Pada halaman ini sistem akan menampilkan data *bug* dalam bentuk tabel yang terdiri dari 12 kolom, yaitu nomor, *bug title, description, identified date, evidence, priority, identified by, status*, *type, project name,* dan *assigned to*, dan *action*. Seorang *Developer* hanya dapat melakukan pengubahan data status *bug* dengan menekan tombol ubah dan melihat data *progress bug* dengan menekan tombol *progress* yang berada pada kolom *action.* Rancangan antar muka halaman data *bug* untuk *Developer* ini divisualkan seperti pada Gambar 3.42 berikut ini.

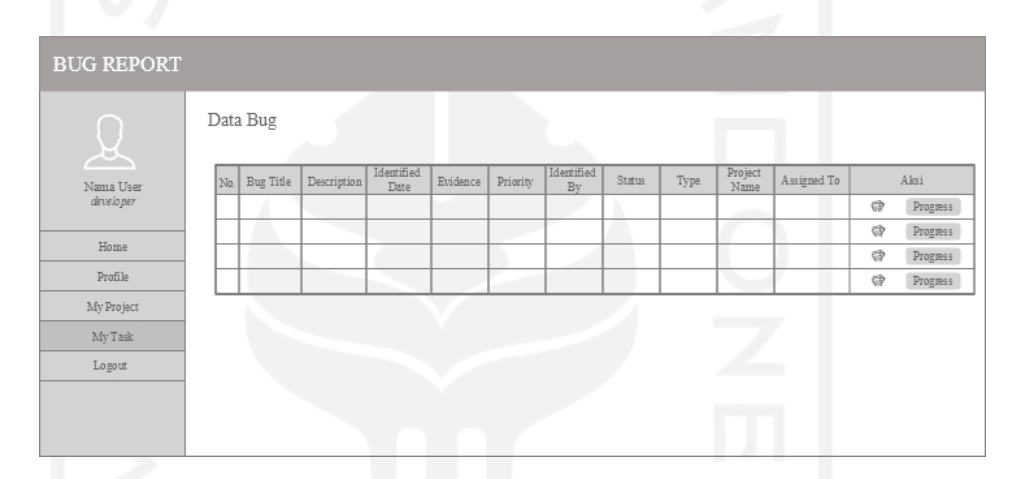

Gambar 3. 42 Rancangan antar muka halaman data *bug Developer*

Halaman ubah data *bug Developer* ini lebih mengarah untuk perubahan status *bug dan* penambahan data *progress bug*. Terdapat dua *fields* yang harus diisi yaitu status yang disajikan dalam bentuk *dropdown* dan *field progress* untuk mengisi deskripsi atau keterangan . Gambar 3.43 berikut ini merupakan rancangan antar muka untuk halaman ubah data *bug Developer*.

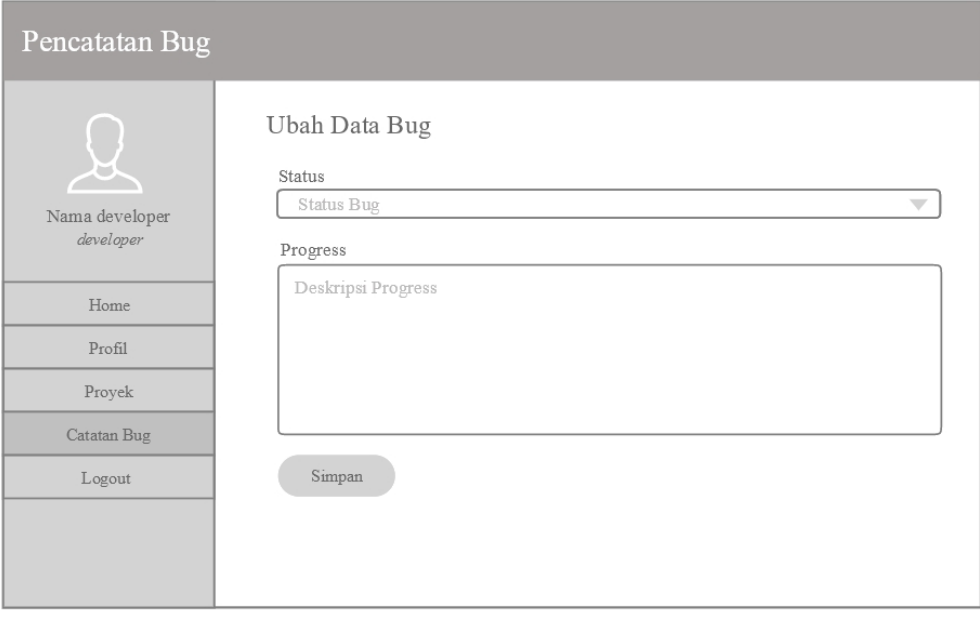

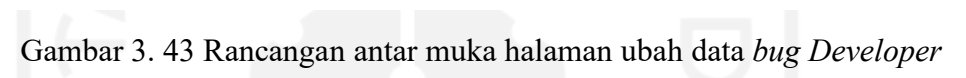

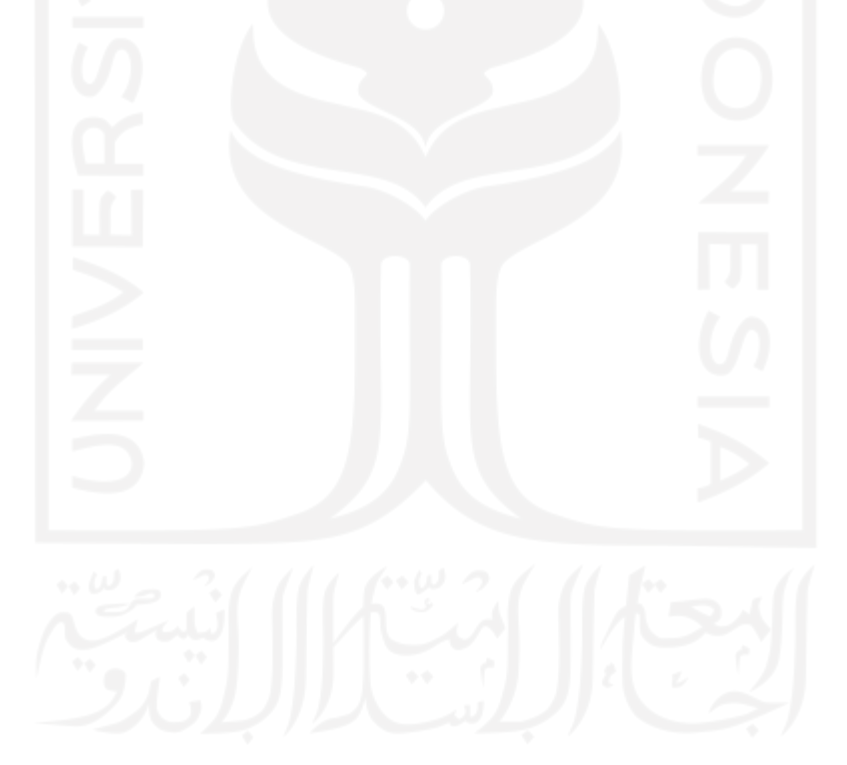

#### **BAB IV**

#### **IMPLEMENTASI DAN PENGUJIAN SISTEM**

#### **4.1 Implementasi Sistem**

Sistem informasi pencatatan bug berbasis *web* ini rencananya akan digunakan oleh tim *Center of Data Science* Universitas Islam Indonesia (CDS UII) dikemudian hari. Maka dari itu, setelah proses pembangunan sistem selesai, dilakukan *web hosting* dengan alamat *web cdsbugbase.site* agar dapat diakses oleh semua anggota tim CDS UII yang telah terdaftar pada sistem. *Web* ini termasuk dalam kategori web dinamis karena penggunanya akan diminta untuk mengisi tabel-tabel data pada halaman *web* dengan data-data yang mereka miliki sehingga *web* CDS *Bug Base* dapat menampilkan informasi yang rapi, lengkap, berguna dan *up-to-date*. Pengguna juga tidak akan merasa kebingungan saat diminta untuk mengisi tabel-tabel data tersebut karena pada *web* ini telah dilengkapi dengan informasi mengenai panduan pengisian pada tiap-tiap *field* pengisian datanya. Hal ini menunjukkan bahwa *web* CDS *Bug Base* merupakan *website* yang cukup interaktif*.* Setiap anggota tim CDS UII yang telah terdaftar di sistem harus berhasil melalui proses *login* pada halaman *login web* sistem untuk bisa masuk ke dalamnya. Setelah berhasil *login*, pengguna dapat melakukan berbagai aktvitas pada sistem sesuai dengan *previlage* atau perannya masing masing. *Reporter* atau pelapor ialah pengguna yang memegang jabatan sebagai *Project Manager*, *Project Manager Assistant*, atau *Tester*. *Assignee* atau orang yang ditugaskan ialah pengguna yang memegang jabatan sebagai *Project Manager*, *Project Manager Assistant*, atau *Developer.* Setelah selesai melakukan aktivitas-aktivitas tersebut, pengguna dapat ke luar dari sistem dengan cara *logout*. Gambar 4.1 berikut merupakan representasi visual bagan alur sederhana sistem informasi pencatatan bug ini.

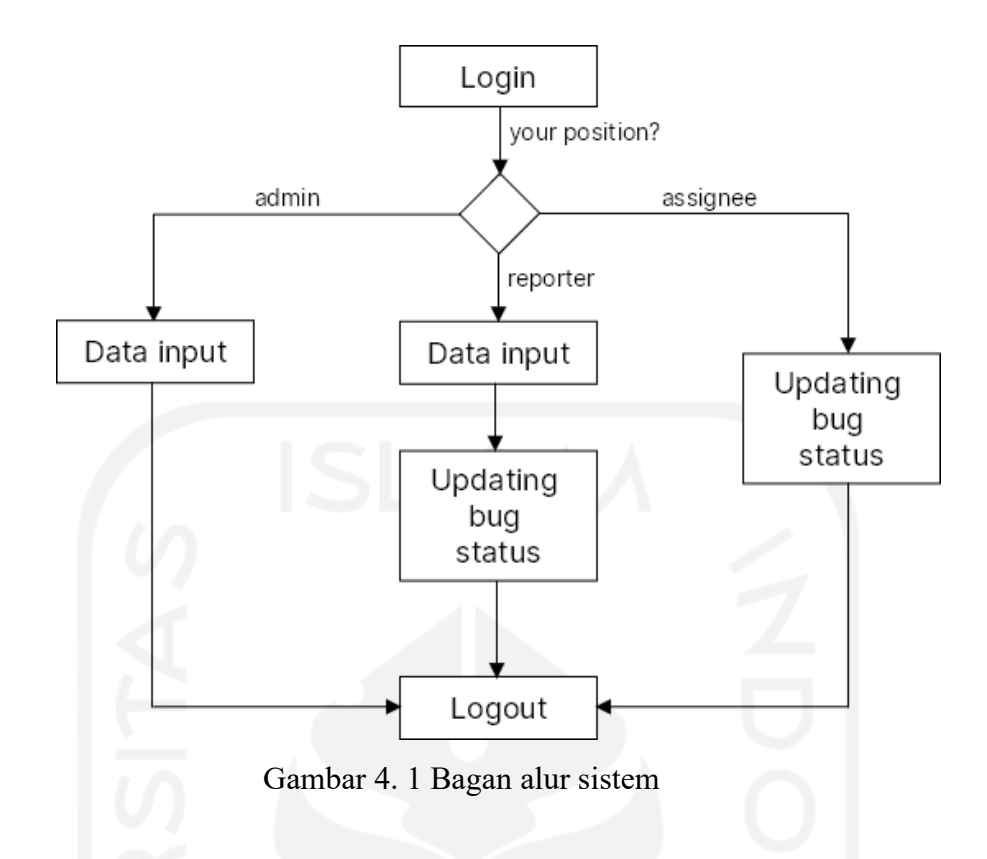

# **4.1.1 Halaman** *Login User*

Halaman login user ialah halaman yang pertama kali akan ditemui oleh semua pengguna saat akan masuk ke sistem. Pengguna bisa masuk ke sistem jika sudah berhasil melalui proses login pada halaman ini. Login dilakukan dengan memasukkan email dan password akun yang sudah terdaftar sebagai akun *Google*. Halaman *login user* ditunjukkan seperti pada Gambar 4.2 berikut ini.

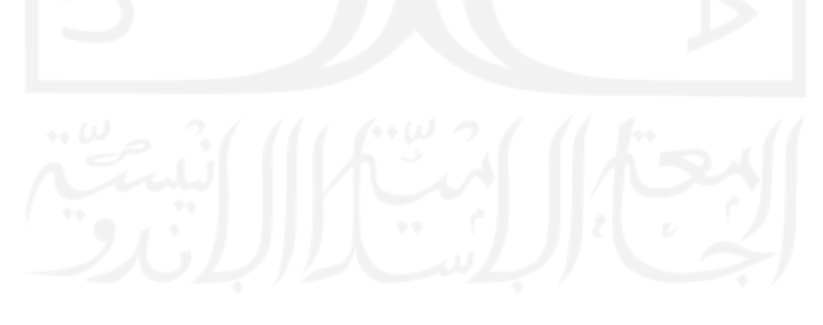

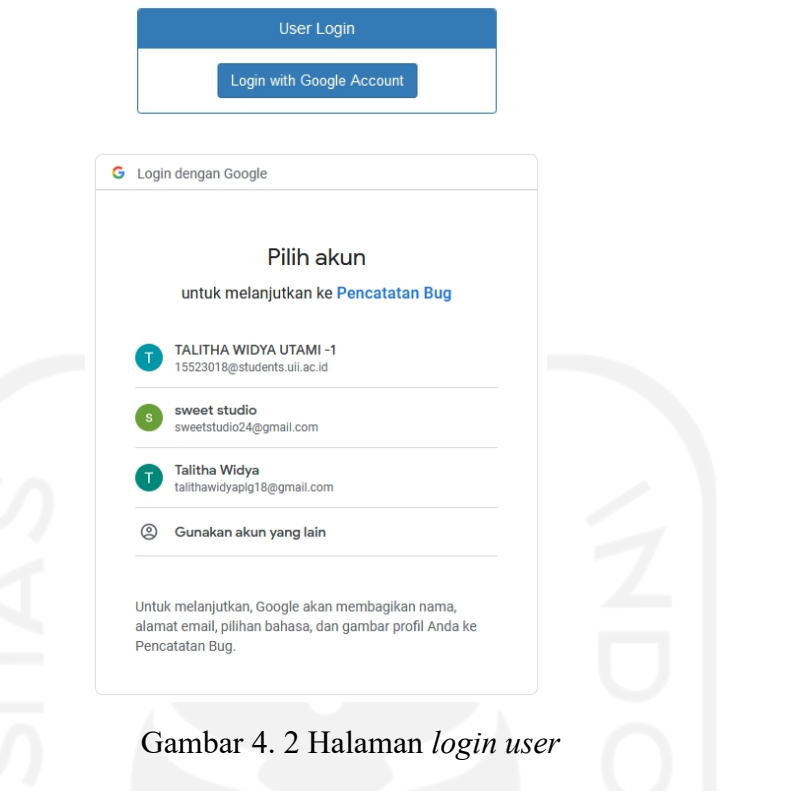

# **4.1.2 Halaman Utama (***dashboard)*

a. *Project Manager*, *Project Manager Assistant*, *Developer*, *Tester*

Setelah *Project Manager*, *Project Manager Assistant*, *Developer*, atau *Tester* berhasil melakukan *login*, sistem akan menampilkan halaman utama (*dashboard*). Sebagai salah satu contoh, gambar 4.3 berikut ini merupakan halaman utama milik seorang *Project Manager.*

| <b>BUG REPORT</b>      |                               |                              |                                         |                       |
|------------------------|-------------------------------|------------------------------|-----------------------------------------|-----------------------|
| <b>ROW</b>             | Hi, Eren!                     |                              |                                         |                       |
| <b>Eren</b>            | $\checkmark$                  | $\checkmark$<br>$\checkmark$ | $\checkmark$                            | --                    |
| <b>Project Manager</b> | Proyek xyz                    | <b>Proyek B</b>              | Proyek C                                | Proyek Januari        |
| <b>谷 Home</b>          | <b>On Progress</b>            | <b>On Progress</b>           | <b>On Progress</b>                      | <b>On Progress</b>    |
| <b>卷Profile</b>        |                               |                              |                                         |                       |
| <b>O</b> My Project    | <b>Bug List</b>               | <b>Bug List</b>              | <b>Bug List</b>                         | <b>Bug List</b>       |
| <b>O</b> My Task       | $\checkmark$                  | $\checkmark$                 | $\checkmark$                            | $\tilde{\phantom{a}}$ |
| <b>■ Logout</b>        | -<br>$\bullet$ $\blacksquare$ | -<br>_                       | $\checkmark$<br>$\bullet$ and $\bullet$ |                       |
|                        | Proyek Pagi                   | Proyek terbaru               | Proyek Jumat                            | Proyek D              |
|                        | On Hold                       | On Hold                      | <b>On Progress</b>                      | <b>On Progress</b>    |
|                        | <b>Bug List</b>               | <b>Bug List</b>              | <b>Bug List</b>                         | <b>Bug List</b>       |

Gambar 4. 3 Halaman utama (*dashboard*) *Project Manager*

Pada sistem, terdapat kesamaan tampilan pada halaman utama (*dashboard*) milik *Project Manager*, *Project Manager Assistant*, *Developer*, dan *Tester,* yang membedakan hanya pada daftar proyek yang tampil, foto profil *user*, nama *user*, serta jabatan *user*. Pada bagian kiri atas terdapat nama sistem, kemudian di bawahnya terdapat foto profil pengguna, nama pengguna, serta jabatan pengguna. Di bagian kiri halaman ini juga terdapat lima menu yang dapat dipilih oleh pengguna, yaitu menu *home*, *profile*, *project*, *my task*, dan *logout*. Pada halaman utama ini, tidak semua daftar proyek akan ditampilkan, sistem hanya akan menampilkan daftar proyek yang mempunyai kaitan dengan pengguna saja. Daftar proyek ditampilkan dalam bentuk kotak atau panel dengan nama proyek, status proyek, dan *link* menuju ke halaman data *bug* proyek di dalamnya.

## b. Admin

Halaman utama (*dashboard*) admin akan ditampilkan oleh sistem setelah seorang admin berhasil melakukan proses *login*. *Dashboard* admin ditampilkan seperti Gambar 4.4 berikut ini.

| <b>BUG REPORT</b>      |                              |                    |                              |                    |
|------------------------|------------------------------|--------------------|------------------------------|--------------------|
|                        | Hi, Mikasa!                  |                    |                              |                    |
| <b>Mikasa</b><br>Admin | $\checkmark$<br>$\checkmark$ | $\checkmark$       | $\checkmark$<br>$\checkmark$ | $\checkmark$       |
|                        | Proyek A                     | Proyek B           | Proyek C                     | Proyek D           |
| <b>K</b> Home          | <b>On Progress</b>           | <b>On Progress</b> | <b>On Progress</b>           | <b>On Progress</b> |
| <b>卷 Profile</b>       | <b>Bug List</b>              | <b>Bug List</b>    | <b>Bug List</b>              | <b>Bug List</b>    |
| 4 User                 |                              |                    |                              |                    |
| <b>O</b> Project       | $\checkmark$                 | $\checkmark$       | $\checkmark$                 | $\checkmark$       |
| <b>O</b> Bug           |                              |                    |                              |                    |
| <b>■ Logout</b>        | <b>Proyek E</b>              | Proyek F           | Proyek G                     | Proyek coba        |
|                        | <b>On Progress</b>           | <b>On Progress</b> | <b>On Progress</b>           | On Hold            |
|                        | <b>Bug List</b>              | <b>Bug List</b>    | <b>Bug List</b>              | <b>Bug List</b>    |
|                        |                              |                    | --                           |                    |

Gambar 4. 4 Halaman utama (*dashboard*) Admin

Pada bagian kiri halaman terdapat foto profil Admin, nama Admin, serta jabatan Admin. Kemudian di bawahnya terdapat enam menu yang dapat dipilih pengguna, yaitu menu *home*, *profile*, *user*, *project*, *bug*, dan *logout*. Pada halaman utama Admin ini, sistem akan menampilkan seluruh daftar proyek yang telah dimasukkan ke dalam sistem. Daftar proyek ditampilkan dalam bentuk kotak atau panel dengan nama proyek, status proyek, dan *link* menuju ke halaman data *bug* proyek di dalamnya.

## **4.1.3 Halaman** *Profile*

Saat pengguna menekan tombol menu *profile*, maka sistem akan memunculkan halaman data profil masing-masing pengguna. Sebagai contoh, gambar 4.5 berikut ini merupakan halaman data profil milik seorang *Project Manager.*

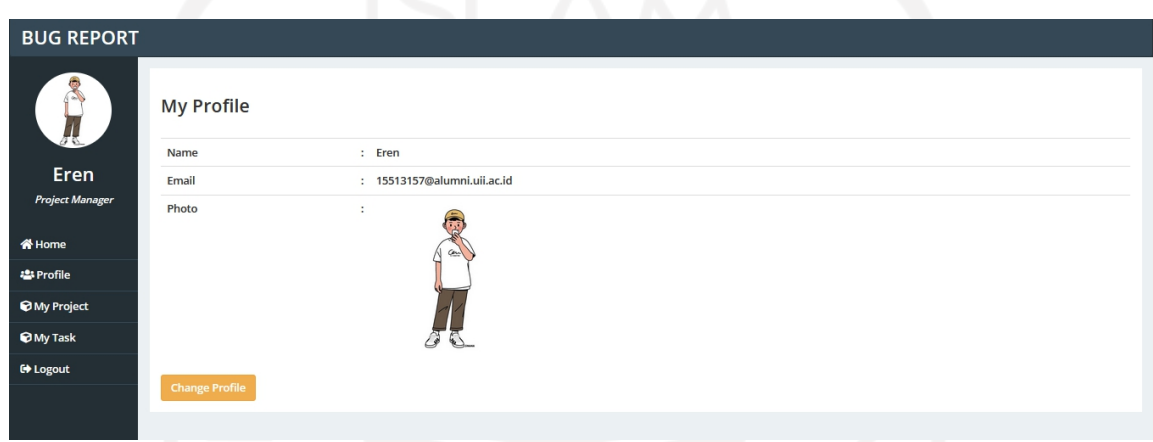

Gambar 4. 5 Halaman data profil *Project Manager*

Tampilan halaman data profil semua pengguna pada sistem sama saja seperti pada gambar 4.5 di atas, yang membedakan hanya pada isi datanya saja menyesuaikan dengan data tiap-tiap pengguna. Pada halaman data profil ini, pengguna akan disuguhkan dengan data profil pengguna, seperti nama pengguna, *email* pengguna, dan foto pengguna. Pengguna juga dapat melakukan pengubahan nama, *email*, serta foto profilnya dengan menekan tombol berwarna *orange* bertuliskan *Change Profile* yang berada pada bagian bawah halaman data profil. Sebagai salah satu contoh, berikut ini merupakan tampilan dari halaman ubah data profil milik *Project Manager*.

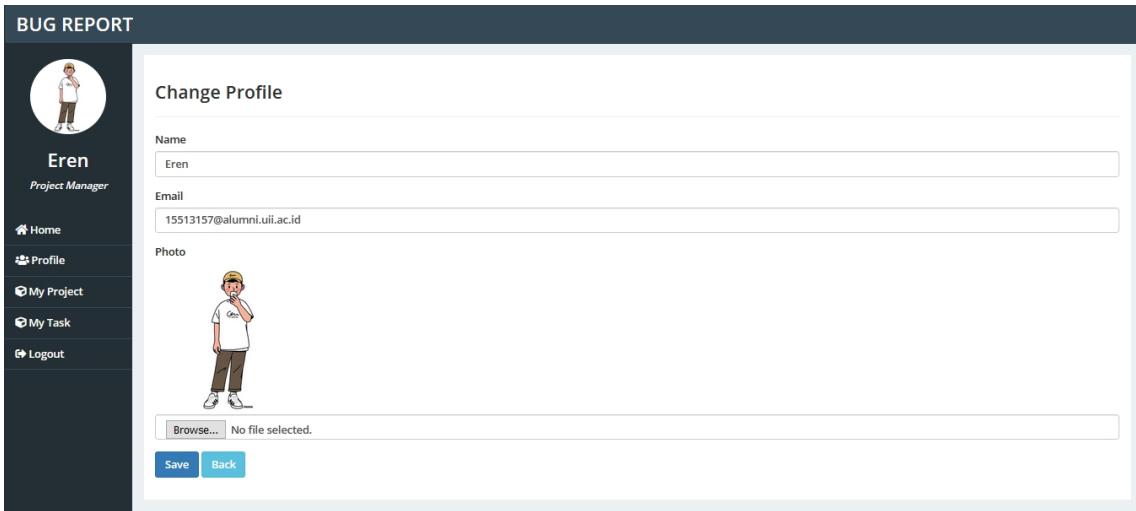

Gambar 4. 6 Halaman ubah data profil *Project Manager*

Tampilan dari halaman ubah data profil *Project Manager* seperti pada gambar 4.6 di atas sama saja seperti halaman ubah data profil pengguna lainnya. Jika pengguna telah selesai melakukan pengubahan data, pengguna harus menekan tombol *Save* berwarna biru tua yang berada pada bagian bawah halaman ini untuk menyimpan perubahan data. Jika pengguna menekan tombol *Back* berwarna biru muda yang berada di samping tombol *Save*, maka sistem akan menuju ke halaman sebelumnya yaitu halaman data profil.

# **4.1.4 Halaman Data** *User*

# a. Halaman daftar semua *user*

Halaman daftar data *user* ini hanya akan dijumpai oleh pengguna dengan jabatan sebagai seorang Admin. Halaman *user* ditunjukkan seperti pada Gambar 4.7 berikut ini.

| <b>BUG REPORT</b>                                |                                |                             |                                  |                             |        |                       |                        |
|--------------------------------------------------|--------------------------------|-----------------------------|----------------------------------|-----------------------------|--------|-----------------------|------------------------|
|                                                  | <b>All Users</b><br>Show<br>10 | $\vee$ entries              |                                  |                             |        | Search:               |                        |
| <b>Mikasa</b><br>Admin                           | No LE                          | 止<br>Name                   | Position<br><b>If</b>            | Email<br>止                  | Status | IT Photo<br><b>IT</b> | Action<br>止            |
| <b>谷 Home</b><br><b>卷 Profile</b>                | $\mathbf{1}$                   | Mikasa                      | Admin                            | 15523018@students.uii.ac.id | Aktif  |                       | 音                      |
| <b>卷User</b><br><b>O</b> Project<br><b>O</b> Bug | $\overline{2}$                 | Eren                        | <b>Project Manager</b>           | 15513157@alumni.uii.ac.id   | Aktif  |                       | $\ddot{\mathbf{r}}$    |
| <b>■</b> Logout                                  | 3                              | <b>Sandy Cheeks</b>         | <b>Project Manager Assistant</b> | 15320361@alumni.uii.ac.id   | Aktif  |                       | 音                      |
|                                                  | $\overline{4}$                 | Yura Chloe Ramadhan         | <b>Project Manager Assistant</b> | 15511129@alumni.uii.ac.id   | Aktif  |                       | $\widehat{\mathbf{u}}$ |
|                                                  | 5                              | Belle                       | Tester                           | sweetstudio24@gmail.com     | Aktif  |                       | û                      |
|                                                  | 6                              | <b>Russel</b>               | Developer                        | talithawidyaplg18@gmail.com | Aktif  |                       | û                      |
|                                                  | $\overline{7}$                 | <b>Squidward Tentacles</b>  | Developer                        | dianapratiiwi24@gmail.com   | Aktif  |                       | û                      |
|                                                  | <b>Add New User</b>            | Showing 1 to 7 of 7 entries |                                  |                             |        | Previous              | Next<br>$\overline{1}$ |

Gambar 4. 7 Halaman data semua *user*

Pada halaman ini, sistem akan menampilkan tabel data *user* yang terdiri dari tujuh kolom yaitu no, *name*, *position*, *email*, status, *photo*, dan *action*. Seorang Admin dapat melakukan pengubahan dan penghapusan data *user* dengan menekan tombol yang berada pada kolom *action*. Untuk memudahkan pencarian data *user*, Admin dapat menggunakan *search bar* yang terletak pada bagian kanan atas tabel data *user*. Bagian *show entries* pada kiri atas tabel data *user* berguna agar Admin dapat menentukan berapa banyaknya data yang ingin ditampilkan dalam satu halaman. Jika daftar data melebihi jumlah data yang ditampilkan per satu halaman, maka Admin dapat melihatnya pada halaman selanjutnya dengan menekan tombol *next* pada bagian kanan bawah tabel data *user*. Untuk menambahkan data *user* baru, Admin dapat menekan tombol *Add New User* pada bagian kiri bawah tabel data *user.* Halaman tambah data *user* ditunjukkan seperti pada Gambar 4.8 berikut ini.

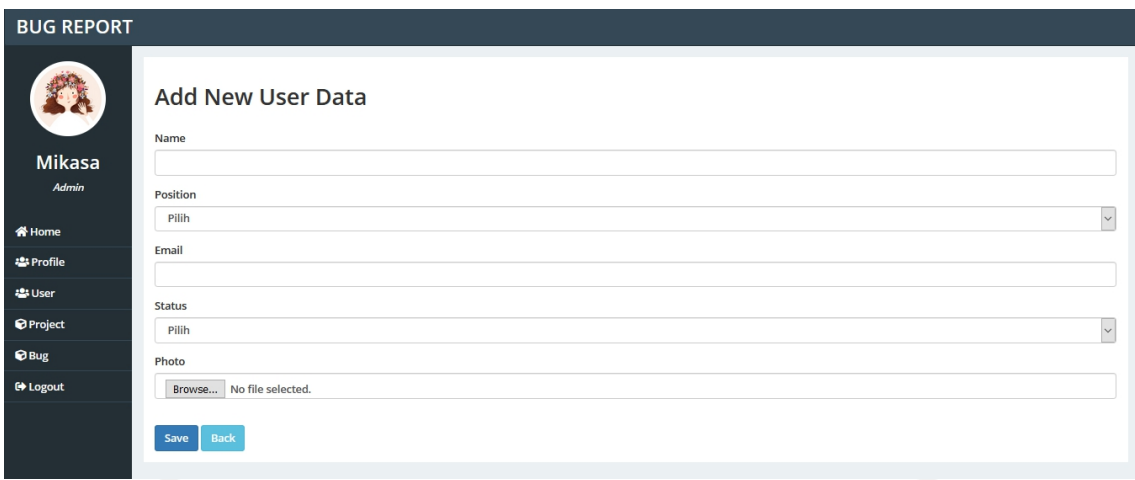

Gambar 4. 8 Halaman tambah data *user*

Jika pengguna telah selesai melakukan pengisian data, pengguna harus menekan tombol *Save* berwarna biru tua yang berada pada bagian bawah halaman ini untuk menyimpan data baru. Jika pengguna menekan tombol *Back* berwarna biru muda yang berada di samping tombol *Save*, maka sistem akan menuju ke halaman sebelumnya yaitu halaman data semua *user*.

## **4.1.5 Halaman** *Project*

## a. *Project Manager*

Halaman data proyek akan muncul jika pengguna menekan menu *My Project* yang ada pada bagian *navbar*. Gambar 4.9 berikut ini merupakan tampilan dari halaman data proyek milik seorang *Project Manager*.

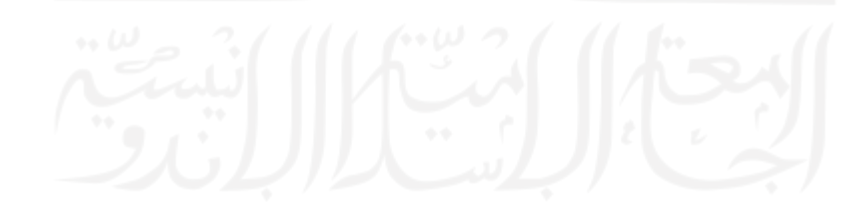

| <b>BUG REPORT</b>              |                         |                                     |                     |                                                           |                                |                       |                                  |
|--------------------------------|-------------------------|-------------------------------------|---------------------|-----------------------------------------------------------|--------------------------------|-----------------------|----------------------------------|
| <b>ROW</b>                     | Show<br>10              | <b>My Project</b><br>$\vee$ entries |                     |                                                           |                                | Search:               |                                  |
| Eren<br><b>Project Manager</b> | 1È.<br><b>No</b>        | <b>Project Name</b><br>Iî.          | lî<br><b>Status</b> | <b>Description</b><br>1î                                  | <b>Start Date</b><br><b>IT</b> | 1î<br><b>End Date</b> | Action<br><b>If</b>              |
|                                | $\mathbf{1}$            | Proyek Xyz                          | <b>On Progress</b>  | Cobaa aja                                                 | 2021-01-16                     | 2021-01-19            | û                                |
| <b>谷 Home</b><br>운 Profile     | $\overline{2}$          | Proyek B                            | <b>On Progress</b>  | Yang ini juga cuma buat contoh aja                        | 2021-01-17                     | 2021-01-21            |                                  |
| <b>O</b> My Project            | $\overline{\mathbf{3}}$ | Proyek <sub>C</sub>                 | <b>On Progress</b>  | Ini waktu nyoba tombil ubah.                              | 2021-01-17                     | 2021-01-23            | 音                                |
| <b>O</b> My Task               | $\overline{4}$          | Proyek Januari                      | <b>On Progress</b>  | Asdf                                                      | 2021-01-18                     | 2021-01-29            | Â                                |
| <b>■ Logout</b>                | 5                       | Proyek Pagi                         | On Hold             | Coba proyek baru tapi statusnya tunda                     | 2021-03-06                     | 2021-03-31            |                                  |
|                                | 6                       | Proyek Terbaru                      | On Hold             | Uji coba dari awal                                        | 2021-03-09                     | 2021-03-31            |                                  |
|                                | $\overline{7}$          | Proyek Jumat                        | <b>On Progress</b>  | Deskripsi proyek                                          | 2021-03-12                     | 2021-03-30            | û                                |
|                                | 8                       | Proyek D                            | <b>On Progress</b>  | Ini waktu nyoba ubah statusnya dari tunda jadi dikerjakan | 2021-03-16                     | 2021-03-27            | Â                                |
|                                | 9                       | Proyek E                            | <b>On Progress</b>  | Ini nambahin lagi karna tadi nyoba tombol hapus.          | 2021-03-21                     | 2021-03-26            | 童                                |
|                                |                         | Showing 1 to 9 of 9 entries         |                     |                                                           |                                |                       | Previous<br>Next<br>$\mathbf{1}$ |
|                                | <b>Add New Project</b>  |                                     |                     |                                                           |                                |                       |                                  |

Gambar 4. 9 Halaman data proyek *Project Manager*

Sesuai dengan perannya, seorang *Project Manager* dapat melihat daftar data proyek, menambahkan, mengubah, serta menghapus data proyek pada halaman ini. Namun tidak semua data proyek yang terdaftar pada sistem yang akan ditampilkan, hanya proyek proyek yang dimana ia terlibat saja. Sistem akan menampilkan tabel data proyek yang terdiri dari tujuh kolom, yaitu no, *project name*, status, *description*, *start date*, *end date* dan *action*. Kolom *action* berisi dua tombolyang dapat digunakan untuk mengubah dan menghapus data bug. Untuk memudahkan pencarian data proyek, pengguna dapat menggunakan *search bar* yang terletak pada bagian kanan atas tabel data proyek. Bagian *show entries* pada kiri atas tabel data proyek berguna agar pengguna dapat menentukan berapa banyaknya data yang ingin ditampilkan dalam satu halaman. Jika daftar data melebihi jumlah data yang ditampilkan per satu halaman, maka pengguna dapat melihatnya pada halaman selanjutnya dengan menekan tombol *next* pada bagian kanan bawah tabel data proyek. Jika pengguna ingin menambahkan data, maka pengguna harus menekan tombol *Add New Project* yang terletak pada bagian kiri bawah tabel data proyek. Tampilan halaman tambah data proyek ditunjukkan seperti pada Gambar 4.10 berikut ini.

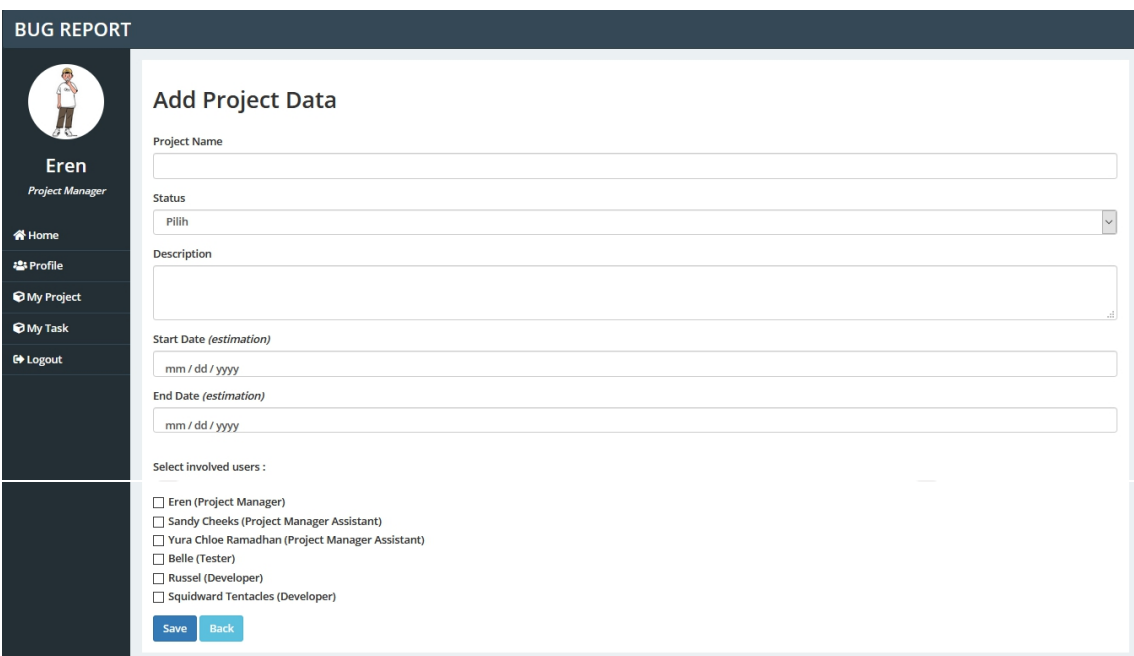

## Gambar 4. 10 Halaman tambah data proyek *Project Manager*

Jika pengguna telah selesai melakukan pengisian data, pengguna harus menekan tombol *Save* berwarna biru tua yang berada pada bagian bawah halaman ini untuk menyimpan data baru. Jika pengguna menekan tombol *Back* berwarna biru muda yang berada di samping tombol *Save*, maka sistem akan menuju ke halaman sebelumnya yaitu halaman data proyek.

## b. *Project Manager Assistant, Tester,* dan *Developer*

Sesuai dengan perannya, seorang *Project Manager Assistant, Tester,* dan *Developer* hanya dapat melihat daftar data proyek saja tanpa dapat melakukan aksi lainnya, sehingga tampilan halaman data proyek mereka pun sama. Pada halaman data proyek ini tidak semua data proyek yang terdaftar pada sistem yang akan ditampilkan, hanya proyek-proyek yang dimana ia (pengguna) terlibat saja. Sistem akan menampilkan tabel data proyek yang terdiri dari enam kolom, yaitu no, *project name*, status, *description*, *start date*, dan *end date*. Untuk memudahkan pencarian data proyek, pengguna dapat menggunakan *search bar* yang terletak pada bagian kanan atas tabel data proyek. Bagian *show entries* pada kiri atas tabel data proyek berguna agar pengguna dapat menentukan berapa banyaknya data yang ingin ditampilkan dalam satu halaman. Jika daftar data melebihi jumlah data yang ditampilkan per satu halaman, maka pengguna dapat melihatnya pada halaman selanjutnya dengan menekan tombol *next* pada bagian kanan

bawah tabel data proyek. Sebagai salah satu contoh, Gambar 4.11 berikut ini merupakan tampilan dari halaman data proyek milik seorang *Project Manager Assistant*.

| <b>BUG REPORT</b>      |                                 |                             |                    |           |                                                           |                   |    |                 |      |
|------------------------|---------------------------------|-----------------------------|--------------------|-----------|-----------------------------------------------------------|-------------------|----|-----------------|------|
| 一                      | <b>My Project</b><br>Show<br>10 | $\vee$ entries              |                    |           |                                                           | Search:           |    |                 |      |
| Sandy<br><b>Cheeks</b> | Ŀ<br><b>No</b>                  | 1î<br><b>Project Name</b>   | Status             | <b>It</b> | Iî.<br>Description                                        | <b>Start Date</b> | 11 | <b>End Date</b> | 1î   |
| <b>Project Manager</b> | 1                               | Proyek Xyz                  | <b>On Progress</b> |           | Cobaa aja                                                 | 2021-01-16        |    | 2021-01-19      |      |
| <b>Assistant</b>       | $\overline{\mathbf{2}}$         | Proyek <sub>C</sub>         | <b>On Progress</b> |           | Ini waktu nyoba tombil ubah.                              | 2021-01-17        |    | 2021-01-23      |      |
| <b>K</b> Home          | $\overline{\mathbf{3}}$         | <b>Proyek B</b>             | <b>On Progress</b> |           | Yang ini juga cuma buat contoh aja                        | 2021-01-17        |    | 2021-01-21      |      |
| <b>卷 Profile</b>       | 4                               | <b>Proyek Pagi</b>          | On Hold            |           | Coba proyek baru tapi statusnya tunda                     | 2021-03-06        |    | 2021-03-31      |      |
| <b>O</b> My Project    | 5                               | Proyek Terbaru              | On Hold            |           | Uji coba dari awal                                        | 2021-03-09        |    | 2021-03-31      |      |
| <b>O</b> My Task       | 6                               | Proyek Jumat                | <b>On Progress</b> |           | Deskripsi proyek                                          | 2021-03-12        |    | 2021-03-30      |      |
|                        | $\overline{7}$                  | Proyek D                    | <b>On Progress</b> |           | Ini waktu nyoba ubah statusnya dari tunda jadi dikerjakan | 2021-03-16        |    | 2021-03-27      |      |
| <b>E</b> Logout        | 8                               | <b>Proyek E</b>             | <b>On Progress</b> |           | Ini nambahin lagi karna tadi nyoba tombol hapus.          | 2021-03-21        |    | 2021-03-26      |      |
|                        |                                 | Showing 1 to 8 of 8 entries |                    |           |                                                           |                   |    | Previous        | Next |

Gambar 4. 11 Halaman data proyek *Project Manager Assistant*

## c. Admin

Seorang *Admin* dapat melihat daftar data proyek, mengubah, serta menghapus semua data proyek yang sudah terdaftar di sistem pada halaman ini. Sistem akan menampilkan tabel data proyek yang terdiri dari tujuh kolom, yaitu no, *project name*, status, *description*, *start date*, *end date* dan *action*. Kolom *action* berisi dua tombol yang dapat digunakan untuk mengubah dan menghapus data bug. Untuk melakukan pengubahan data proyek, pengguna harus menekan tombol yang berwarna orange pada kolom *action*, selanjutnya sistem akan menampilkan halaman ubah data proyek. Sedangkan untuk menghapus data proyek, pengguna dapat menekan tombol berwarna merah pada kolom *action* yang barisnya sesuai dengan proyek yang ingin dihapus. Untuk memudahkan pencarian data proyek, pengguna dapat menggunakan *search bar* yang terletak pada bagian kanan atas tabel data proyek. Bagian *show entries* pada kiri atas tabel data proyek berguna agar pengguna dapat menentukan berapa banyaknya data yang ingin ditampilkan dalam satu halaman. Jika daftar data melebihi jumlah data yang ditampilkan per satu halaman, maka pengguna dapat melihatnya pada halaman selanjutnya dengan menekan tombol *next* pada bagian kanan bawah tabel data proyek. Gambar 4.12 berikut ini merupakan tampilan dari halaman data proyek milik seorang Admin

| <b>BUG REPORT</b>                 |                  |                                       |                     |                                                           |                          |                       |                                        |
|-----------------------------------|------------------|---------------------------------------|---------------------|-----------------------------------------------------------|--------------------------|-----------------------|----------------------------------------|
|                                   | Show<br>10       | <b>All Projects</b><br>$\vee$ entries |                     |                                                           |                          | Search:               |                                        |
| <b>Mikasa</b><br>Admin            | 1ì.<br><b>No</b> | 圹<br><b>Project Name</b>              | 1î<br><b>Status</b> | 1î<br>Description                                         | It.<br><b>Start Date</b> | 1î<br><b>End Date</b> | Action<br>11                           |
|                                   | $\mathbf{1}$     | Proyek A                              | <b>On Progress</b>  | Ini cuma contoh aja                                       | 2021-01-18               | 2021-01-23            | û                                      |
| <b>K</b> Home<br><b>卷 Profile</b> | $\overline{2}$   | Proyek B                              | <b>On Progress</b>  | Yang ini juga cuma buat contoh aja                        | 2021-01-17               | 2021-01-21            |                                        |
| <b>2: User</b>                    | 3                | Proyek C                              | <b>On Progress</b>  | Ini waktu nyoba tombil ubah.                              | 2021-01-17               | 2021-01-23            | û                                      |
| <b>O</b> Project                  | $\overline{4}$   | Proyek D                              | <b>On Progress</b>  | Ini waktu nyoba ubah statusnya dari tunda jadi dikerjakan | 2021-03-16               | 2021-03-27            | û                                      |
| <b>O</b> Bug                      | 5                | Proyek E                              | <b>On Progress</b>  | Ini nambahin lagi karna tadi nyoba tombol hapus.          | 2021-03-21               | 2021-03-26            | û                                      |
| <b>■ Logout</b>                   | 6                | <b>Proyek F</b>                       | <b>On Progress</b>  | Asdfh                                                     | 2021-03-06               | 2021-03-31            | 音                                      |
|                                   | $\overline{7}$   | Proyek G                              | <b>On Progress</b>  | Coba                                                      | 0000-00-00               | $0000 - 00 - 00$      | û                                      |
|                                   | 8                | Proyek Coba                           | On Hold             | coba aja                                                  | 2021-01-14               | 2021-01-30            | û                                      |
|                                   | $\mathbf{9}$     | Proyek Xyz                            | <b>On Progress</b>  | Cobaa aja                                                 | 2021-01-16               | 2021-01-19            | 音                                      |
|                                   | 10               | Proyek Januari                        | <b>On Progress</b>  | Asdf                                                      | 2021-01-18               | 2021-01-29            | û                                      |
|                                   |                  | Showing 1 to 10 of 14 entries         |                     |                                                           |                          | Previous              | $\overline{\mathbf{2}}$<br><b>Next</b> |

Gambar 4. 12 Halaman data proyek Admin

# **4.1.6 Halaman** *My task* **atau** *Bug*

# a. *Project Manager* dan *Project Manager Assistant*

Halaman data *bug* akan ditampilkan jika pengguna menekan menu *My Task* pada sebelah kiri laman atau pada bagian *navbar*. Untuk tampilan halaman data *bug* milik *Project Manager* sama dengan tampilan halaman data *bug* milik *Project Manager Assistant*. Sebagai salah satu contoh, Gambar 4.13 berikut ini merupakan tampilan dari halaman data *bug* milik *Project Manager*.

| <b>BUG REPORT</b>                     |                         |                               |                                     |                                 |                                         |          |                         |                      |         |                          |                                |                                    |
|---------------------------------------|-------------------------|-------------------------------|-------------------------------------|---------------------------------|-----------------------------------------|----------|-------------------------|----------------------|---------|--------------------------|--------------------------------|------------------------------------|
| <b>RUP</b>                            | Show<br>10              | My Bug List<br>$\vee$ entries |                                     |                                 |                                         |          |                         |                      |         |                          | Search:                        |                                    |
| <b>Eren</b><br><b>Project Manager</b> | $No \nightharpoonup$    | <b>Bug</b><br>Title<br>1î     | <b>Description</b><br>1î            | Identified<br><b>IT</b><br>Date | Evidence IT                             | Priority | Identified<br>Iî.<br>by | Iî.<br><b>Status</b> | Type 11 | Project<br>$\pm$<br>Name | Assigned<br>$\mathbf{I}$<br>To | <b>IT</b><br>Action                |
|                                       | $\mathbf{1}$            | Error<br>Cobaa                | Ukmiwsmed                           | 2021-01-09                      | <b>Bukti Foto</b><br><b>Bukti video</b> | Low      | Sandy<br>Cheeks         | Fixed                | Minor   | Proyek B                 | Eren                           | $\circledcirc$                     |
|                                       | $\overline{2}$          | Fatal                         | Error                               | 2021-01-09                      | <b>Bukti Foto</b><br><b>Bukti video</b> | Low      | Sandy<br>Cheeks         | <b>Not Found</b>     | Minor   | Proyek C                 | Eren                           | $\circledcirc$                     |
|                                       | $\overline{\mathbf{3}}$ | <b>Bug A</b>                  | Ini cuma coba aja                   | 2020-12-31                      | <b>Bukti Foto</b><br><b>Bukti video</b> | Low      | Eren                    | Fixed                | Minor   | Proyek D                 | <b>Russel</b>                  | û<br>$\bullet$                     |
|                                       | $\overline{4}$          | Multipe                       | coba banyak foto                    | 2021-03-26                      | <b>Bukti Foto</b><br><b>Bukti video</b> | Low      | Eren                    | Open                 | Trivia  | Proyek E                 | <b>Russel</b>                  | û                                  |
|                                       | 5                       | Multipe<br>Lagi               | contohlagi                          | 2021-03-26                      | <b>Bukti Foto</b><br><b>Bukti video</b> | Low      | Eren                    | Open                 | Trivia  | Proyek E                 | Sandy<br>Cheeks                | û                                  |
|                                       | 6                       | Percobaan<br>Multiple         | Nyoba add bug di<br>tambahbugproyek | 2021-03-31                      | <b>Bukti Foto</b><br><b>Bukti video</b> | Low      | Eren                    | <b>On Progress</b>   | Trivia  | Proyek Xyz               | Eren                           | î<br>$\bullet$                     |
|                                       | $\overline{7}$          | <b>Bug Januari</b>            | Contoh                              | 2021-03-16                      | <b>Bukti Foto</b><br><b>Bukti video</b> | Medium   | Eren                    | Open                 | Trivia  | Proyek<br>Januari        | <b>Russel</b>                  | û                                  |
|                                       | 8                       | Coba<br>Multiple              | asdf                                | 2021-03-29                      | <b>Bukti Foto</b><br><b>Bukti video</b> | Medium   | Eren                    | Open                 | Trivia  | Proyek<br>Jumat          | Yura Chloe<br>Ramadhan         | û<br>∕                             |
|                                       | 9                       | Baruu                         | Coba a i sama                       | 2021-03-29                      | <b>Bukti Foto</b><br><b>Bukti video</b> | Low      | Eren                    | Open                 | Trivia  | Proyek<br>Jumat          | Eren                           | û                                  |
|                                       | 10                      | Multiple<br>Evidence          | Coba multiple                       | 2021-03-30                      | <b>Bukti Foto</b><br><b>Bukti video</b> | Low      | Eren                    | <b>On Progress</b>   | Trivia  | Proyek<br>Jumat          | Eren                           | û<br>$\bullet$<br>∕                |
|                                       |                         | Showing 1 to 10 of 10 entries |                                     |                                 |                                         |          |                         |                      |         |                          |                                | Next<br>Previous<br>$\overline{1}$ |
|                                       | <b>Add Bug</b>          |                               |                                     |                                 |                                         |          |                         |                      |         |                          |                                |                                    |

Gambar 4. 13 Halaman data *bug Project Manager*

Berdasarkan perannya, seorang *Project Manager* dan *Project Manager Assistant* dapat melihat data *bug*, menambahkan data *bug*, mengubah data *bug*, menghapus data *bug*, mencari data *bug*, serta melihat data *progress bug*, menambahkan data *progress bug*, dan mencari data *progress bug* pada sistem. Pada halaman data *bug Project Manager* dan *Project Manager Assistant* ini akan ditampilkan tabel data bug yang terdiri dari dua belas kolom yaitu no, *bug title*, *description*, *identified date, evidence, priority, identified by, status, type, project name, assigned to* dan *action*. Pengguna dapat melakukan pencarian data *bug* dengan menggunakan *search bar* yang berada pada bagian kanan atas tabel data *bug*. Bagian *show entries* pada kiri atas tabel data *bug* berguna agar pengguna dapat menentukan berapa banyaknya data yang ingin ditampilkan pada satu halaman. Jika daftar data melebihi jumlah data yang ditampilkan per satu halaman, maka pengguna dapat melihatnya pada halaman selanjutnya dengan menekan tombol *next* pada bagian kanan bawah tabel data *bug*. Untuk menambahkan data *bug*, pengguna harus menekan tombol *Add Bug* pada bagian kiri bawah tabel data *bug*. Gambar 4.14 berikut ini merupakan tampilan dari halaman tambah data *bug* milik *Project Manager.*

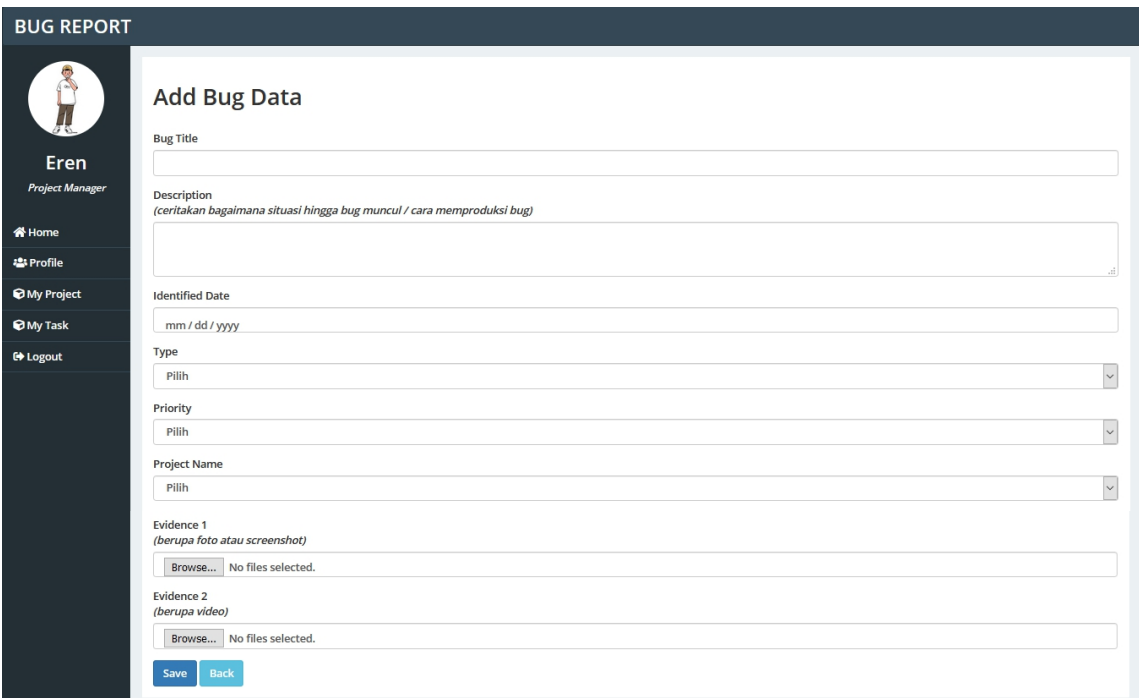

Gambar 4. 14 Halaman tambah data *bug Project Manager*

Pada kolom aksi, terdapat tiga tombol yang berbeda dengan fungsi yang berbeda pula. Ada tombol ubah yang berwarna hijau, tombol progress bug yang berwarna biru muda, dan tombol hapus yang berwarna merah. Untuk tombol ubah, pengguna akan dibawa ke tiga halaman yang berbeda bergantung pada status *bug, identified by* atau pengguna yang melaporkan bug, dan *assigned to* atau pengguna yang ditugaskan untuk menindaklanjuti *bug* tersebut. Untuk melakukan pengubahan data *bug* seperti *bug title*, *description*, *identified date, evidence, priority, type, project name,* dan atau *assigned to*, pengguna harus menekan tombol berwarna hijau pada kolom *action* yang sebaris dengan data *bug* yang ingin diubah dan dengan dua persyaratan. Persyaratannya adalah pengguna merupakan orang yang melaporkan *bug* tersebut (tercantum sebagai *identified by*) dan *bug* masih berstatus *open*. Selain dari itu maka ia tidak dapat mengubah data *bug*nya lagi. Gambar 4.15 berikut ini merupakan tampilan dari halaman ubah data *bug* milik *Project Manager* jika syarat kedua syaratnya terpenuhi*.*

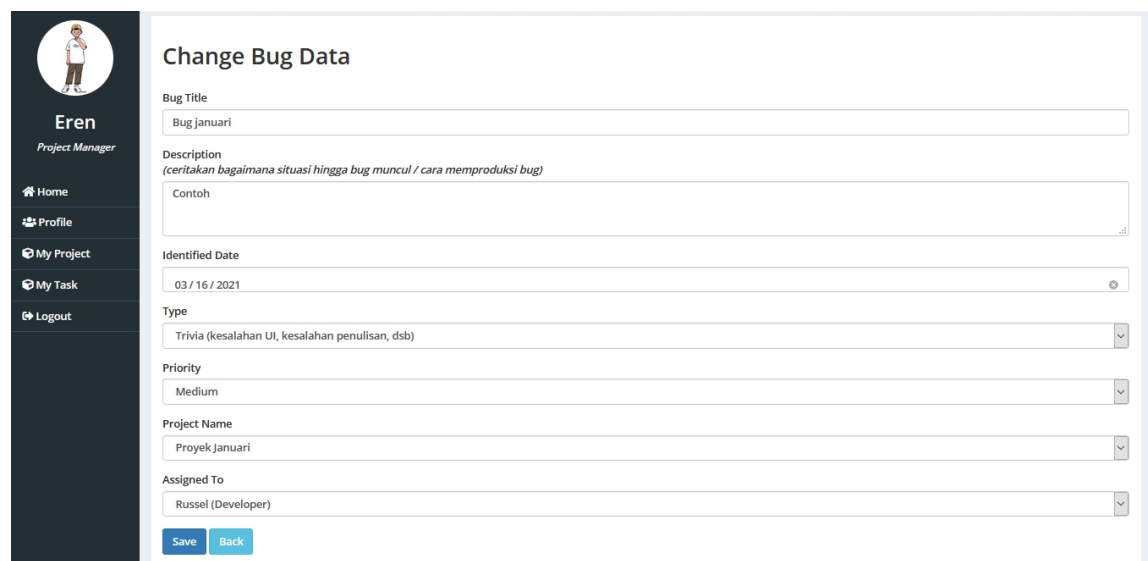

Gambar 4. 15 Halaman ubah data *bug Project Manager* (a)

Jika pada kolom *assigned to*masih berisi "-", maka pengguna dapat melakukan pengubahan terhadap data *bug* tersebut namun hanya untuk mengisi *assigned to* atau orang yang akan ditugaskannya saja. Klik *Save* untuk menyimpan perubahan. Gambar 4.16 berikut ini merupakan tampilan dari halaman ubah data *bug* milik *Project Manager* dengan kondisi tersebut.

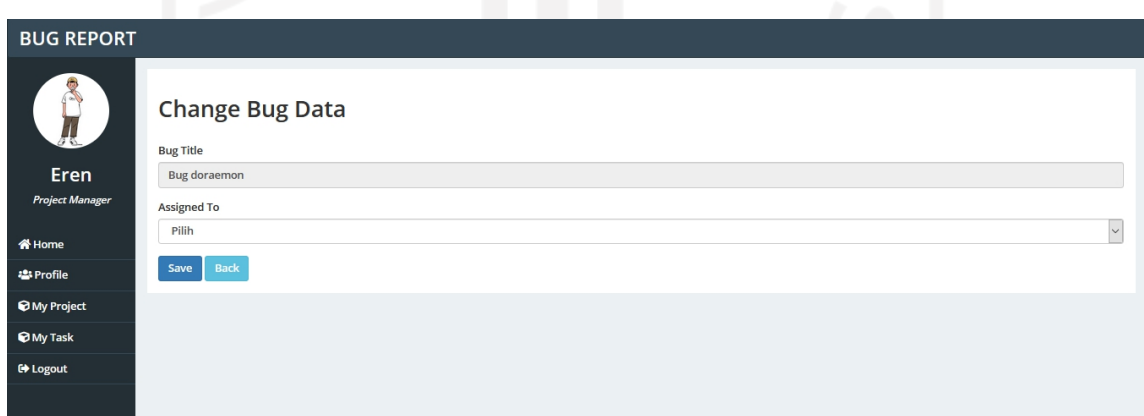

Gambar 4. 16 Halaman ubah data *bug Project Manager* (b)

Namun jika pengguna merupakan orang yang melaporkan *bug* (tercantum sebagai *identified by*) dan *bug* berstatus *"Fixed"* atau *"Not Found",* atau pengguna merupakan orang yang ditugaskan untuk menindaklanjuti *bug* (tercantum sebagai *assigned to*) dan *bug* berstatus *"open"* atau *"reopen"* atau *"on process"*, maka saat pengguna menekan tombol ubah maka sistem akan menampilkan halaman ubah status *bug* seperti pada Gambar 4.17 berikut ini.

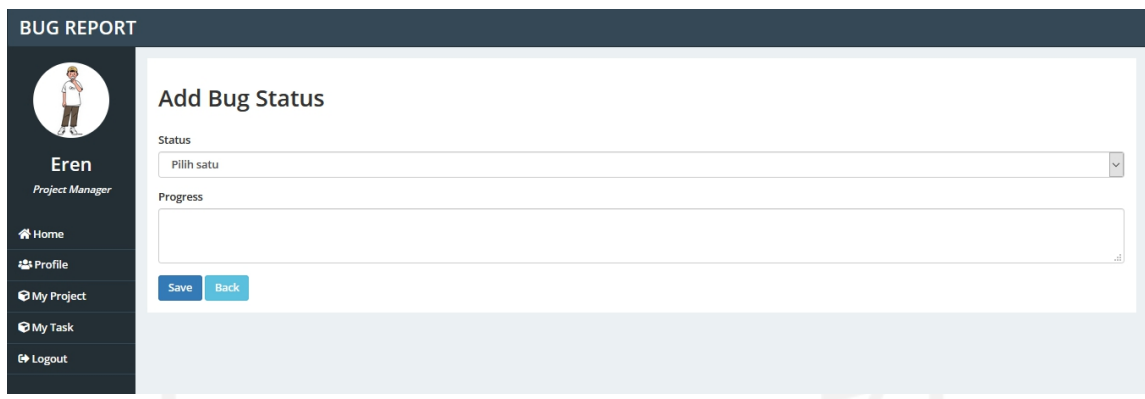

Gambar 4. 17 Halaman ubah status *bug Project Manager*

Tombol berwarna biru muda pada kolom *action* berfungsi untuk menampilkan halaman data *progress bug*. Tombol ini akan muncul jika *bug* tidak berstatus "*Open*" atau "*Closed*". Halaman data *progress bug* divisualkan seperti pada Gambar 4.18 berikut ini.

|                        |                 | <b>The Contract</b>                   |                       |                    |                                  |
|------------------------|-----------------|---------------------------------------|-----------------------|--------------------|----------------------------------|
| <b>BUG REPORT</b>      |                 |                                       |                       |                    |                                  |
| Report                 | Show 10         | <b>Bug Progress</b><br>$\vee$ entries |                       | Search:            |                                  |
| Eren                   | 4à<br><b>No</b> | Date                                  | Jî.<br>If Description | <b>Status</b>      | 圹                                |
| <b>Project Manager</b> | 1               | 2021-03-05                            | tes 1                 | <b>On Progress</b> |                                  |
| <b>N</b> Home          | $\overline{2}$  | 2021-03-05                            | cobaaa                | <b>On Progress</b> |                                  |
| 용 Profile              | 3               | 2021-03-05                            | done                  | Fixed              |                                  |
| <b>My Project</b>      | $\overline{4}$  | 2021-03-05                            |                       | Reopen             |                                  |
| <b>O</b> My Task       | 5               | 2021-03-05                            |                       | Not Found          |                                  |
| <b>■ Logout</b>        |                 | Showing 1 to 5 of 5 entries           |                       |                    | Previous<br>$\mathbf{1}$<br>Next |
|                        | <b>Back</b>     |                                       |                       |                    |                                  |

Gambar 4. 18 Halaman data progress *bug Project Manager*

Untuk menghapus *bug*, pengguna harus menekan tombol berwarna merah pada kolom *action* dengan syarat ia merupakan pelapor *bug* (tercantum sebagai *identified by*) dan *bug* tidak berstatus *"Closed".* Pada kolom *evidence* terdapat dua *link* yaitu Bukti Foto dan Bukti *Video*. Jika pengguna menekan *link* Bukti Foto maka sistem akan menampilkan halaman bukti foto *bug*. Jika pengguna merupakan pelapor *bug* (tercantum sebagai *identified by*) dan status *bug* masih "*Open*", maka pengguna dapat melakukan aksi penghapusan foto bukti dan juga dapat menambah foto bukti *bug*. Tampilan dari halaman bukti foto ditampilkan seperti pada Gambar 4.19 berikut ini.

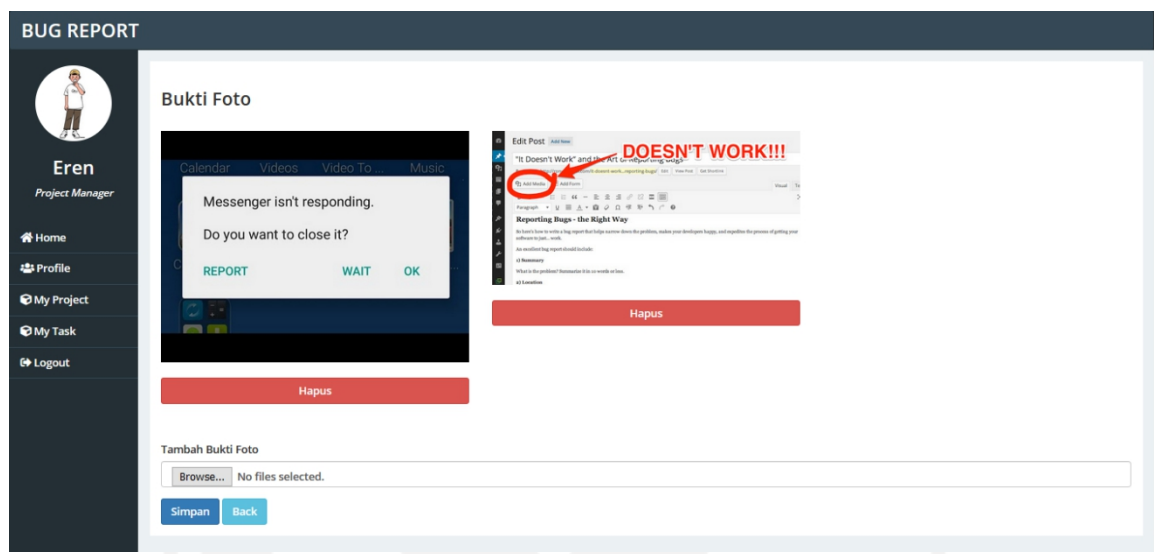

Gambar 4. 19 Halaman bukti foto *bug*

Jika pengguna menekan *link* Bukti *Video*, maka sistem akan menampilkan halaman bukti *video bug*. Jika pengguna merupakan pelapor bug (tercantum sebagai *identified by*) dan status *bug* masih "*Open*", maka pengguna dapat melakukan aksi penghapusan *video* bukti dan juga dapat menambah *video* bukti *bug*. Tampilan dari halaman bukti *video* ditampilkan seperti pada Gambar 4.20 berikut ini.

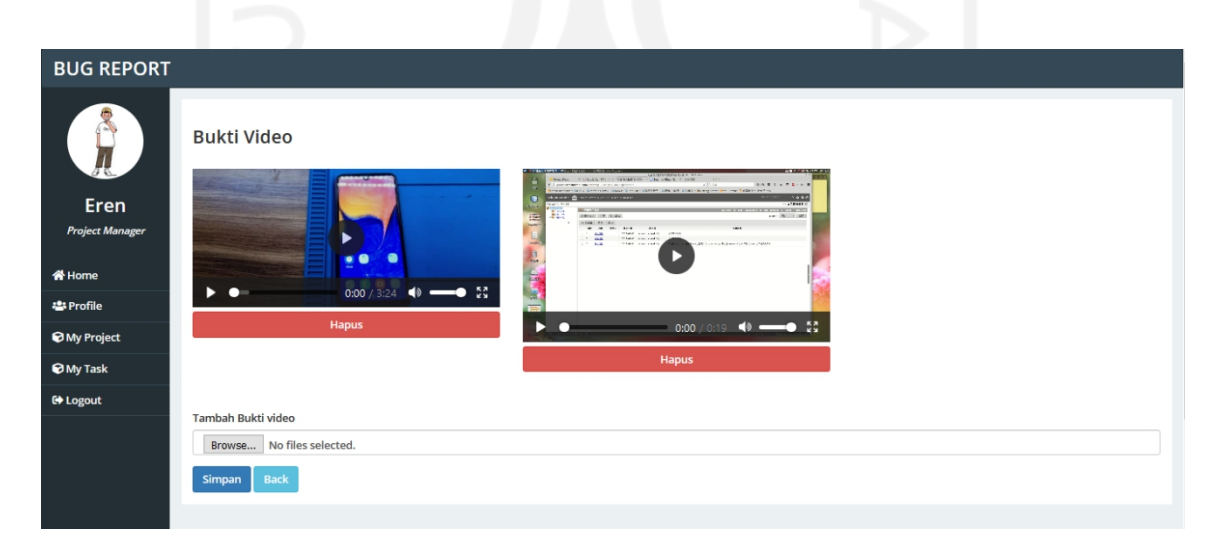

Gambar 4. 20 Halaman bukti *video bug*

#### b. *Tester*

Sama seperti *Project Manager* dan *Project Manager Assistant,* seorang *Tester* dapat melihat data *bug*, menambahkan data *bug*, mengubah data *bug*, menghapus data *bug*, mencari data *bug*, serta melihat data *progress bug*, menambahkan data *progress bug*, dan mencari data *progress bug* pada sistem. Pada halaman data *bug Tester* ini akan ditampilkan tabel data *bug* yang terdiri dari dua belas kolom yaitu no, *bug title*, *description*, *identified date, evidence, priority, identified by, status, type, project name, assigned to* dan *action*. Gambar 4.21 berikut ini merupakan tampilan dari halaman data *bug* milik *Tester*.

| <b>BUG REPORT</b><br>Sec. 2           |                | <b>My Bug List</b>          |                           |                    |                            |                                         |          |                               |                               |        |                 |              |                                 |      |
|---------------------------------------|----------------|-----------------------------|---------------------------|--------------------|----------------------------|-----------------------------------------|----------|-------------------------------|-------------------------------|--------|-----------------|--------------|---------------------------------|------|
| <b>Belle</b>                          | Show           | $\vee$ entries<br>10        |                           |                    |                            |                                         |          |                               |                               |        | Search:         |              |                                 |      |
| <b>Tester</b>                         | No <b>LE</b>   | <b>Bug Title</b><br>11      | <b>Description</b><br>lî  | Identified<br>Date | $\lfloor \uparrow \rfloor$ | Evidence IT                             | Priority | Identified<br><b>It</b><br>by | $\mathbf{I}$<br><b>Status</b> | Type I | Project<br>Name | $\mathbf{I}$ | Action                          | 止    |
| <b>谷 Home</b>                         | $\mathbf{1}$   | <b>Fatal Error2</b>         | aa                        | 2021-01-07         |                            | <b>Bukti Foto</b><br><b>Bukti video</b> | Low      | Belle                         | <b>On Progress</b>            | Minor  | Proyek A        |              | $\hat{\mathbf{u}}$<br>$\bullet$ |      |
| <b>卷 Profile</b>                      | $\overline{2}$ | <b>Bug B</b>                | Asdfg                     | 2021-01-04         |                            | <b>Bukti Foto</b><br><b>Bukti video</b> | Medium   | Belle                         | Close                         | Trivia | <b>Proyek B</b> |              | $\bullet$                       |      |
| <b>O</b> My Project<br><b>My Task</b> | $\overline{3}$ | April 3                     | Cobainn add bug<br>tester | 2021-04-01         |                            | <b>Bukti Foto</b><br><b>Bukti video</b> | Low      | Belle                         | Open                          | Trivia | Proyek G        |              | û<br>x                          |      |
| <b>■ Logout</b>                       | 4              | Jumat                       | Deskripsi                 | 2021-03-12         |                            | <b>Bukti Foto</b><br><b>Bukti video</b> | Low      | Belle                         | Close                         | Trivia | Proyek Jumat    |              | $\bullet$                       |      |
|                                       | 5              | <b>Bug</b><br>doraemon      | contoh aja1               | 2021-03-15         |                            | <b>Bukti Foto</b><br><b>Bukti video</b> | Medium   | Belle                         | Open                          | Minor  | Proyek Jumat    |              | û<br>À.                         |      |
|                                       |                | Showing 1 to 5 of 5 entries |                           |                    |                            |                                         |          |                               |                               |        |                 |              | Previous                        | Next |
|                                       | <b>Add Bug</b> |                             |                           |                    |                            |                                         |          |                               |                               |        |                 |              |                                 |      |

Gambar 4. 21 Halaman data *bug Tester*

Pengguna dapat melakukan pencarian data *bug* dengan menggunakan *search bar* yang berada pada bagian kanan atas tabeldata *bug*. Bagian *show entries* pada kiri atas tabel data *bug* berguna agar pengguna dapat menentukan berapa banyaknya data yang ingin ditampilkan pada satu halaman. Jika daftar data melebihi jumlah data yang ditampilkan per satu halaman, maka pengguna dapat melihatnya pada halaman selanjutnya dengan menekan tombol *next* pada bagian kanan bawah tabel data *bug*. Untuk menambahkan data *bug*, pengguna harus menekan tombol *Add Bug* pada bagian kiri bawah tabel data *bug*. Untuk mengubah data *bug* pengguna dapat menekan tombol yang berwarna hijau pada kolom *action*. Untuk tampilan dari halaman tambah data *bug* dan ubah data *bug* milik *Tester* inisama saja seperti milik *Project Manager* dan *Project Manager Assistant,* hanya ada sedikit perbedaan yaitu *Tester* tidak memilih atau mengisi

nama orang yang akan ditugaskan untuk memperbaiki *bug* (*assigned to*). Untuk melihat data *progress bug* pengguna dapat menekan tombol yang berwarna biru muda pada kolom *action* dengan syarat *bug* tidak berstatus "*Open*" atau "*Closed*"*.* Dan untuk menghapus *bug*, pengguna harus menekan tombol berwarna merah pada kolom *action* dengan syarat ia merupakan pelapor *bug* (tercantum sebagai *identified by*) dan *bug* tidak berstatus *"Closed".*

### c. *Developer*

Halaman data *bug* akan ditampilkan jika pengguna menekan menu *My List* pada sebelah kiri laman. Halaman data *bug* ditampilkan seperti pada Gambar 4.22 berikut ini.

| <b>BUG REPORT</b> | Show 10                 | <b>My Bug List</b><br>$\vee$ entries      |                                          |                           |                                         |                 |                       |                     |               | Search:              |                       |                        |
|-------------------|-------------------------|-------------------------------------------|------------------------------------------|---------------------------|-----------------------------------------|-----------------|-----------------------|---------------------|---------------|----------------------|-----------------------|------------------------|
| <b>Russel</b>     | No IL                   | <b>Bug Title</b><br><b>It</b>             | Description<br>Jî.                       | Identified<br>1Ť.<br>Date | Evidence I                              | <b>Priority</b> | Identified<br>圹<br>by | 1î<br><b>Status</b> | Type 11       | Project<br>圹<br>Name | Assigned<br>Iî.<br>To | $\mathbf{I}$<br>Action |
|                   | $\mathbf{1}$            | <b>Bug Doraemon</b>                       | contoh aja1                              | 2021-03-15                | <b>Bukti Foto</b><br><b>Bukti video</b> | Medium          | Belle                 | Open                | Minor         | Proyek<br>Jumat      |                       | X                      |
|                   | $\overline{2}$          | April 3                                   | Cobainn add bug tester                   | 2021-04-01                | <b>Bukti Foto</b><br><b>Bukti video</b> | Low             | Belle                 | Open                | Trivia        | <b>Proyek G</b>      |                       | ×                      |
|                   | $\overline{\mathbf{3}}$ | Crash Ubah.<br><b>Belle Coba</b><br>Ubahh | ubah                                     | 2020-11-17                | <b>Bukti Foto</b><br><b>Bukti</b> video | Low             | Sandy<br>Cheeks       | Close               | Major         | Proyek B             | <b>Russel</b>         | $\bullet$              |
|                   | 4                       | Data A                                    | Owert                                    | 2020-12-22                | <b>Bukti Foto</b><br><b>Bukti video</b> | Low             | Sandy<br>Cheeks       | Fixed               | Major         | Proyek C             | Russel                | $\bullet$              |
|                   | 5                       | <b>Bug A</b>                              | Ini cuma coba aja                        | 2020-12-31                | <b>Bukti Foto</b><br><b>Bukti video</b> | Low             | Eren                  | Fixed               | Minor         | <b>Proyek D</b>      | <b>Russel</b>         | $\bullet$              |
|                   | 6                       | <b>Bug B</b>                              | Asdfg                                    | 2021-01-04                | <b>Bukti Foto</b><br><b>Bukti</b> video | Medium          | Belle                 | Close               | Trivia        | Proyek B             | <b>Russel</b>         | $\bullet$              |
|                   | $\overline{7}$          | Eroorrr                                   | Alsdkc                                   | 2021-01-09                | <b>Bukti Foto</b><br><b>Bukti video</b> | Low             | Sandy<br>Cheeks       | <b>On Progress</b>  | Minor         | Proyek C             | Russel                | $\circledcirc$         |
|                   | 8                       | Coba 1                                    | Nyoba nambah error di<br>tambahbugproyek | 2021-01-15                | <b>Bukti Foto</b><br><b>Bukti video</b> | Low             | Sandy<br>Cheeks       | On Progress         | Minor         | <b>Proyek B</b>      | <b>Russel</b>         | $\bullet$              |
|                   | 9                       | Jumat                                     | Deskripsi                                | 2021-03-12                | <b>Bukti Foto</b><br><b>Bukti video</b> | Low             | Belle                 | Close               | <b>Trivia</b> | Proyek<br>lumat      | Russel                | $\bullet$              |
|                   | 10                      | <b>Bug Januari</b>                        | Contoh                                   | 2021-03-16                | <b>Bukti Foto</b><br><b>Bukti video</b> | Medium          | Eren                  | Open                | <b>Trivia</b> | Proyek<br>Januari    | Russel                | ×                      |

Gambar 4. 22 Halaman data *bug Developer*

Berdasarkan perannya, seorang *Developer* dapat melihat data *bug*, mencari data *bug*, menambah data *progress bug*, melihat data *progress bug*, serta mencari data *progress* pada sistem. Pada halaman data *bug Developer* ini akan ditampilkan tabel data *bug* yang terdiri dari dua belas kolom yaitu no, *bug title*, *description*, *identified date, evidence, priority, identified by, status, type, project name, assigned to* dan *action.* Untuk melakukan pengubahan status (menambah data *progress bug*) dan melihat data *progress* *bug*, pengguna dapat menggunakan tombol yang berwarna hijau dan biru muda pada kolom *action*.

#### d. Admin

Halaman data *bug* akan ditampilkan jika pengguna menekan menu *bug* pada sebelah kiri laman atau pada bagian *navbar*. Halaman data *bug* ditampilkan seperti pada Gambar 4.23 berikut ini.

| <b>BUG REPORT</b>         |                |                                                |                                                           |                          |                                         |             |                        |                     |        |                       |                                                                   |
|---------------------------|----------------|------------------------------------------------|-----------------------------------------------------------|--------------------------|-----------------------------------------|-------------|------------------------|---------------------|--------|-----------------------|-------------------------------------------------------------------|
| <b>Mikasa</b>             | Show           | <b>All Bug List</b><br>$\vee$ entries<br>10    |                                                           |                          |                                         |             |                        |                     |        | Search:               |                                                                   |
| Admin                     | No <b>LE</b>   | <b>Bug Title</b><br>Iî.                        | Description<br>ľî                                         | Identified<br>11<br>Date | Evidence 11                             | Priority IT | Identified by 11       | 1î<br><b>Status</b> | Type   | Project<br>1î<br>Name | Assigned To 11                                                    |
| <b>谷 Home</b>             | $\mathbf{1}$   | <b>Tombol Simpan</b><br><b>Tidak Berfungsi</b> | Data Tidak Bisa Tersimpan<br>Karna Tombol Tidak Berfungsi | 2020-11-23               | <b>Bukti Foto</b><br><b>Bukti video</b> | Low         | Yura Chloe<br>Ramadhan | Close               | Minor  | Proyek A              | Squidward<br>Tentacles                                            |
| · Profile<br><b>恐User</b> | $\overline{2}$ | <b>Fatal Error2</b>                            | Aa                                                        | 2021-01-07               | <b>Bukti Foto</b><br><b>Bukti video</b> | Low         | Belle                  | <b>On Progress</b>  | Minor  | Proyek A              | Squidward<br>Tentacles                                            |
| <b>O</b> Project          | 3              | Crash Ubah, Belle<br>Coba Ubahh                | Ubah                                                      | 2020-11-17               | <b>Bukti Foto</b><br><b>Bukti video</b> | Low         | <b>Sandy Cheeks</b>    | Close               | Major  | <b>Provek B</b>       | <b>Russel</b>                                                     |
| <b>Ø</b> Bug              | 4              | <b>Bug B</b>                                   | Asdfg                                                     | 2021-01-04               | <b>Bukti Foto</b><br><b>Bukti video</b> | Medium      | Belle                  | Close               | Trivia | Proyek B              | <b>Russel</b>                                                     |
| <b>E</b> Logout           | 5              | <b>Error Cobe</b>                              | Addas                                                     | 2021-01-09               | <b>Bukti Foto</b><br><b>Bukti video</b> | Low         | <b>Sandy Cheeks</b>    | On Progress         | Minor  | Proyek B              | Squidward<br>Tentacles                                            |
|                           | 6              | Error Cobaa                                    | <b>Ukmiwsmed</b>                                          | 2021-01-09               | <b>Bukti Foto</b><br><b>Bukti video</b> | Low         | <b>Sandy Cheeks</b>    | Fixed               | Minor  | <b>Proyek B</b>       | Eren                                                              |
|                           | $\overline{7}$ | Coba 1                                         | Nyoba Nambah Error Di<br>Tambahbugproyek                  | 2021-01-15               | <b>Bukti Foto</b><br><b>Bukti video</b> | Low         | <b>Sandy Cheeks</b>    | <b>On Progress</b>  | Minor  | Proyek B              | <b>Russel</b>                                                     |
|                           | 8              | Coba2                                          | Cobaa                                                     | 2021-01-16               | <b>Bukti Foto</b><br><b>Bukti video</b> | Low         | <b>Sandy Cheeks</b>    | <b>On Progress</b>  | Minor  | Proyek B              | <b>Sandy Cheeks</b>                                               |
|                           | 9              | Coba B                                         | Test                                                      | 2021-03-22               | <b>Bukti Foto</b><br><b>Bukti video</b> | High        | <b>Sandy Cheeks</b>    | Open                | Major  | Proyek B              | Squidward<br><b>Tentacles</b>                                     |
|                           | 10             | Data A                                         | Owert                                                     | 2020-12-22               | <b>Bukti Foto</b><br><b>Bukti video</b> | Low         | <b>Sandy Cheeks</b>    | Fixed               | Major  | Proyek <sub>C</sub>   | <b>Russel</b>                                                     |
|                           |                | Showing 1 to 10 of 28 entries                  |                                                           |                          |                                         |             |                        |                     |        | Previous              | $\overline{\mathbf{z}}$<br>$\overline{\mathbf{3}}$<br><b>Next</b> |

Gambar 4. 23 Halaman data *bug* Admin

Berdasarkan perannya, seorang Admin hanya dapat melihat dan mencari data *bug* pada sistem. Pada halaman data bug admin ini akan ditampilkan tabel data bug yang terdiri dari sebelas kolom yaitu no, *bug title*, *description*, *identified date, evidence, priority, identified by, status, type, project name,* dan *assigned to.* Pengguna juga dapat melakukan pencarian data *bug* dengan menggunakan *search bar* yang berada pada bagian kanan atas tabel. Bagian *show entries* pada kiri atas tabel berguna agar pengguna dapat menentukan berapa banyaknya data yang ingin ditampilkan pada satu halaman. Jika daftar data melebihi jumlah data yang ditampilkan per satu halaman, maka pengguna dapat melihatnya pada halaman selanjutnya dengan menekan tombol *next* pada bagian kanan bawah tabel.

#### **4.2 Pengujian** *Black Box*

Pengujian dilakukan oleh penulis setelah sistem selesai dibuat dengan menggunakan metode *black box testing. Black box testing* merupakan salah satu tipe dari *User Acceptance Test* (UAT). Pengujian ini dilakukan dengan tujuan untuk mengetahui atau mengindentifikasi kesalahan yang mungkin terjadi pada sistem. Pengujian dengan metode ini dilakukan dengan cara menguji fungsionalitas sistem tanpa melihat *source code* atau struktur kode internalnya. Detail pengujian ditunjukkan seperti pada tabel 4.1 dengan keterangan sebagai berikut.

- A : Admin
- PM : *Project Manager* PMA : *Project Manager Assistant* D : *Developer*
- T : *Tester*

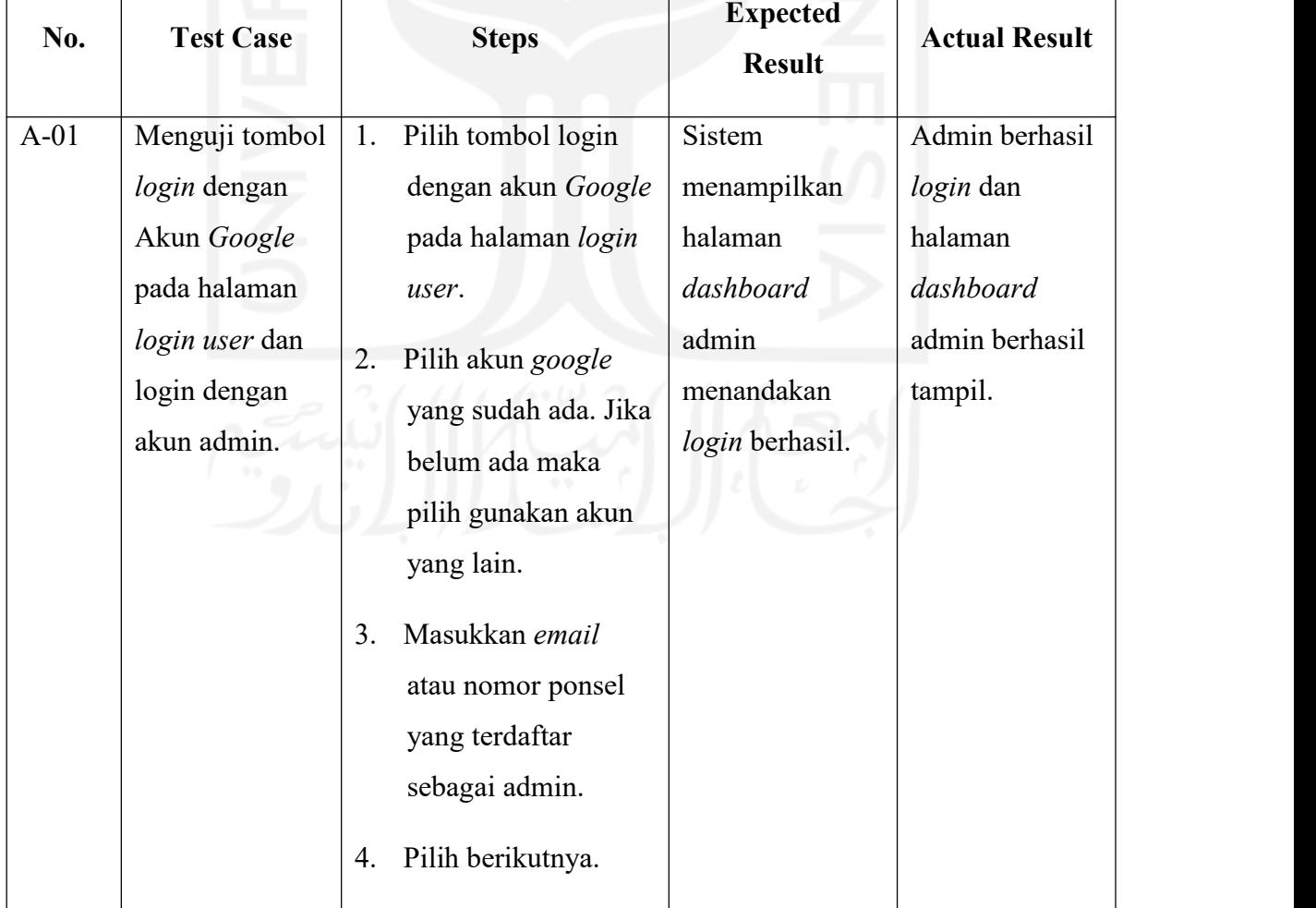

# Tabel 4. 1 *User Acceptance Test*

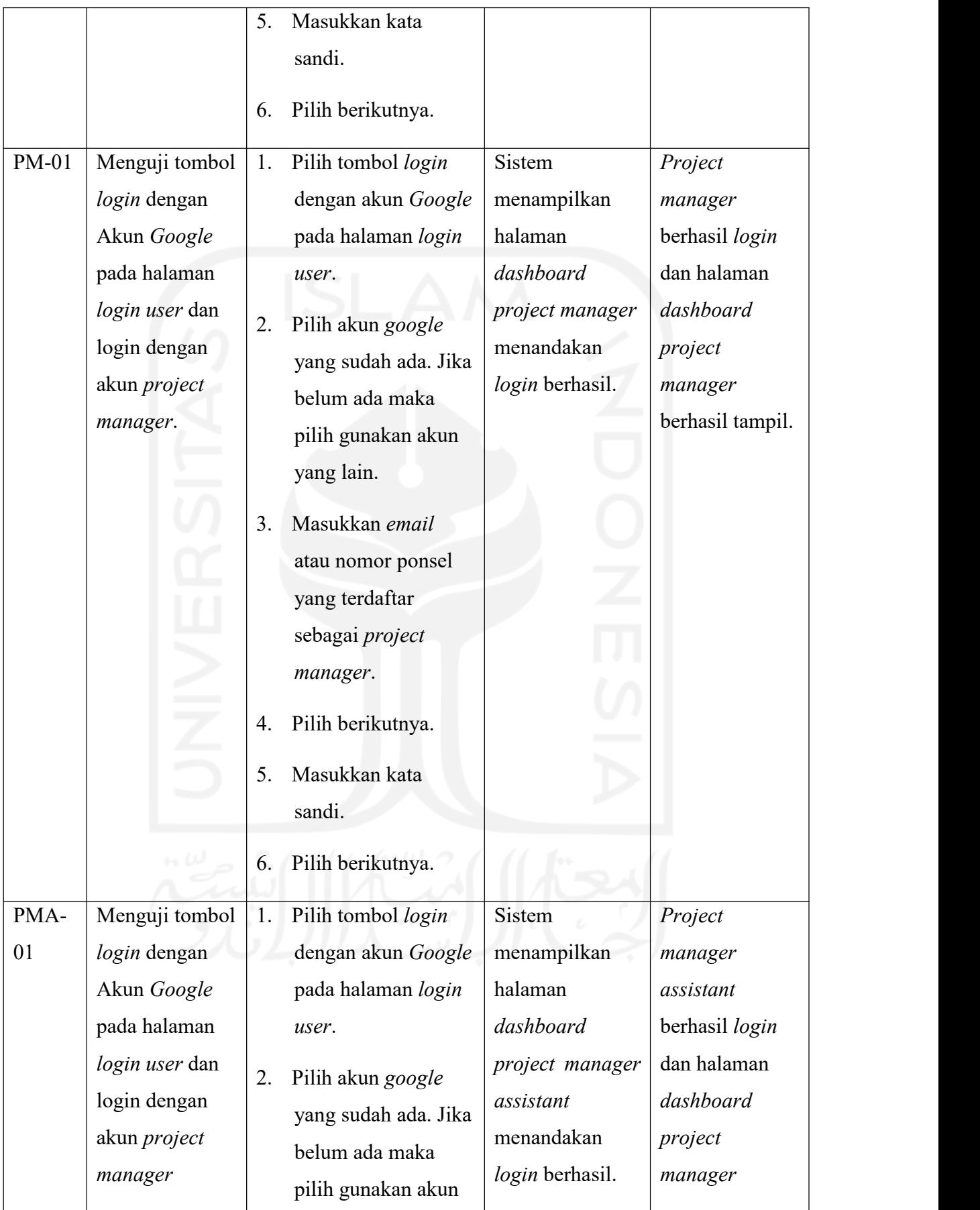

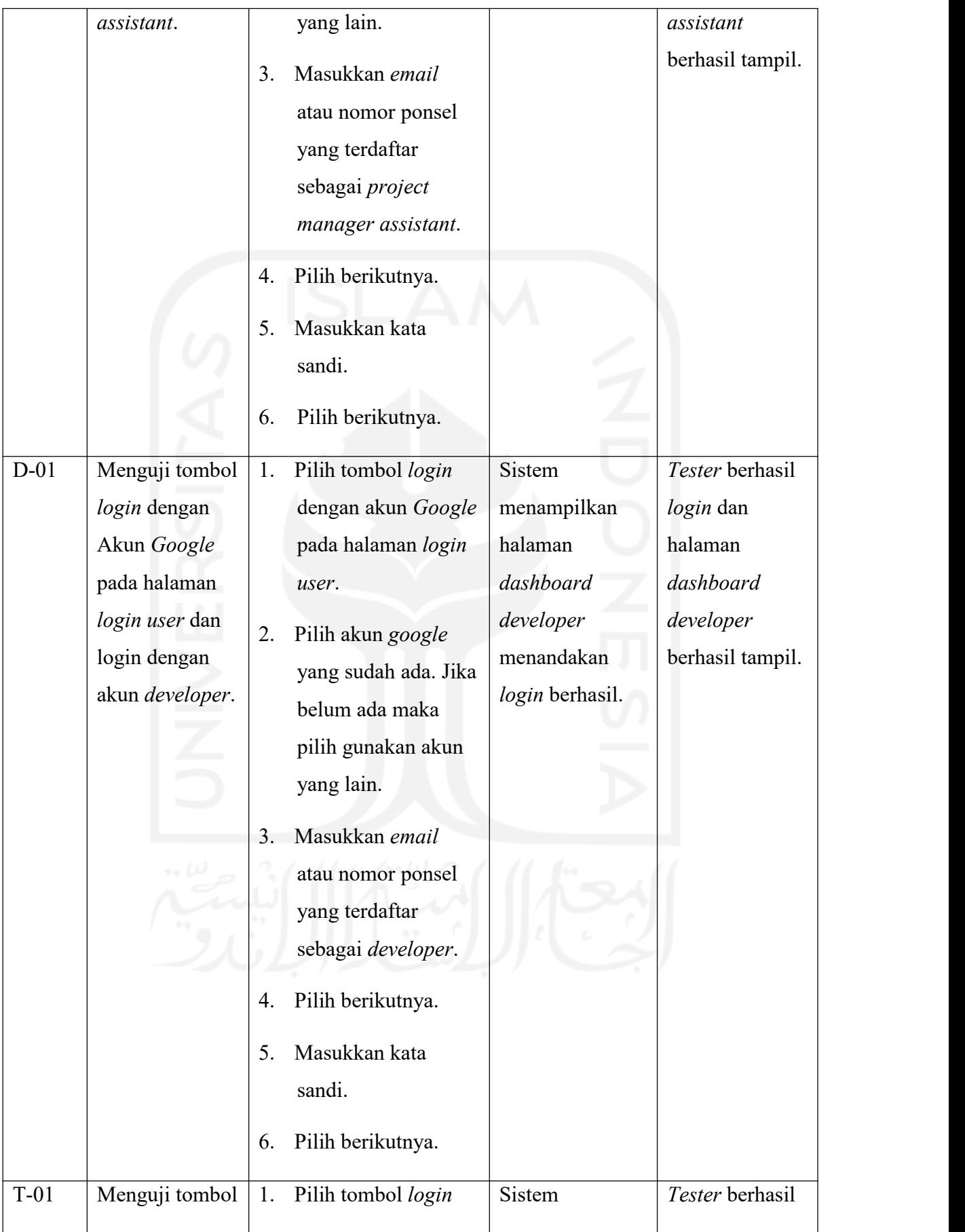

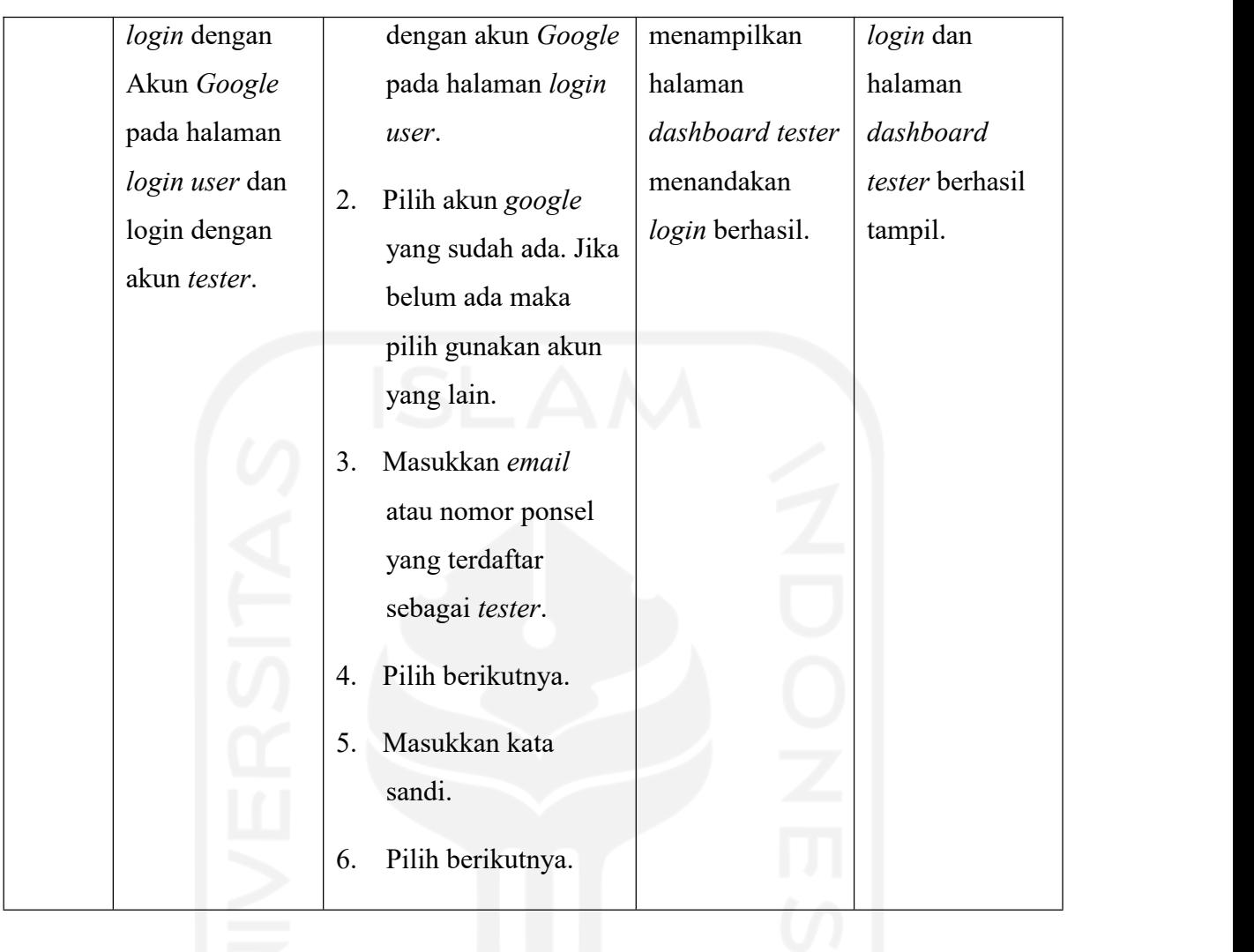

Tabel 4.2 berikut merupakan keseluruan test case untuk kegiatan pengujian pada *user Admin*.

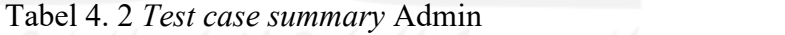

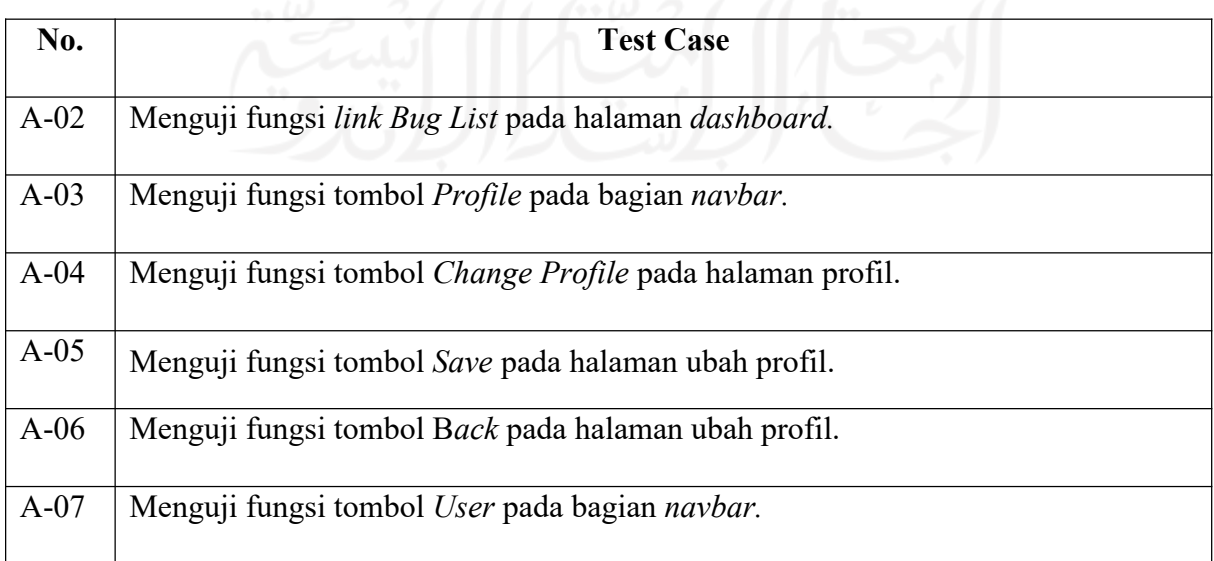

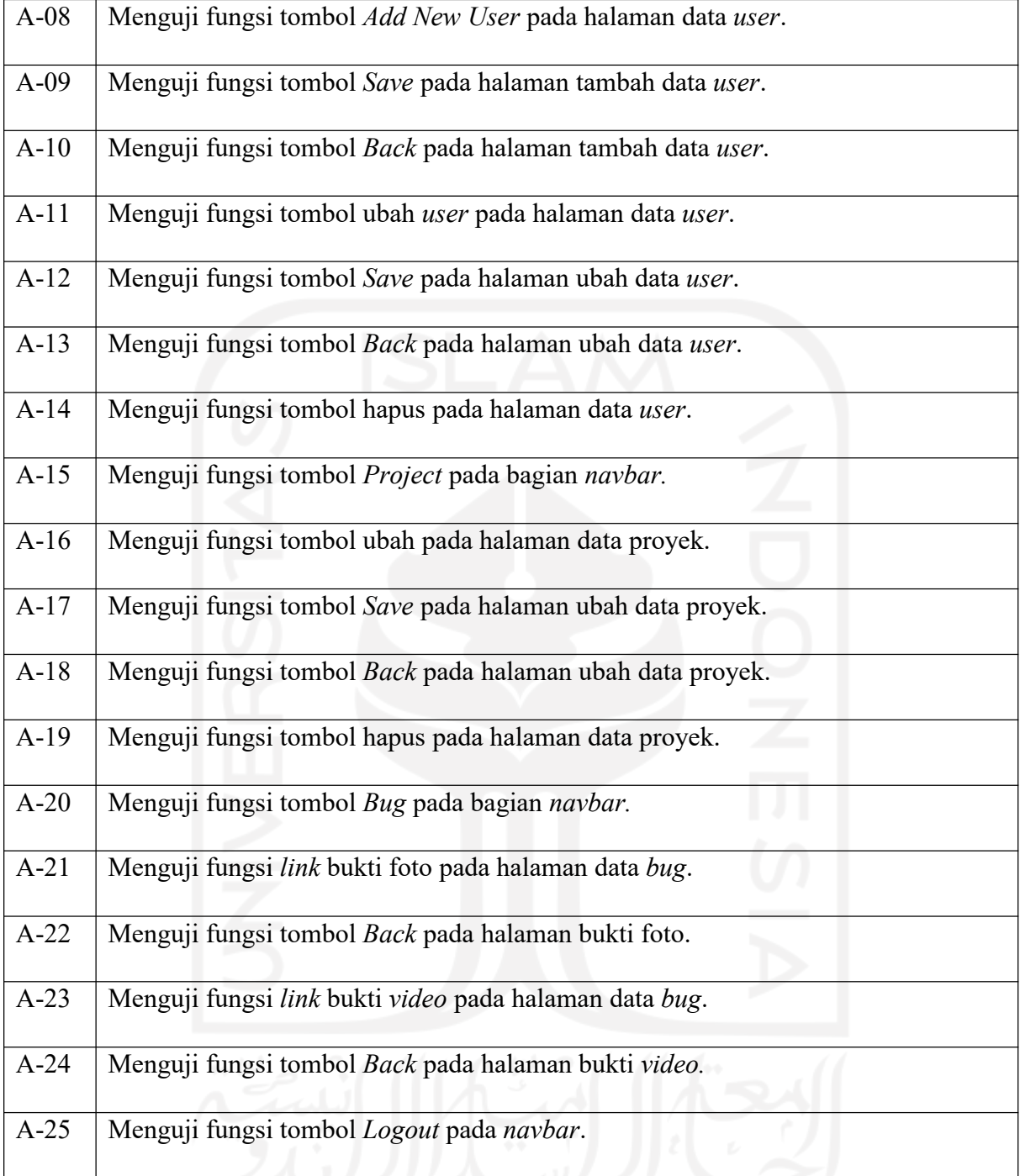

Tabel 4.3 berikut merupakan keseluruan test case untuk kegiatan pengujian pada *user Project Manager* .

| No.     | <b>Test Case</b>                                     |
|---------|------------------------------------------------------|
| $PM-02$ | Menguji fungsi link Bug List pada halaman dashboard. |

Tabel 4. 3 *Test case summary ProjectManager*

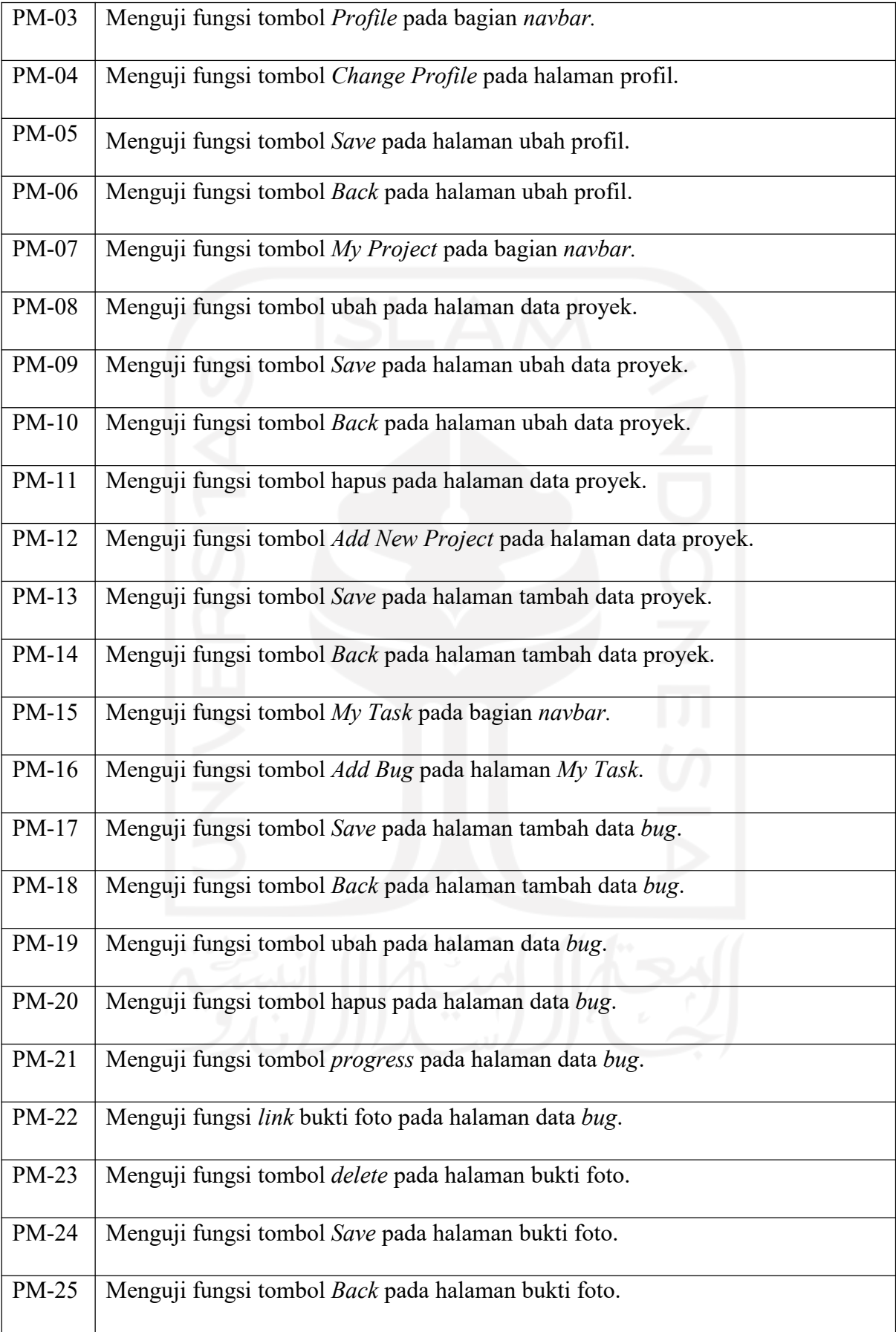

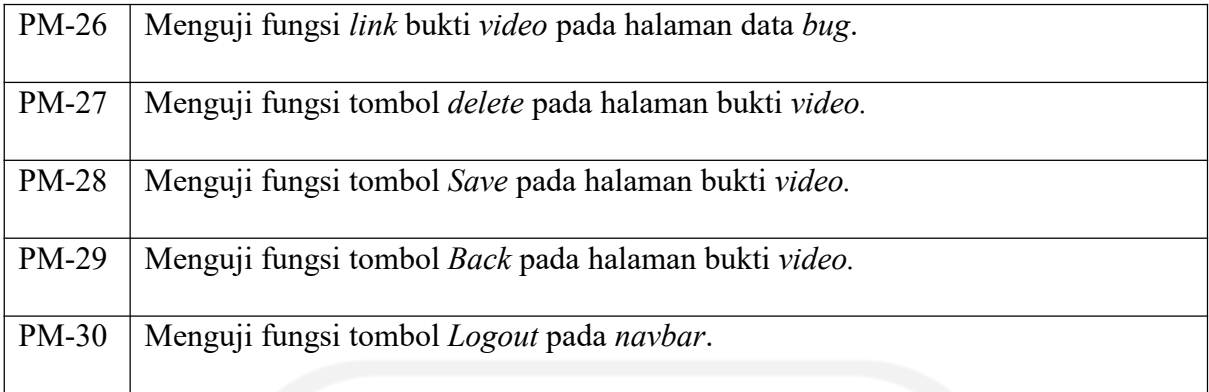

Tabel 4.4 berikut merupakan keseluruan test case untuk kegiatan pengujian pada *user Project Manager Assistant*.

| No.           | <b>Test Case</b>                                          |
|---------------|-----------------------------------------------------------|
| <b>PMA-02</b> | Menguji fungsi link Bug List pada halaman dashboard.      |
| $PMA-03$      | Menguji fungsi tombol Profile pada bagian navbar.         |
| <b>PMA-04</b> | Menguji fungsi tombol Change Profile pada halaman profil. |
| <b>PMA-05</b> | Menguji fungsi tombol Save pada halaman ubah profil.      |
| <b>PMA-06</b> | Menguji fungsi tombol Back pada halaman ubah profil.      |
| <b>PMA-07</b> | Menguji fungsi tombol My Project pada bagian navbar.      |
| <b>PMA-08</b> | Menguji fungsi tombol My Task pada bagian navbar.         |
| <b>PMA-09</b> | Menguji fungsi tombol Add Bug pada halaman My Task.       |
| <b>PMA-10</b> | Menguji fungsi tombol Save pada halaman tambah data bug.  |
| <b>PMA-11</b> | Menguji fungsi tombol Back pada halaman tambah data bug.  |
| <b>PMA-12</b> | Menguji fungsi tombol ubah pada halaman data bug.         |
| <b>PMA-13</b> | Menguji fungsi tombol hapus pada halaman data bug.        |
| <b>PMA-14</b> | Menguji fungsi tombol progress pada halaman data bug.     |
| $PMA-15$      | Menguji fungsi link bukti foto pada halaman data bug.     |

Tabel 4. 4 *Test case summary ProjectManager Assistant*

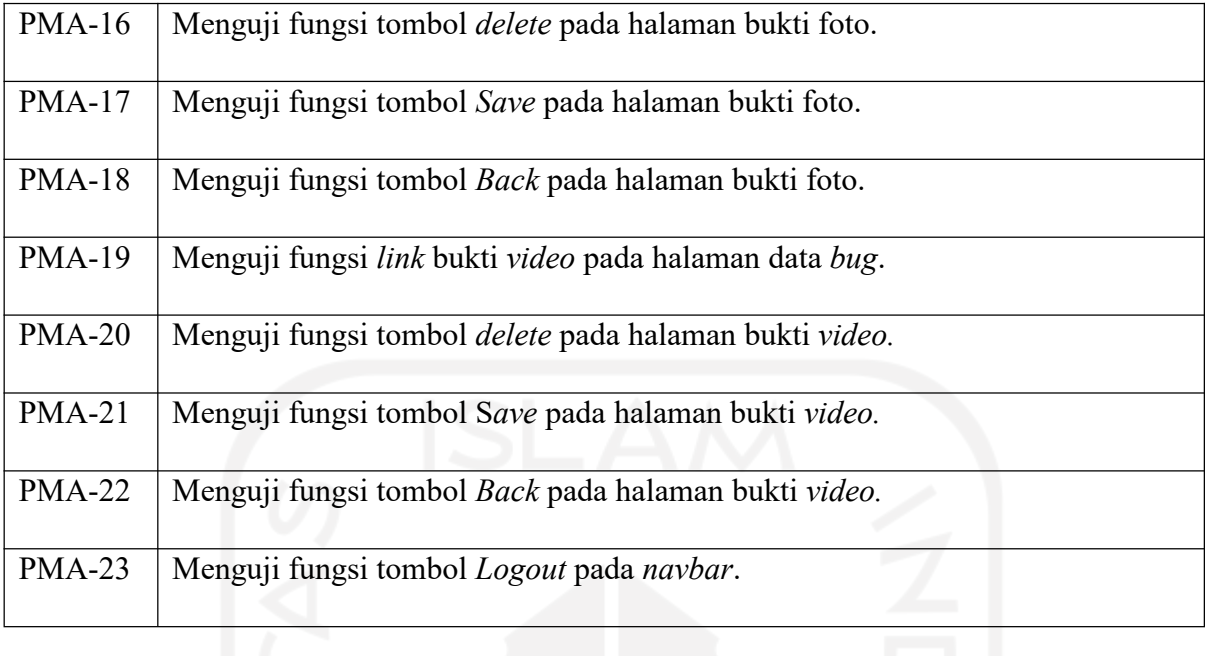

Tabel 4.5 berikut merupakan keseluruan test case untuk kegiatan pengujian pada *user Developer*.

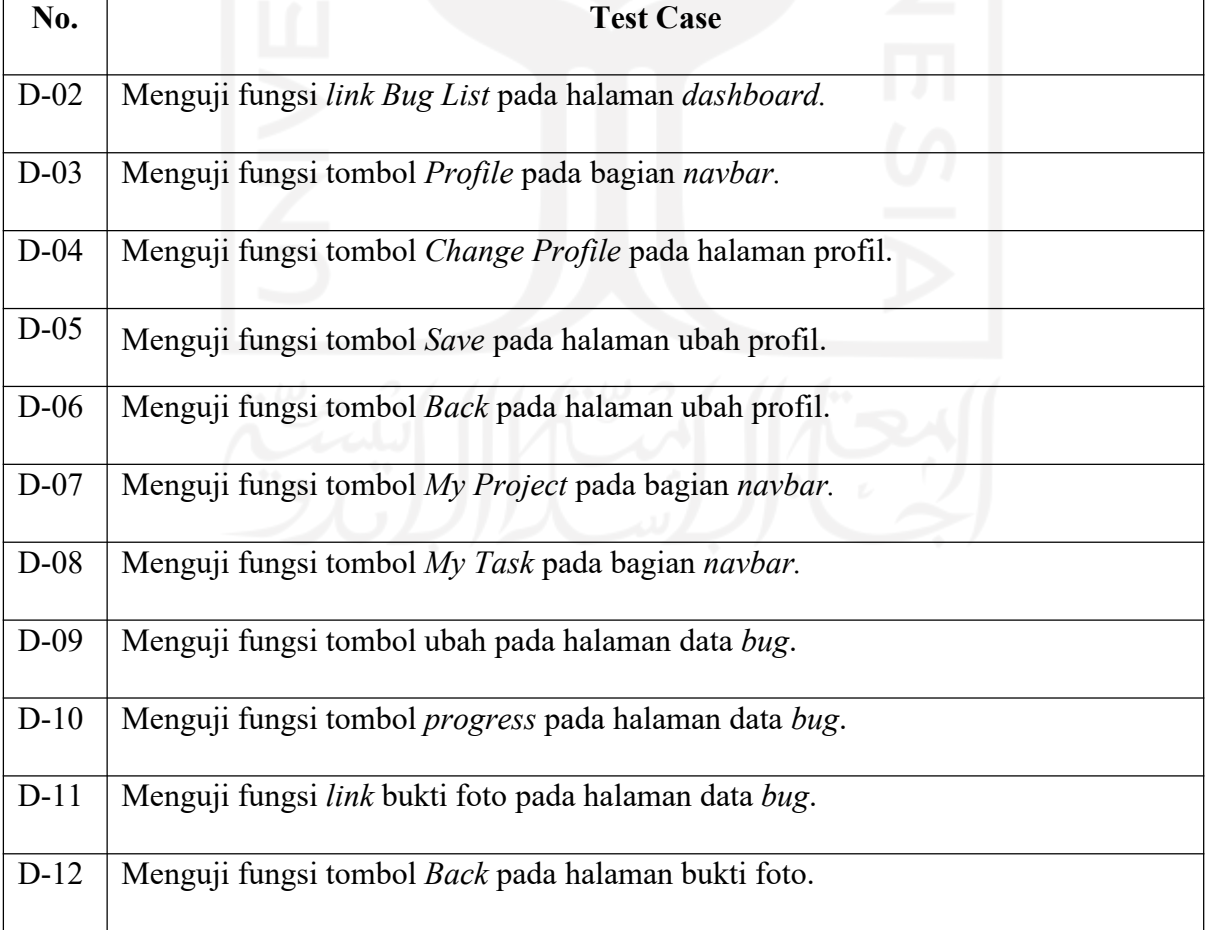

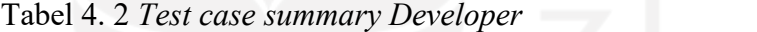

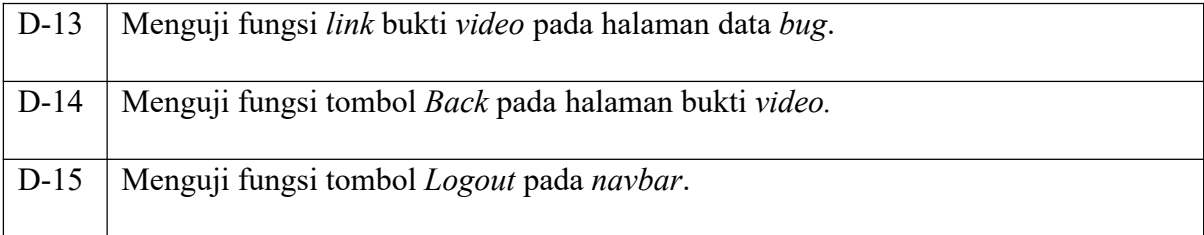

Tabel 4.6 berikut merupakan keseluruan test case untuk kegiatan pengujian pada *user Tester*.

| No.     | <b>Test Case</b>                                          |
|---------|-----------------------------------------------------------|
| $T-02$  | Menguji fungsi link Bug List pada halaman dashboard.      |
| $T-03$  | Menguji fungsi tombol Profile pada bagian navbar.         |
| $T-04$  | Menguji fungsi tombol Change Profile pada halaman profil. |
| $T-0.5$ | Menguji fungsi tombol Save pada halaman ubah profil.      |
| T-06    | Menguji fungsi tombol Back pada halaman ubah profil.      |
| $T-07$  | Menguji fungsi tombol My Project pada bagian navbar.      |
| $T-08$  | Menguji fungsi tombol My Task pada bagian navbar.         |
| $T-09$  | Menguji fungsi tombol Add Bug pada halaman data bug.      |
| $T-10$  | Menguji fungsi tombol Save pada halaman tambah data bug.  |
| $T-11$  | Menguji fungsi tombol Back pada halaman tambah data bug.  |
| $T-12$  | Menguji fungsi tombol ubah pada halaman data bug.         |
| $T-13$  | Menguji fungsi tombol hapus pada halaman data bug.        |
| $T-14$  | Menguji fungsi tombol progress pada halaman data bug.     |
| $T-15$  | Menguji fungsi link bukti foto pada halaman data bug.     |
| $T-16$  | Menguji fungsi tombol delete pada halaman bukti foto.     |
| $T-17$  | Menguji fungsi tombol Save pada halaman bukti foto.       |

Tabel 4. 3 *Test case summary Tester*

 $\overline{\phantom{a}}$ 

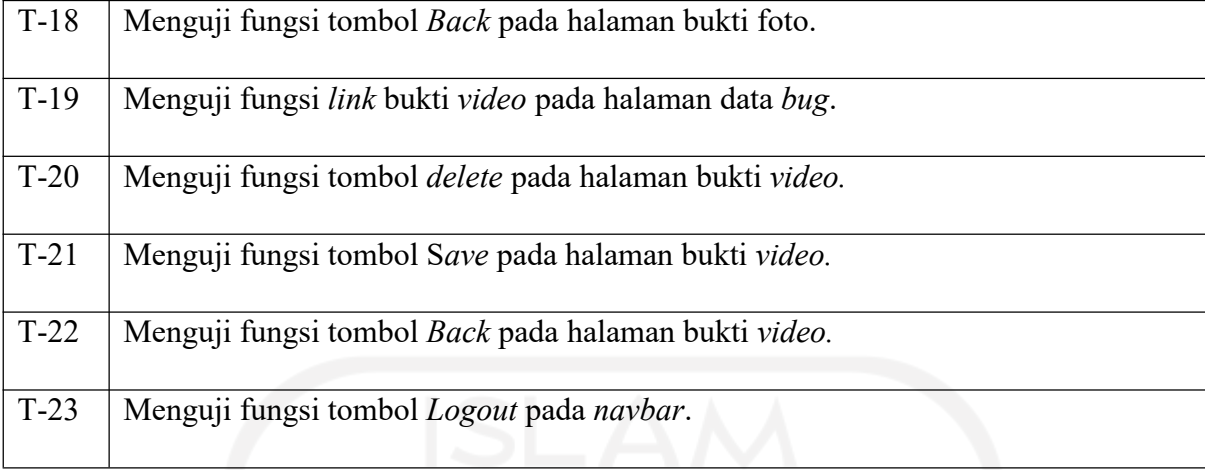

# **4.3** *User Experience Testing* **(UX** *Testing***)**

*User experience testing* merupakan salah satu metode pengujian yang dilakukan untuk menailai tingkat kepuasan serta kenyamanan seseorang atau pengguna terhadap suatu produk, sistem, dan atau jasa. Hasil dari pengujian atau evaluasi ini dapat berupa rasa dan pengalaman yang dirasakan atau dialami oleh pengguna seperti memuaskan, nyaman, menghibur, membantu, indah, kreatif, stimulasi kognitif, menyenangkan, lucu, mengejutkan, menantang, membosankan, membuat frustasi, atau bahkan mengganggu. Berikut merupakan tahap-tahap UX *testing* yang dilakukan pada *web* Sistem Informasi Pencatatan *Bug* ini.

1. Membuat skenario dan *form* penilaian.

Skenario dibuat berdasarkan masing-masing jabatan pada sistem yaitu Admin (Gambar 4.24), *Project Manager* (Gambar 4.25), *Project Manager Assistant*, *Tester* (Gambar 4.26), dan *Developer* (Gambar 4.27)*.* Skenario kasus untuk Admin ialah melakukan penambahan data *user* baru. Skenario kasus untuk *Project Manager* ialah manambahkan data proyek baru dan menambahkan data bug baru. Untuk skenario kasus *Project Manager Assistant* dianggap sama seperti skenario kasus *Project Manager* karena kemiripan peran mereka. Selanjutnya untuk *Tester* diberi skenario kasus menambahkan *bug* baru.Untuk *Developer* skenario kasusnya ialah *updating* atau pengubahan status *bug*. Terakhir, ada *form* penilaian yang berisikan pertanyaan pertanyaan mengenai penglaman pengguna saat mengakses *web* Sistem Informasi Pencatatan *Bug* CDS *Bug Base.*

# **Skenario Tes Admin**

Bukalah situs web cdsbugbase.site lalu login dengan akun google Anda untuk menyelesaikan skenario tes berikut ini.

Skenario : Kamu adalah seorang Admin dan hendak menambahkan tiga user baru pada sistem. Ketiga user baru tersebut ialah seorang Project Manager, seorang Tester, dan seorang Developer. Note : isi nama user sesuai keinginan Anda dengan jabatan(position) sesuai ketentuan pada skenario. Isi email user dengan alamat email yang terdaftar sebagai Google Account.

Case : Tambah user baru

Setelah berhasil mengeriakan skenario di atas, berikan link form skenario berikut ini kepada Project Manager yang telah anda daftarkan pada sistem.

Form skenario Project Manager : https://forms.gle/APnwY8cJQY8pFugWA

Selanjutnya, berikan link form skenario berikut ini kepada Tester yang telah anda daftarkan pada sistem.

Form skenario Tester : https://forms.gle/zVNdFns2qyft6GyD8

Kemudian, setelah memastikan Project Manager dan Tester sudah selesai mengerjakan skenario tesnya, berikan link form skenario berikut ini kepada Developer yang telah anda daftarkan pada sistem.

Form skenario Developer : https://forms.gle/CP2iq5GXeSFHBsx3A

Gambar 4. 24 Skenario UX *testing* Admin
## Skenario Tes Project Manager

Bukalah situs web cdsbugbase.site lalu login dengan akun google Anda untuk menyelesaikan skenario tes berikut ini.

Skenario 1: Anda adalah seorang Project Manager. Saat ada proyek baru Anda harus mencatatkannya pada web CDSBugBase. Proyek tersebut bernama Test Case Project dengan status On Progress. Isi deskripsinya dengan kalimat ini: Test Case Project merupakan proyek yang dijalankan untuk penguji cobaan. Isi estimasi mulainya proyek ini dengan tanggal saat Anda menjalankan skenario ini, dan estimasi selesainya adalah satu bulan setelahnya. Anda perlu menambahkan nama Anda, seorang Project Manager Assistant, seorang Tester, dan seorang Developer yang akan dilibatkan dalam proyek ini. Case : Tambah Proyek Baru

Skenario 2 : Hari ini Anda menemukan sebuah bug pada Test Case Project yang telah Anda tambahkan sebelumnya dan Anda hendak melaporkan atau mencatatkannya pada sistem dengan Foto (boleh 1 atau lebih) dan Video (boleh 1 atau lebih) sebagai bukti (evidence). Bug tersebut akan Anda tugaskan kepada seorang Developer yang sudah Anda libatkan dalam proyek tersebut. Note : Anda dapat menambahkan bug melalui pilihan menu My Task atau melalui panel proyek pada halaman utama. Nama, deskripsi, tipe, dan prioritas bug diisi dengan data sesuai keinginan Anda. Case : Tambah Bug Baru

Gambar 4. 25 Skenario UX *testing Project Manager*

## **Skenario Tes Tester**

Bukalah situs web cdsbugbase.site lalu login dengan akun google Anda untuk menyelesaikan skenario tes berikut ini

Skenario 1: Anda adalah seorang Tester dan hari ini Anda menemukan sebuah bug pada Test Case Project dimana Anda terlibat dalam proyek tersebut. Anda hendak melaporkan atau mencatatkannya pada sistem dengan Foto (boleh 1 atau lebih) dan Video (boleh 1 atau lebih) sebagai bukti (evidence). Note : Anda dapat menambahkan bug melalui pilihan menu My Task atau melalui panel proyek pada halaman utama. Judul, deskripsi, tipe, dan prioritas bug diisi dengan data sesuai keinginan Anda.

Case: Tambah Bug Baru

Gambar 4. 26 Skenario UX *testing Tester*

# **Skenario Tes Developer**

Bukalah situs web cdsbugbase.site lalu login dengan akun google Anda untuk menyelesaikan skenario tes berikut ini.

Skenario : Kamu adalah seorang Developer yang telah menerima tugas untuk memperbaiki bug pada proyek "Test Case Project". Kamu hendak mengerjakan semua tugas tersebut dan melakukan update status bug pada sistem. Untuk menyatakan bahwa kamu hendak memulai mengerjakan tugas tersebut, kamu harus melakukan update status bug dari "Open" menjadi "On Progress" dengan menyertakan deskripsi/keterangan, contohnya "perbaikan bug dimulai". Note : bisa melakukan update status bug melalui menu My Task pada navbar atau bisa juga melalui panel proyek pada halaman home(dashboard). Case : Update status bug

Gambar 4. 27 Skenario UX *testing Developer*

- 2. Menentukan *tester* atau *user*penguji yang akan mengerjakan skenario dan memberikan penilaian. Pengujian sistem dilakukan oleh tim Center of Data Science Universitas Islam Indonesia (CDS UII) yang terdiri dari tiga orang penguji dan salah satu diantaranya merangkap dua jabatan sekaligus. Ketiganya ialah Septia Rani, S.T., M.Cs. sebagai Admin dan *Project Manager*, Muhammad Pandu Widodo sebagai *Developer*, dan Ridho Imantiyar sebagai *Tester*. Tim CDS UII inilah yang nantinya akan menggunakan sistem informasi pencatatan bug berbasis web ini.
- 3. Penguji mengerjakan skenario yang telah diberikan sesuai dengan jabatannya masing masing. Pengujian *user experience* ini dilakukan secara daring menggunakan aplikasi *Zoom Meeting* dan dilakukan bersamaan pada hari Jumat, 7 Mei 2021.
- 4. Penguji mengisi *form* penilaian berdasarkan pengalamannya menggunakan *web* Sistem Informasi Pencatatan *Bug*. Berikut ini merupakan penilaian yang diberikan *tester* setelah mengerjakan skenario yang telah diberikan sebelumnya.

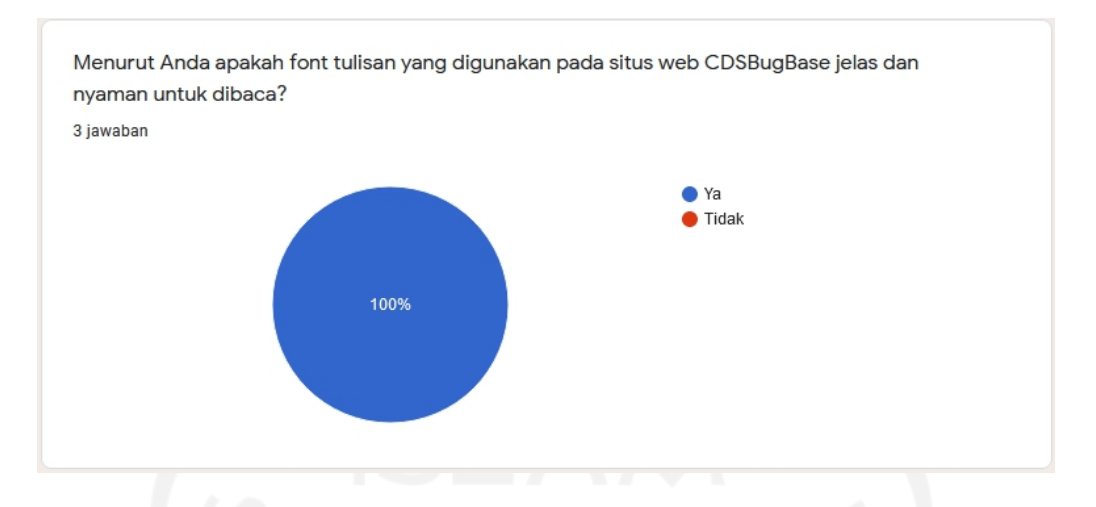

Gambar 4. 28 Hasil penilaian pemilihan *font* yang digunakan

Berdasarkan Gambar 4.28, pertanyaan mengenai pemilihan *font* yang digunakan mendapatkan persentase 100% untuk jawabanya dan 0% untuk jawaban tidak yang berarti semua penguji setuju bahwa *font* yang digunakan pada situs *web* CDS *Bug Base* sudah terlihat jelas dan terasa nyaman untuk dibaca oleh pengguna.

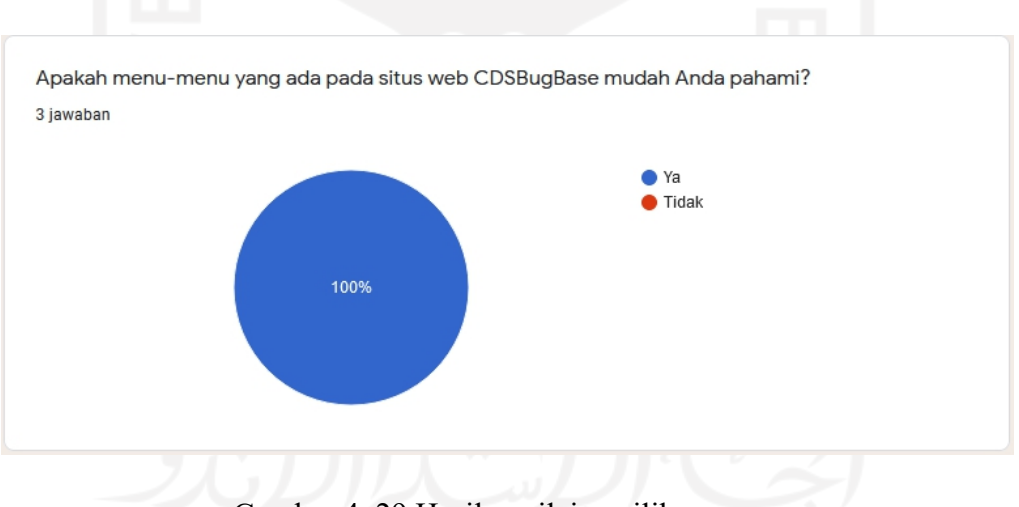

Gambar 4. 29 Hasil penilaian pilihan menu

Berdasarkan Gambar 4.29, pertanyaan mengenai pilihan menu yang mudah dipahami mendapatkan persentase 100% untuk jawaban ya dan 0% untuk jawaban tidak. Hal ini menunjukkan bahwa seluruh penguji telah dapat dengan mudah memahami menu-menu pilihan yang ada pada sistus *web* CDS *Bug Base*.

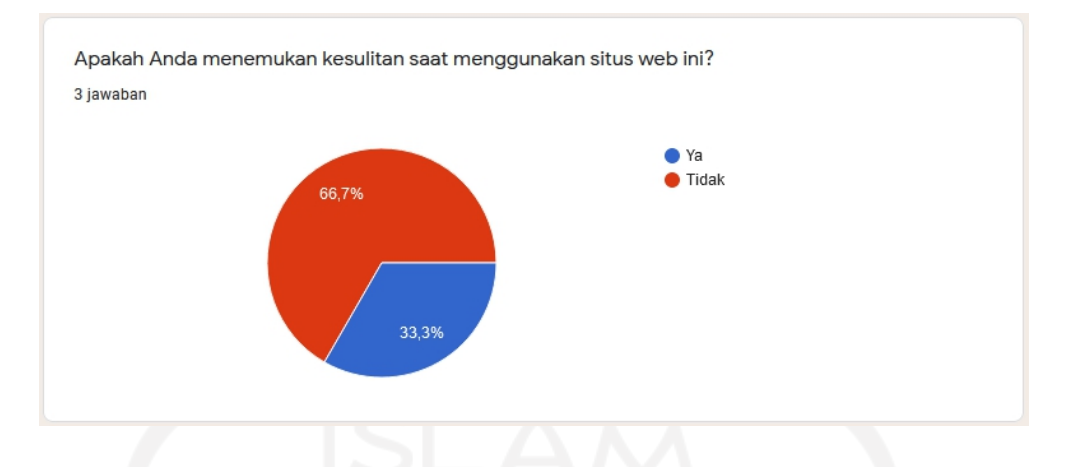

Gambar 4. 30 Hasil penilaian penggunaan *web*

Berdasarkan Gambar 4.30, pertanyaan mengenai kesulitan pada saat menggunakan web CDS *Bug Base*, jawaban tidak mendapatkan nilai presentase terbesar yaitu 66,7%, sedangkan jawaban ya mendapatkan nilai presentase sebesar 33,3% . Persentase ini menunjukkan bahwa dua dari tiga penguji tidak mengalami atau menemukan adanya kesulitan pada saat menggunakan *web* ini, sedangkan salah seorang penguji lainnya masih menemukan adanya kesulitan.

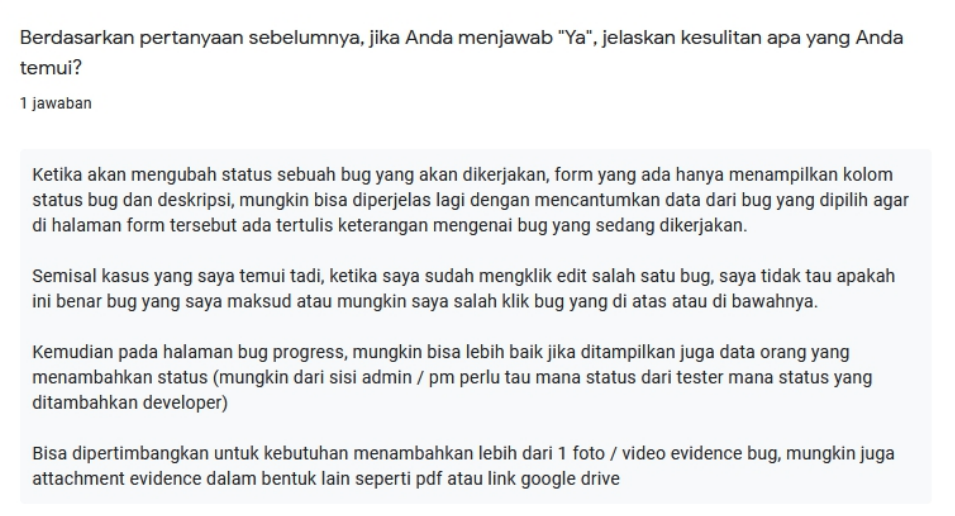

Gambar 4. 31 Kesulitan yang ditemui pengguna

Berdasarkan Gambar 4.31, salah seorang penguji dengan jabatan sebagai *Developer* mengalami kesulitan untuk mengidentifikasi atau mengetahui *bug* mana yang sedang iaubah statusnya pada halaman ubah status *bug*. Hal ini dikarenakan pada halaman tersebut tidak tercantum judul *bug* yang sedang diubah statusnya sehingga menyebabkan adanya keraguan atau ketakutan pada pengguna akan terjadi kesalahan pengubahan status suatu *bug*. Selain itu, ia juga menyarankan agar untuk *evidence* tidak terbatas hanya satu foto atau *video* saja dan juga penambahan *evidence* dalam format lainnya. Sebenarnya pada saat penguji menjalankan skenario kasus ini sistem sudah bisa menerima lebih dari satu foto dan *video*, namun karena peneliti belum mencantumkan cara agar dapat mengunggah lebih dari satu foto dan *video* pada *field evidence* dalam satu kali unggahan*,* mengakibatkan penguji menganggap bahwa sistem hanya dapat menerima satu foto dan *video* saja.

> Pada bagian mana dari situs web CDSBugBase yang paling menarik atau Anda sukai? Mengapa? 3 jawaban

Bagian bug list. Karena bisa melihat semua daftar bug yang ada di project di satu halaman.

Index halaman bug, karena bisa menjadi sebuah halaman yang sangat berguna untuk mengetahui apakah masih ada bug yang tersisa di aplikasi yang sedang dikerjakan

Proses Pelaporan Bug, pada skema ini cukup saya sukai karena sederhana dan cukup mudah untuk dilakukan

Gambar 4. 32 Bagian *web* yang disukai penguji

Berdasarkan Gambar 4.32, penguji yang merangkap jabatan sebagai Admin dan *Project Manager* menyukai bagian *bug list* karna pada bagian tersebut semua daftar informasi *bug* yang sudah dimasukkan ke sistem tersedia pada satu halaman yang sama. Selanjutnya penguji dengan jabatan sebagai *Tester* juga sama seperti penguji sebelumnya menyukai halaman *bug* namun dengan alasan yang sedikit berbeda. Menurutnya halaman *bug* tersebut sangat berguna karena dapat melakukan pemantauan atau pelacakan apakah masih ada *bug* yang tersisa pada suatu proyek yang sedang dijalankan. Hal ini sudah cukup menunjukkan bahwa tujuan dari pembangunan sistem ini sebagai wadah pelaporan *bug,* penyimpanan data *bug,* dan pemantauan status *bug* telah berhasil dicapai.

Apa pendapat Anda tentang antarmuka dari situs web CDSBugBase? 3 jawaban

Antarmuka sederhana dan mudah dimengerti.

Antarmuka telah disusun dengan baik dengan kaidah umum aplikasi dashboard, sehingga tidak menyulitkan untuk onboarding pada aplikasi. Pemilihan ukuran & warna pada font dan tombol sudah cukup sesuai untuk membedakan setiap action yang ada

Antar muka pada situs ini cukup sederhana. Kebutuhan yang diberikan oleh situs ini sudah terpenuhi. Untuk kedepannya, mungkin bisa ditambhakan berupa notifikasi email ke setiap pengguna terkait update proses bug. Pada bagian pengisian form untuk foto dan video, bisa ditambahkan informasi mengenai format foto atau video yang harus diunggah dan bisa menambahkan informasi terkait batasan maksimal durasi dan ukuran video. Kemudian, saat proses mengunggah bug bisa diberikan semacam informasi proses upload, semacam pop up mini window yang menampilkan persentase upload agar user bisa mendapat infromasi terkait proses upload sedang berlangsung.

Gambar 4. 33 Pendapat penguji mengenai UI

Berdasarkan Gambar 4.33, penguji dengan jabatan sebagai Admin dan *Project Manager* berpendapat bahwa tampilan antarmuka dari situs *web* CDS *Bug Base* ini sederhana dan dapat dengan mudah untuk dipahami. Selanjutnya, menurut penguji yang menjalankan skenario kasus *Developer* berpendapat bahwa tampilan antarmuka situs *web* CDS *Bug Base* ini telah tersusun dengan dengan baik sehingga tidak menyulitkannya. Selain itu, penguji juga berpendapat bahwa penggunaan ukuran serta warna pada *font* dan tombol sudah sesuai. Penguji ketiga dengan jabatan sebagi *Tester* berpendapat senada dengan penguji pertama. Menurutnya tampilan antarmuka situs *web* CDS *Bug Base* sudah cukup sederhana dan sudah sesuai dengan kebutuhan.Ia menambahkan, untuk kedepannya disarankan untuk menambah fitur seperti notifikasi *email* terkait dengan *update* proses *bug* yang sedang berjalan. Ia juga menyarankan untuk menambahkan *pop up mini window* yang menampilkan proses *uploading* saat pengunggahan suatu *bug* sedang berlangsung.

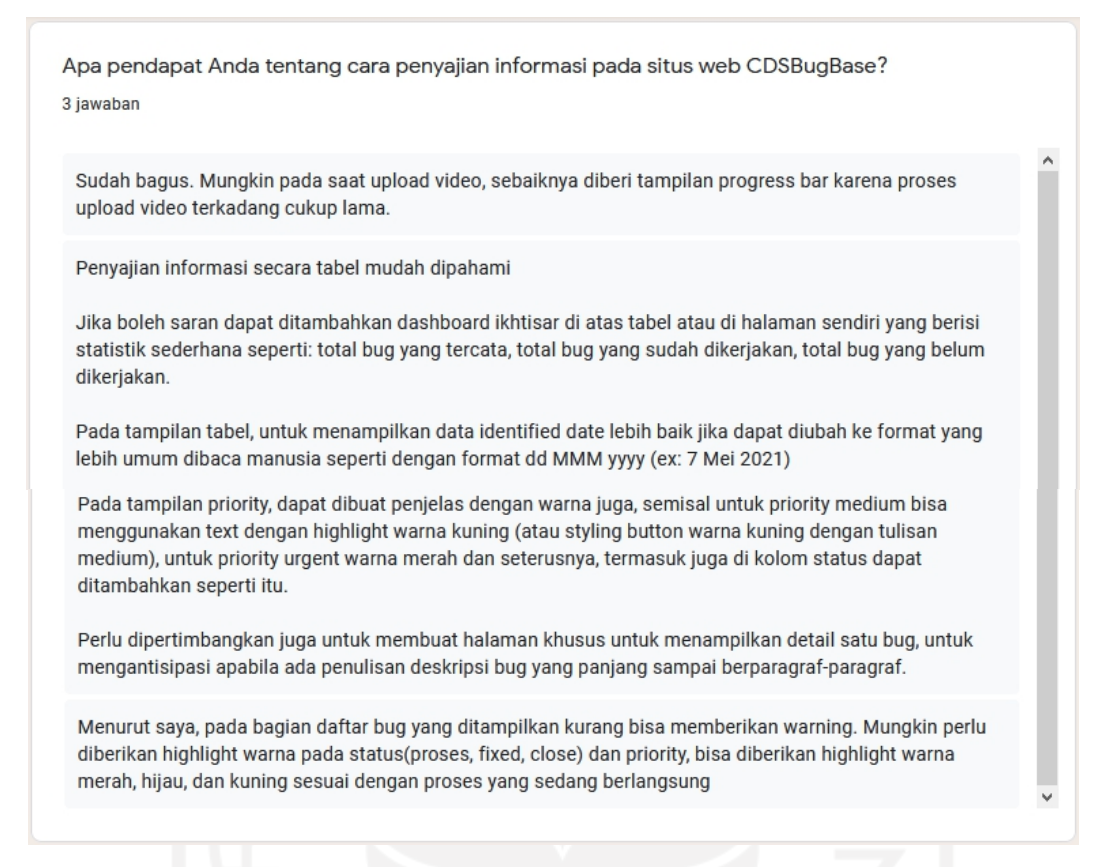

Gambar 4. 34 Pendapat penguji mengenai cara penyajian informasi

Berdasarkan Gambar 4.34, penguji berpendapat bahwa penyajian informasi pada situs *web* CDS *Bug Base* sudah bagus dan mudah dipahami karena informasi ditampilkan dalam bentuk tabel. Namun penguji juga memberikan kritik seperti pada bagian *bug list* dimana tampilan status dan prioritas *bug* kurang memberikan *warning*, misalnya pemberian *highlight* warna yang berbeda pada tiap macam status dan prioritas *bug* tersebut. Selain memberikan kritik, penguji juga memberikan saran yaitu pengubahan format tanggal yang digunakan pada sistem dari format awalnya yyyy/mm/dd menjadi dd/mm/yyyy seperti format tanggal yang umum digunakan.

Apakah Anda akan mengunjungi situs web CDSBugBase ini kembali? Mengapa? 3 jawaban

Ya, karena lebih mudah untuk me-manage bug-bug pada project.

Ketika ada pekerjaan yang menggunakan CDSBugBase untuk pemantauan pengerjaan bug di aplikasi, tentu saja. Karena aplikasi ini dibuat secara khusus terfokus untuk pencatatan bug dan pelaporan progress pengerjaan bug sehingga secara umum aplikasi ini terasa lebih cocok dan sesuai untuk skenario pencatatan dan pelaporan bug daripada aplikasi yang cenderung general-purpose seperti trello atau google spreadsheet

Kemungkinan saya akan mengunjungi website ini kembali karena bisa membantu dalam proses dokumentasi bug. Bisa menjadi solusi agar pencatatan bug lebih rapi dan mudah di track.

Gambar 4. 35 Kemungkinan penguji mengunjungi kembali *web* CDS *Bug Base*

Berdasarkan Gambar 4.35, semua penguji mengatakan bahwa mereka akan kembali mengunjungi situs *web* CDS *Bug Base* dikemudian hari. Mereka juga memberikan alasan atas jawaban mereka tersebut. Alasannya karena adanya *web* CDS *Bug Base* ini memudahkan untuk me-*manage bug* yang dijumpai pada proyek, merasa cocok dan sesuai dengan tujuan utama yaitu pemantauan pengerjaan *bug (tracking)*, pencatatan serta pelaporan *bug*, dan terakhir karena *web* inibisa menjadi solusi agar pencatatan *bug* menjadi lebih rapi.

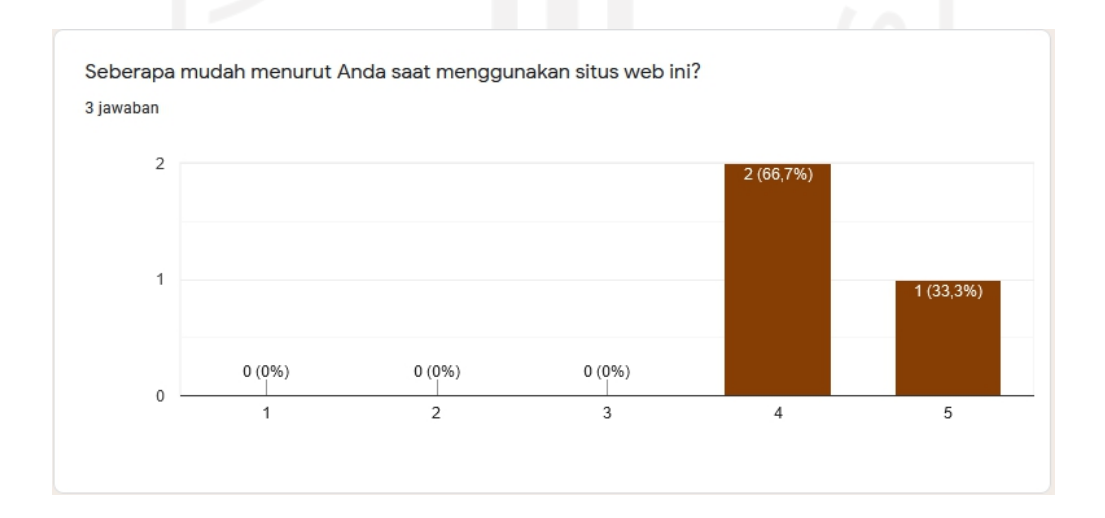

Gambar 4. 36 Tingkat kemudahan penggunaan *web* CDS *Bug Base*

Pertanyaan ini merupakan pertanyaan dengan jawaban berupa angka tingkat kemudahan mulai dari satu sampai lima dimana angka satu bernilai sangat tidak mudah, dua bernilai tidak mudah, tiga bernilai netral atau biasa saja, empat bernilai mudah, dan lima bernilai sangat mudah. Berdasarkan Gambar 4.36, dua dari tiga penguji memberi nilai empat dari lima sebagai nilai tertinggi penilaian, sedangkan seorang penguji lainnya memberi nilai lima. Hal ini dikarenakan kedua penguji masih menemukan sedikit kesulitan saat menggunakan situs *web* CDS *Bug Base* selaras dengan pertanyaan sebelumnya mengenai adakah temuan kesulitan saat menggunakan *web* ini.

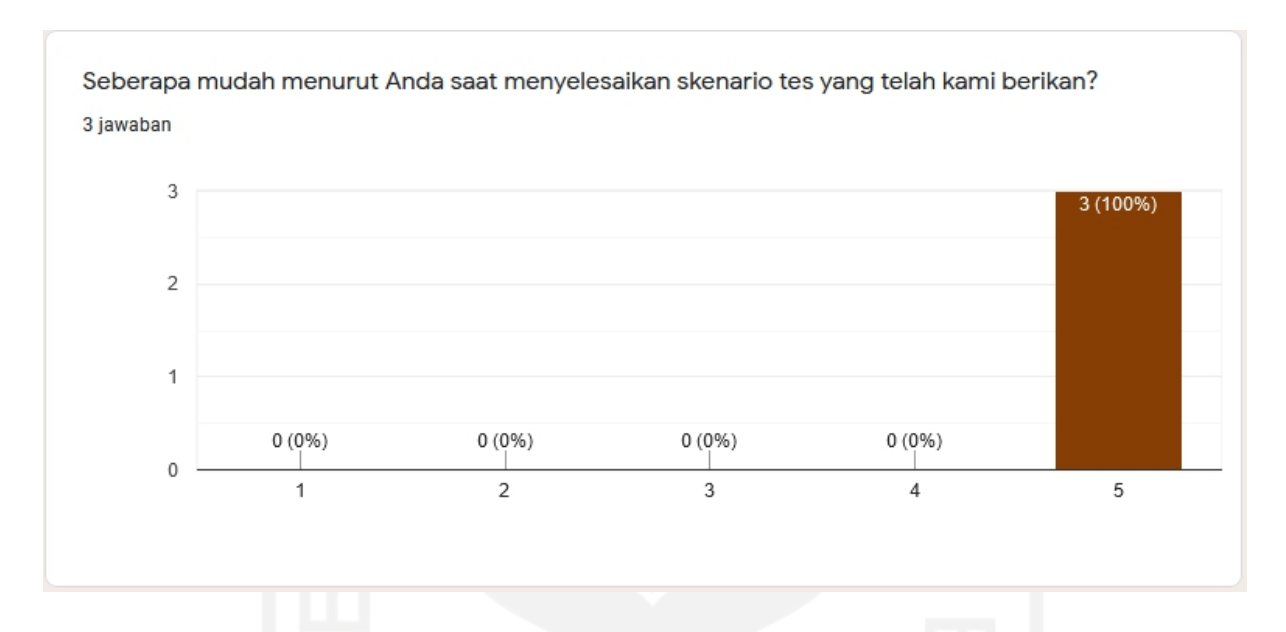

Gambar 4. 37 Tingkat kemudahan menyelesaikan skenario kasus

Sama seperti pertanyaan sebelumnya, pertanyaan ini juga merupakan pertanyaan dengan jawaban berupa angka tingkat kemudahan mulai dari satu sampai lima dimana angka satu bernilai sangat tidak mudah, dua bernilai tidak mudah, tiga bernilai netral atau biasa saja, empat bernilai mudah, dan lima bernilai sangat mudah. Berdasarkan Gambar 4.37, semua penguji sependapat bahwa sangat mudah untuk mengerjakan semua skenario kasus yang telah diberikan sesuai dengan jabatan mereka masing-masing.

### **4.3.1 Hasil** *User Experience Testing* **(UX** *Testing***)**

Setelah seluruh rangkaian pengujian dilaksanakan, penulis melakukan sedikit pengubahan pada sistem mengikuti saran dan anjuran para *tester*.Beberapa pengubahan yang dilakukan oleh penulis ialah sebagai berikut.

a. Penambahan data *field* judul *bug* pada setiap halaman ubah status *bug* untuk memperjelas data *bug* mana yang sedang diubah statusnya.

- b. Penambahan keterangan petunjuk di *form* tambah *bug* pada *field evidence* foto dan *video*.
- c. Pengubahan format tanggal pada sistem sesuai dengan saran yang telah diberikan oleh *tester*.

Berdasarkan penilaian yang telah diberikan oleh UX *tester,* berikut ini merupakan poin poin kesimpulannya.

- a. Situs *web* CDS *Bug Base* memberi kenyamanan visual bagi para penggunanya. Hal ini selaras dengan hasil pengujian dimana semua penguji setuju bahwa *font* yang digunakan pada situs *web* CDS *Bug Base* sudah jelas dan nyaman dibaca.
- b. Situs *web* CDS *Bug Base* ialah situs*web* dengan tampilan antarmuka yang sederhana dan disukai oleh semua pengguna. Penyajian informasi ditampilkan dalam bentuk tabel yang memuat data lengkap sehingga terkesan rapi, detail, dan mudah untuk dimengerti.
- c. Pengguna merasa situs *web* CDS *Bug Base* ini sudah cocok dan sesuai dengan kebutuhan mereka dan tujuan dari pembangunan sistem ini sendiri yaitu pemantauan pengerjaan *bug* (*tracking*), pencatatan atau penyimanan data *bug*, serta pelaporan *bug.* Hal ini selaras dengan pernyataan mereka yang akan kembali menggunakan situs *web* ini dikemudian hari saat diperlukan.
- d. Dua dari tiga penguji masih menemukan adanya sedikit kesulitan saat menggunakan *web* CDS *Bug Base*. Penguji juga memberikan beberapa kritik dan saran seperti memperjelas data *bug* mana yang sedang diubah statusnya pada halaman ubah status *bug*, penambahan keterangan ketentuan *upload file* pada *field* tambah foto atau *video*, penambahan notifikasi email terkait *update bug*, pengubahan format tanggal, penambahan *pop up mini window* yang menampilkan presentase *progress upload file*, dan pemberian *warning* pada prioritas *bug*. Sebagian dari kritik dan saran ini telah ditindaklanjuti oleh penulis.

#### **BAB V**

### **KESIMPULAN DAN SARAN**

#### **5.1 Kesimpulan**

Kesimpulan dari penelitian yang telah dilakukan adalah telah berhasil dibangun Sistem Informasi Pencatatan *Bug* sebagai media pencatatan atau pengumpulan temuan *bug* pada suatu sistem atau aplikasi yang terstruktur dan terperinci. Sistem ini berbasis website dengan alamat URL *cdsbugbase.site*, di mana semua informasi yang dibutuhkan dapat disimpan dan diakses secara terpusat. Tampilan *website* ini dibuat sesederhana mungkin agar dapat dengan mudah dipahami oleh semua pengguna sehingga mempercepat proses perbaikan suatu *bug*. Semua informasi terkait temuan bug pada *web* ditampilkan dalam bentuk tabel agar lebih rapi dan jelas.

#### **5.2 Saran**

Saran ini ditujukan untuk pengembangan Sistem Informasi Pencatatan *Bug* agar kedepannya dapat menjadi sistem yang lebih baik lagi. Berikut ini saran yang dapat diberikan:

- a. Penambahan fitur komunikasi antar pengguna sistem sebagai media diskusi langsung
- b. Penambahan fitur notifikasi agar pengguna sistem dapat mengetahui *update data* terbaru pada sistem.
- c. Penambahan panduan penggunaan pada bagian *sidebar*.
- d. Penambahan *pop up mini window* yang menampilkan presentase *progress upload file.*
- e. Pemberian *highlight* warna yang berbeda pada tiap tipe dan prioritas *bug*.

#### **DAFTAR PUSTAKA**

- A. S., Rosa dan Shalahuddin, M. (2013). Rekayasa Perangkat Lunak Terstruktur dan Berorientasi Objek. Bandung: Informatika.
- Allan. (2005). Pengertian Internet dan Asal Usul dari Kata Internet.Surabaya: Penerbit Indah.
- Ardana, Cenik dan Hendro Lukman. (2016). Sistem Informasi Akutansi. Jakarta: Mitra Wacana Media.
- Black, Rex. (2009). Managing the Testing Process: Practical Tools and Techniques for Managing Hardware and Software Testing. 03. Indianapolis: Wiley.
- Daulay, Melwin Syafrizal. (2007). Mengenal Hardware Software dan Pengelolaan Instalasi Komputer. Yogyakarta: Andi.
- Fanjiang, Y. Y., dan Wu, C. P. (2017). Automatic Data Logging and Quality Analysis System for Mobile Devices.Taipei: Hindawi.
- Galin, D. (2004). Software Quality Assurance: from Theory to Implementation. In Pearson Education Limited. Pearson Education Limited.
- Hesananda, R., Warnars, H. L. H. S., dan Sianipar, N. F. (2017). Supervised Classification Karakter Morfologi Tanaman Keladi Tikus (Typhonium Flagelliforme) Menggunakan Database Management System. Jurnal Sistem Komputer, 7(2), 50–58.
- Hirin, A. M. & Virgi. (2011). Cepat Mahir Pemrograman Web dengan PHP dan MySQL (Level dasar sampai mahir). Jakarta: PT Prestasi Pustakaraya.
- Husni. (2007). Pemrograman Database Berbasis Web. Yogyakarta: Graha Ilmu.
- Kadir, Abdul. (2008). Tuntunan Praktis Belajar Database Menggunakan MySQL. Yogyakarta: Andi.
- Kadir, Abdul. (2014). Pengenalan Sistem Informasi Edisi Revisi. Yogyakarta: Andi.
- Kolluri, A.B., Tameezuddin, K., & Gudikandula, K. (2012). Effective Bug Tracking Systems: Theories and Implementation. IOSR Journal of Computer Engineering, 4, 31-36.
- Krismiaji. (2005). Sistem Informasi Akuntansi, Edisi Kedua. Yogyakarta: Akademi Manajemen Perusahaan YKPN.
- Lasminiasih, P, S., Akbar, A., Andriansyah, M., & Utomo, R. B. (2016). Perancangan Sistem Informasi Kredit Mikro Mahasiswa Berbasis Web. Jurnal Sistem Informasi (JSI), 8(1), 883–893.
- Laudon, K.C. and Laudon, J.P. (2007) Management Information Systems: Managing the Digital Firm. 9th Edition, Pearson/Prentice Hall, Upper Saddle River, 145-278.
- Lukins, S. K., Kraft, N. A., dan Etzkorn, L. H. (2008). Source Code Retrieval for Bug Localization Using Latent Dirichlet Allocation. Proceeding Working Conference on Reverse Engineering, pp. 155-164.
- Madcoms. (2008). Aplikasi PHP dan MYSQL Untuk Membuat Website Interaktif. Yogyakarta: Andi.
- Mulyanto, Agus. (2009). Sistem Informasi Konsep dan Aplikasi. Yogyakarta: Pustaka Pelajar.
- Nugroho, A. A., & Setiyawati, N. (2019). Perancangan Dan Implementasi Aplikasi It Investment Log Berbasis Web (Studi Kasus : PT. XYZ). Jurnal of Business and Audit Information Systems, 2(1), 38–47.
- Oetomo, D., Budi, S., dkk. (2007). Pengantar Teknologi Informasi Internet, Konsep dan Aplikasi. Yogyakarta: Andi.
- Oetomo, Dharma. (2002). Perencanaan dan Pengembangan Sistem Informasi. Edisi I. Yogyakarta: Andi.
- Pohan, dan Betha. (2012). Pemrograman WEB dengan PHP. Bandung: Informatika Bandung.
- Rizkita, N., Rosely, E., & Nugroho, H. (2018). Aplikasi Pendaftaran dan Transaksi Pasien Klinik Hewan di Bandung Berbasis Web. EProceedings of Applied Science, 4(3), 1512–1520.
- Roger S, Pressman. (2002). Rekayasa Perangkat Lunak Pendekatan Praktisi (Buku Satu). Yogyakarta: Andi.
- Romney, Marshall B., dan Paul John Steinbart. (2015). Accounting Information Systems, 13th ed. England: Pearson Educational Limited.
- Sergeev, Alexander. (2016). What is a Bug Tracking System?, [https://hygger.io/blog/what-is](https://hygger.io/blog/what-is-a-bug-tracking-system.) a-bug-tracking-system, diakses pada 13 November 2020 pukul 22.45.
- Supriyanto, Aji .(2007). Pengantar Teknologi Informasi. Jakarta: Penerbit Salemba Infotek.
- Sutabri, Tata. (2002). Analisis Sistem Informasi. Yogyakarta: Andi
- Sutarman. (2009). Pengantar Teknologi Informasi. Jakarta: PT Bumi Aksara.
- Telles, M., dan Hseih, Y. (2001). The Science of Debugging. Scottsdale: Coriolis.
- Weyuker, E. J., Bell, R. M., dan Ostrand, T. J. (2010). We're Finding Most of the Bugs, but What are We Missing?. Proceeding International Conference on Software Testing, pp. 313-322.
- Zaki, Ali. (2008). PHP dan MySQL. Jakarta: PT Alex Media Komputindo.

## **LAMPIRAN**

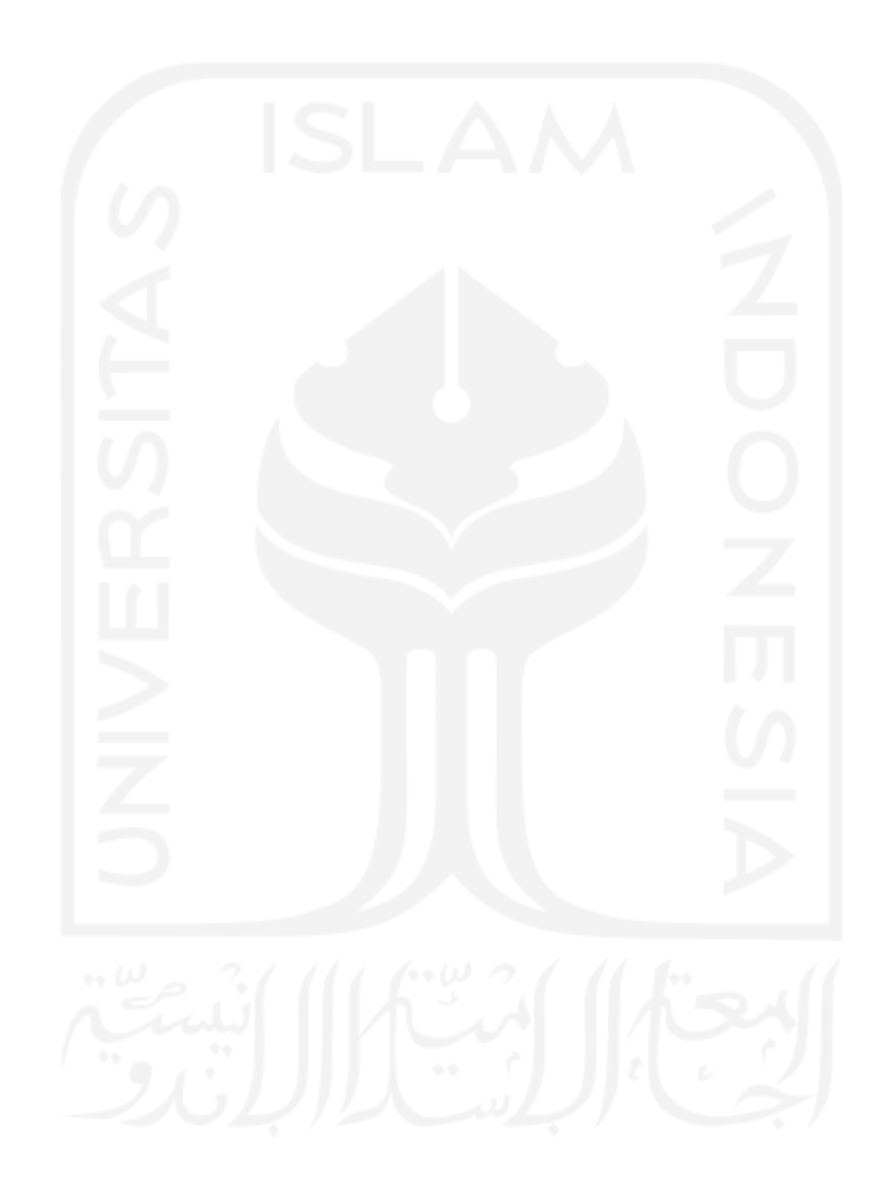